# BOS1211 Scalable Piezo Haptic Controller with Waveform Synthesizer

## <span id="page-0-0"></span>**1 Features**

- AEC-Q100 Grade 2 Qualified
- Scalable Low Power Piezo Controller
	- o Designed for TDK PowerHap 120 V Actuator Portfolio
	- $\circ$  Drives up to 4  $\mu$ F
	- o Energy Recovery
	- o Small Solution Footprint
- Integrated Digital Front End with SPI
	- o 1024-Samples Internal FIFO
	- o 2-kB RAM Waveform Memory
	- o Waveform Synthesizer
	- $\circ$  1.8 V to 5.0 V Digital I/O Supply
- Piezo Sensing Interface
- Multi-Actuator Synchronization
- Fast Start-Up Time of 500 µs
- Connects to 12 V Power Bus
- <span id="page-0-1"></span>• Offered in a Wettable Flank QFN-24 Package

## **2 Applications**

- Display Haptics
- Button Replacement
- Human Machine Interface

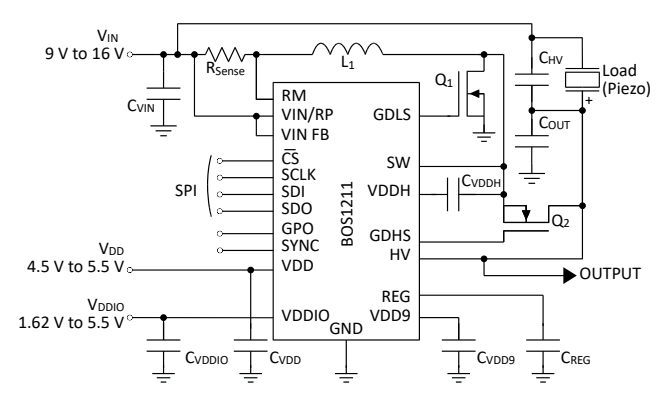

*Figure 1: Simplified schematic*

## <span id="page-0-2"></span>**3 Description**

The BOS1211 is a scalable piezo haptic controller based on our patented CapDrive™ technology. It can drive TDK's PowerHap 120 V piezo actuators or similar loads with up to 120 V HD haptic low distortion waveforms and operates from a 12 V supply voltage. The BOS1211 integrates a digital interface, low-side and high-side NMOS gate drivers for buck-boost conversion and piezo sensing capability.

The BOS1211 plays waveforms through its digital front-end and SPI interface. A flexible deep FIFO interface enables the user to continuously stream the digital waveform data for playback or to transmit burst data. The interface also integrates a waveform synthesizer and 2-kB RAM waveform memory to generate HD haptic waveforms with minimum communication bandwidth enabling two waveform generation modes: RAM playback and RAM synthesis.

The digital front-end gives access to many internal registers to optimize performance. The BOS1211 features a piezo sensing interface that can detect a pressure applied on the piezo actuator, play automatic haptic waveform feedback, and notify the host of the event.

The high-speed SPI enables the device to share a common communication bus for a multi-actuator system. The pin SYNC synchronizes multiple controllers in the same system to have waveforms phase delay within less than  $2 \mu s$ .

Safety systems protect the device from damage in case of a fault.

*Table 1: Product information*

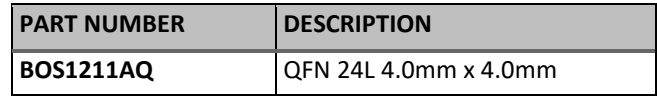

*See sectio[n 10](#page-66-0) for ordering information.*

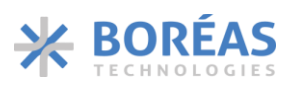

# <span id="page-1-0"></span>**Table of Content**

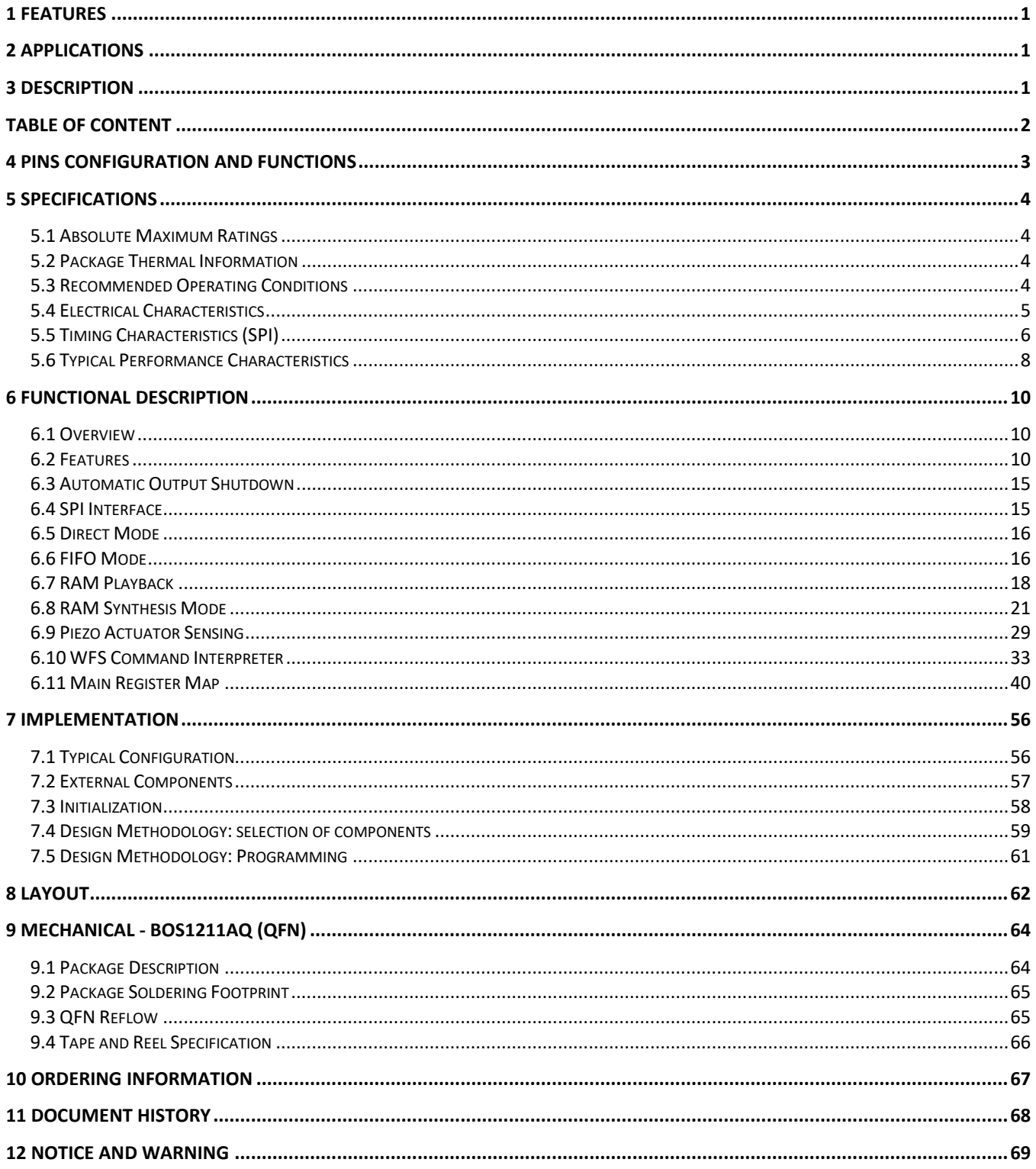

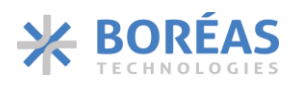

# <span id="page-2-0"></span>**4 Pins Configuration and Functions**

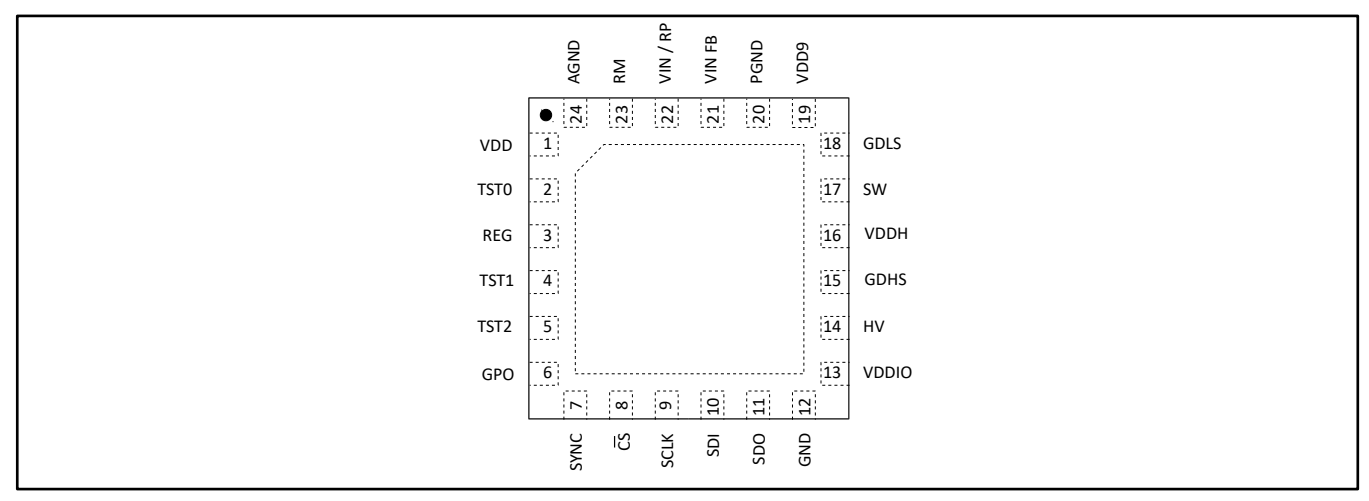

*Figure 2: QFN 24L 4.0mm × 4.0 mm package with exposed thermal pad (TOP VIEW; NOT TO SCALE)*

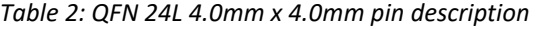

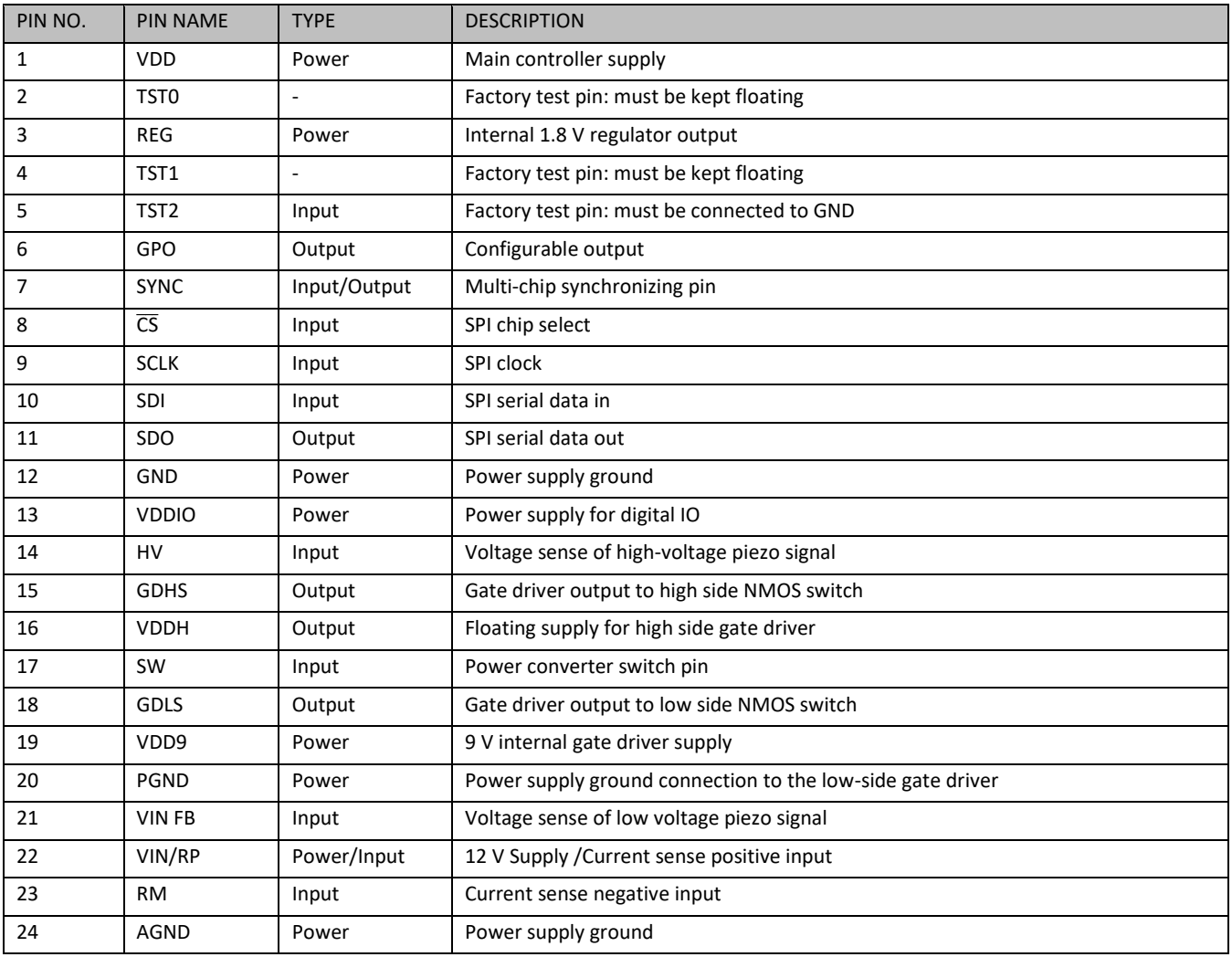

# <span id="page-3-0"></span>**5 Specifications**

## <span id="page-3-1"></span>**5.1 Absolute Maximum Ratings**

*Table 3: Absolute maximum ratings‡*

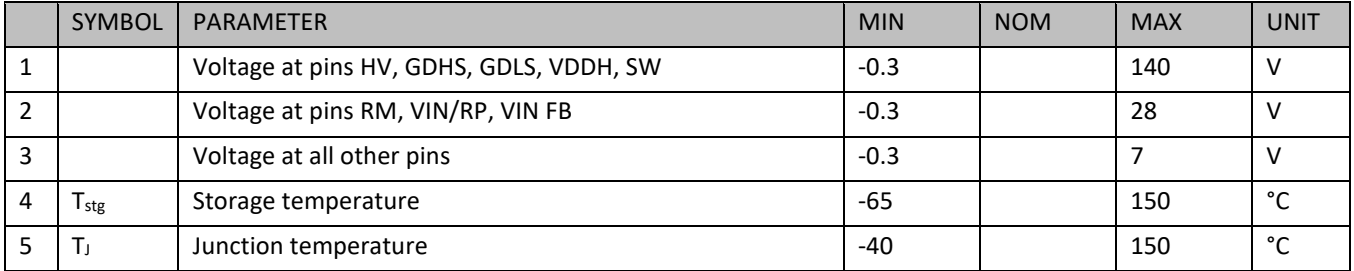

*‡Exceeding these values may cause permanent damage. Functional operation under these conditions is not guaranteed.*

## <span id="page-3-2"></span>**5.2 Package Thermal Information**

*Table 4: Package thermal information*

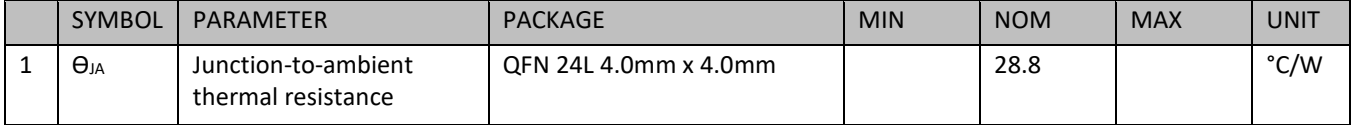

## <span id="page-3-3"></span>**5.3 Recommended Operating Conditions**

*Table 5: Recommended operating conditions*

|   | <b>SYMBOL</b>            | <b>PARAMETER</b>                       | <b>TEST CONDITIONS</b>                | <b>MIN</b> | <b>NOM</b> | <b>MAX</b>     | <b>UNIT</b> |
|---|--------------------------|----------------------------------------|---------------------------------------|------------|------------|----------------|-------------|
| 1 | TA                       | <b>Operating Temperature</b>           | Operating free-air temp.              | $-40$      |            | 105            | °C          |
| 2 | $V_{\text{IN}}$          | Actuator<br>input<br>supply<br>voltage |                                       | 9          |            | 16             | v           |
| 3 | <b>V</b> <sub>DD</sub>   | Supply voltage                         |                                       | 4.5        |            | 5.5            | V           |
| 4 | $V_{DDIO}$ $^{(1)}$      | I/O Supply voltage                     |                                       | 1.62       |            | 5.5            | $\vee$      |
| 5 | $C1SS-Q2$ <sup>(2)</sup> | Gate capacitance of Q2                 |                                       |            |            | $\overline{2}$ | nf          |
| 6 | $C_{Load}$               | Load capacitance                       | $f_{sig}$ = 300 Hz, $V_{OUT}$ = 120 V |            |            | 4              | μF          |
| 7 | $L_1$                    | Inductance                             |                                       |            | 10         |                | μH          |
| 8 | $R_{\text{sense}}$ (3)   | Sense resistor                         |                                       | 30         |            | 1000           | mΩ          |
| 9 | $f_{\text{OUT}}$         | Output frequency                       |                                       | 3.9        |            | 1000           | Hz          |

*(1) Digital I/O voltage (V<sub>DDIO</sub>) must match with controller SPI interface voltage (MCU).* 

*(2) CISS-Q2 and CVDDH determine the voltage at GDHS pin. See section [7.4.5](#page-59-0) and [7.4.6](#page-59-1) for more information.*

*(3) See sectio[n 7.4.3](#page-58-1) for Rsense selection.*

## <span id="page-4-0"></span>**5.4 Electrical Characteristics**

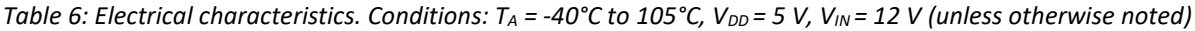

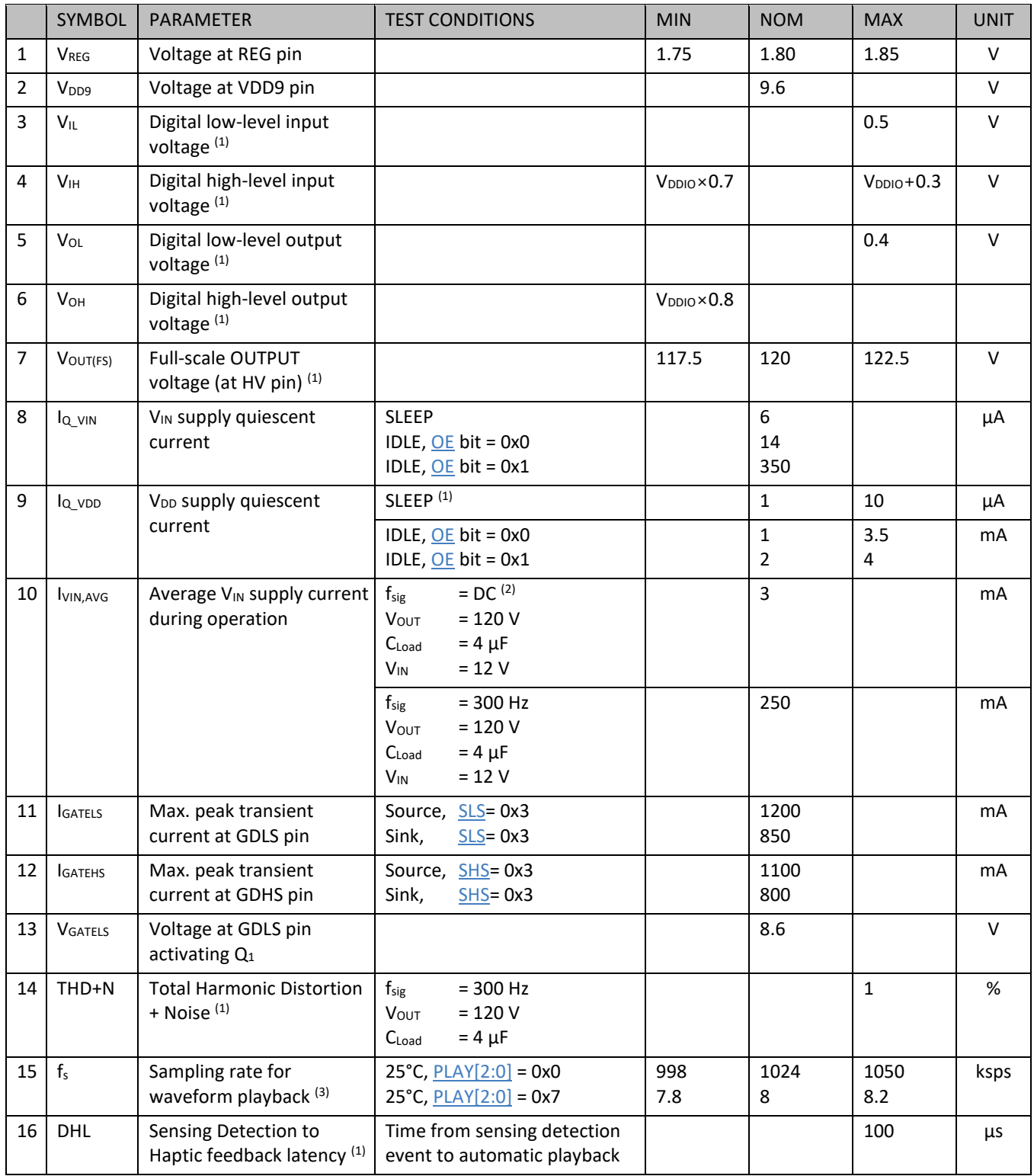

*(1) Specification is assured by design and characterization data.* 

*(2) [PARCAP\[7:0\]](#page-44-1) bits can be adjusted to reduce power consumption for DC output.* 

*(3) Se[e Figure 12](#page-8-0) for output frequency variation as a function of temperature.* 

## <span id="page-5-0"></span>**5.5 Timing Characteristics (SPI)**

*Table 7: Timing characteristics. Conditions: T<sub>A</sub>* = −40°C to 105°C, V<sub>DDIO</sub> = 3.3 V to 5.5 V, SDO load = 20 pF. Specifications are *assured by design and characterization data.*

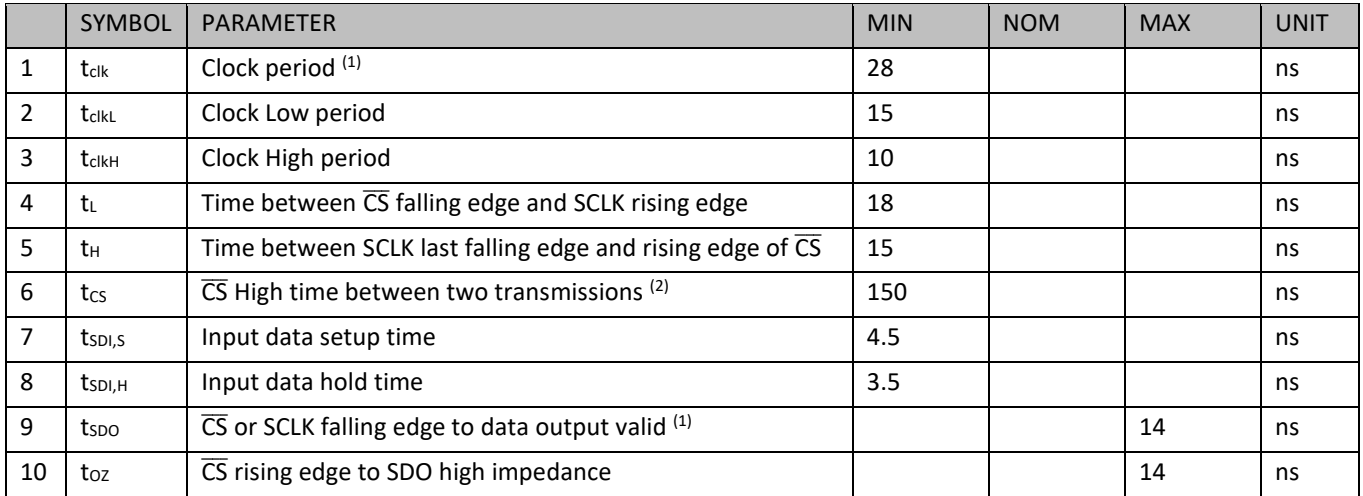

*(1) Specification depend on VDDIO and SDO load, see [Table 8.](#page-5-1)*

*(2) A minimum delay of 400 ns is required if the fist transaction is used to set [BC\[4:0\]](#page-46-0) bits and the second transaction is used for data reading.*

<span id="page-5-1"></span>*Table 8: Maximum SPI frequency vs. V<sub>DDIO</sub> and SDO load.* 

| V <sub>DDIO</sub> | MAXIMUM SPI FREQUENCY (1/tclk) |                    |     |  |  |  |
|-------------------|--------------------------------|--------------------|-----|--|--|--|
|                   | SDO load = $20$ pF             | SDO load = $80$ pF |     |  |  |  |
| 1.8 V             | 13                             | 10                 | MHz |  |  |  |
| 2.5V              | 28                             | 20                 | MHz |  |  |  |
| 3.3V              | 35                             | 30                 | MHz |  |  |  |
| 5.5V              | 35                             | 30                 | MHz |  |  |  |

Product Datasheet

**BOS1211**

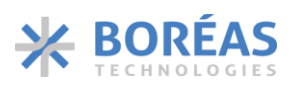

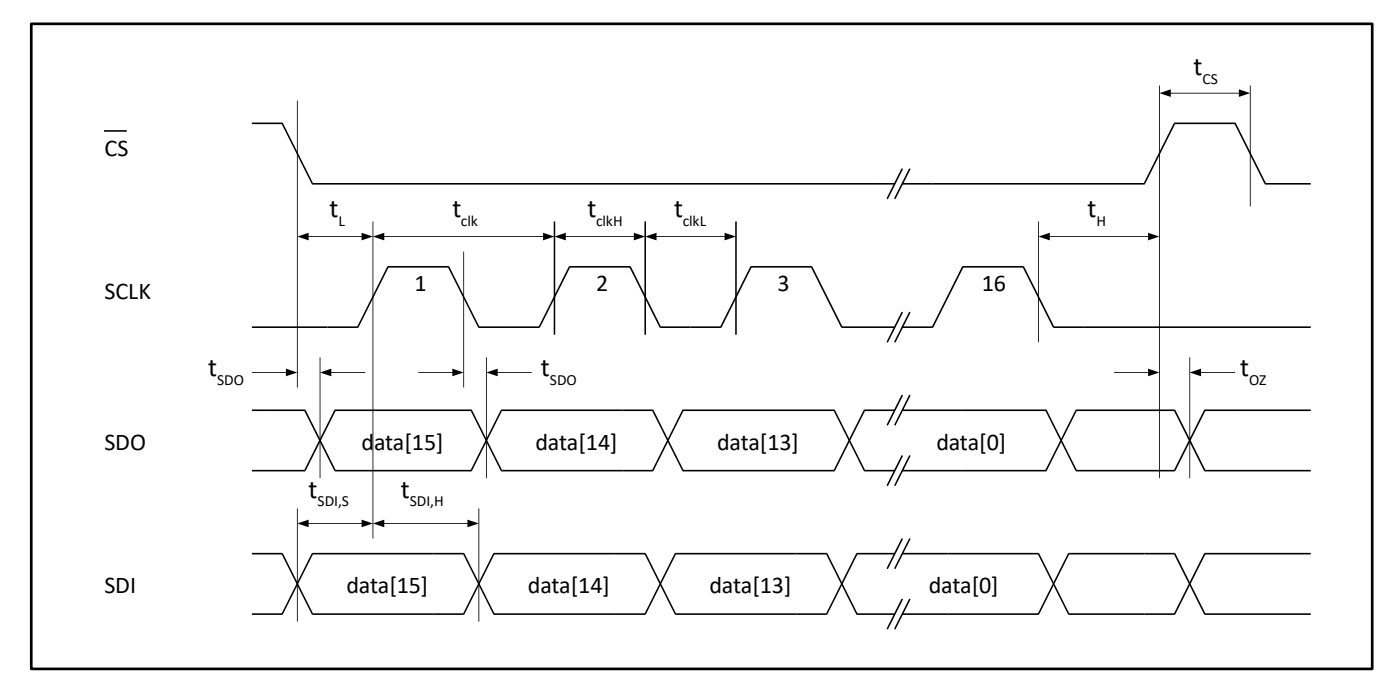

*Figure 3: SPI timing diagram*

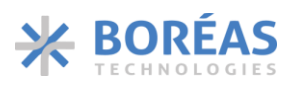

## <span id="page-7-0"></span>**5.6 Typical Performance Characteristics**

Typical performance characteristics for the following conditions:  $Ta = 25^{\circ}C$ ,  $V_{IN} = 12 V$ ,  $C_{OUT} = 4 \mu F$ ,  $V$ OUT = 120  $V$ <sub>pk-pk</sub> and foUT = 300 Hz (unless otherwise noted).

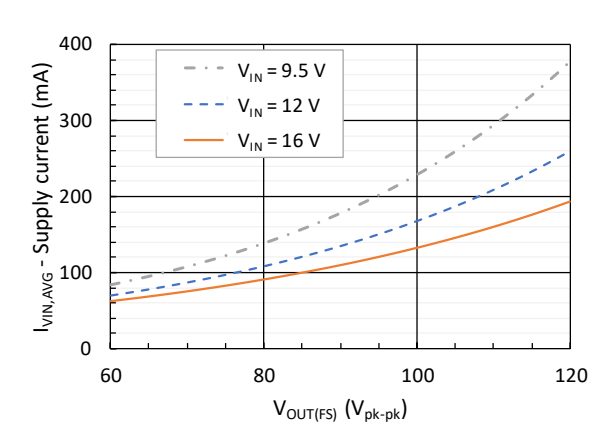

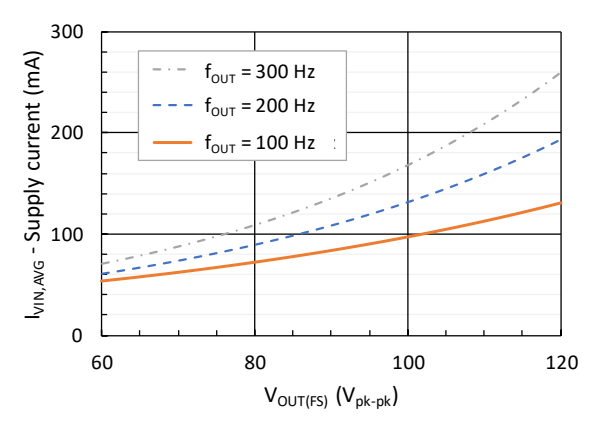

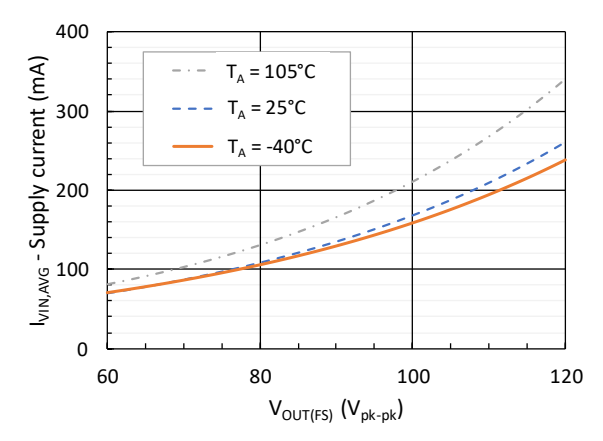

*Figure 8: VIN supply current vs operating free-air temperature*

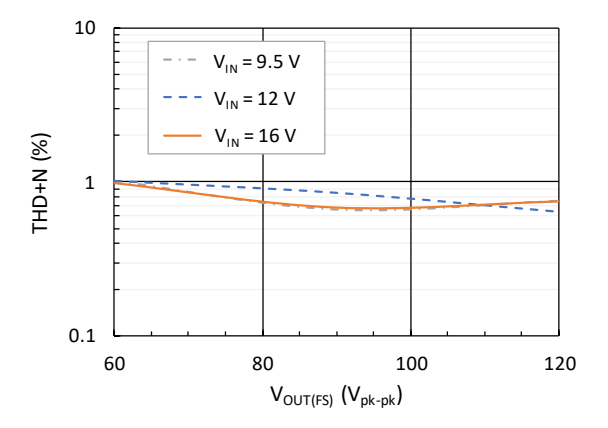

*Figure 4: VIN supply current vs output voltage Figure 5: Total harmonic distortion + noise vs output voltage*

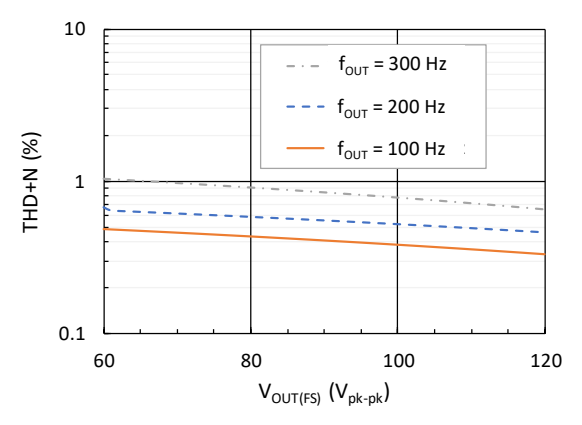

*Figure 6: VIN supply current vs output voltage Figure 7: Total harmonic distortion + noise vs output voltage*

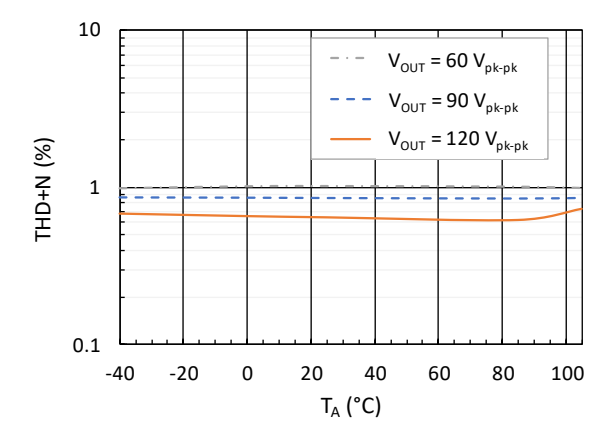

*Figure 9: Total harmonic distortion + noise vs operating free-air temperature*

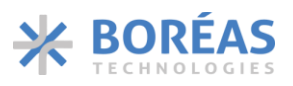

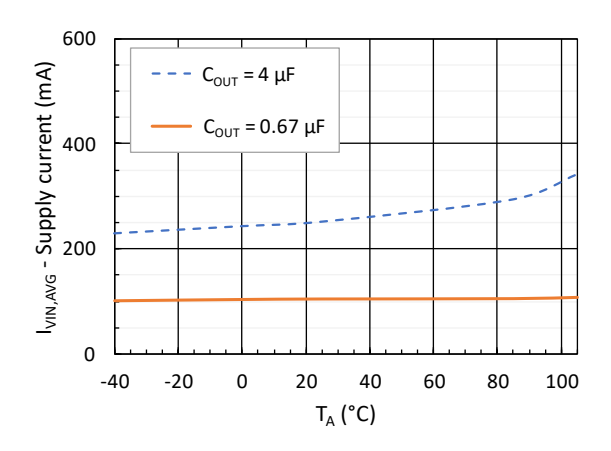

*Figure 10: VIN supply current vs operating free-air temperature*

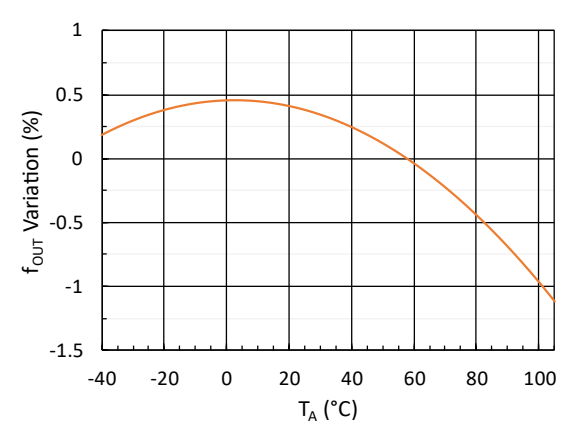

<span id="page-8-0"></span>*Figure 12: Output frequency variation vs operating free-air temperature*

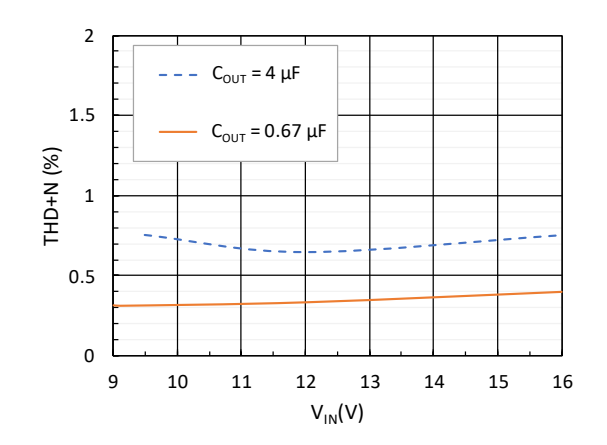

*Figure 11: Total harmonic distortion + noise vs input voltage[2](#page-8-1)*

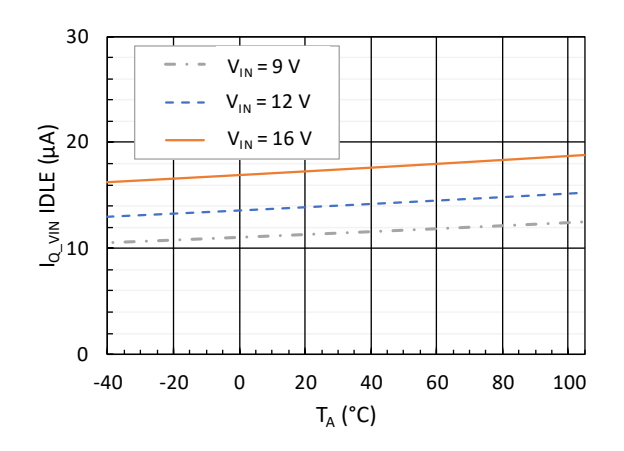

*Figure 13: VIN supply quiescent current in IDLE state vs operating free-air temperature*

<span id="page-8-1"></span><sup>&</sup>lt;sup>2</sup> Data for a load of 4 µF starts at a V<sub>IN</sub> of 9.5 V because playing a waveform while having a V<sub>IN</sub> lower than 9.5 V triggers the [UVLO12](#page-49-0) error flag.

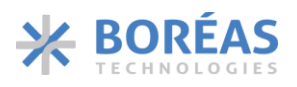

## <span id="page-9-0"></span>**6 Functional Description**

## <span id="page-9-1"></span>**6.1 Overview**

The BOS1211 is a scalable haptic piezo actuator controller with integrated digital front end, including a FIFO and a Waveform Synthesizer (WFS). The BOS1211 implements a dynamic buck-boost conversion with energy recovery, based on Boreas's patented CapDrive™ Technology. The BOS1211 integrates a low-side and high-side NMOS gate drivers. The controller is compatible with 12 V systems. It can generate HD haptic waveforms with amplitude up to 120 V for a wide range of piezo actuators including TDK PowerHap 120 V portfolio. Interpolation between samples is done to smooth the haptic waveform.

The digital interface enables the user to stream the waveforms data from any MCU with an SPI port. A flexible FIFO interface enables the user to continuously stream the digital waveform data for playback or to transmit burst data. Data from the FIFO can be read at different sample rates. The digital front-end also integrates a Waveform Synthesizer (WFS) and 2-kB on-chip RAM with two waveform generation modes: RAM Playback and RAM Synthesis. These two modes allow haptic waveforms generation with minimal intervention from the host MCU.

The digital font-end gives access to many internal registers, enabling the user to optimize the performance of the device for a specific application. For instance, the voltage on the piezo actuator can be read at any time, allowing the development of advanced sensing algorithms and use a piezo actuator as a force sensor at the input of a system. Finally, the BOS1211 also includes an embedded sensing comparator enabling the controller to detect a pressure applied on a piezo actuator, automatically play a pre-programmed haptic waveform feedback and notify the MCU of an event.

The BOS1211 can use many commercial off-the-shelf (COTS) inductors. The inductor can be chosen to optimize the power, size or performance trade-off for the user application. With a start-up time of less than 500 µs from SLEEP state, the BOS1211 is ideal for low latency haptic feedback.

## <span id="page-9-2"></span>**6.2 Features**

## **6.2.1 Digital Front-End Interface**

The BOS1211 uses a 35 MHz SPI target interface. This high-speed communication interface enables to share a common communication bus for multi-actuator systems. The digital front-end gives access to internal registers that control the device operation and performance, see section [7.5](#page-60-0) for details.

## **6.2.2 GPO**

One general-purpose digital output (GPO) is available and can be used as an interruption to notify the host MCU of various events using [GPO\[2:0\]](#page-46-1) bits such as haptic detection events or an error. The GPO is a push-pull output between V<sub>DDIO</sub> and GND.

#### **6.2.3 Flexible Haptic Waveform Generation**

## **6.2.3.1 Direct Mode**

With [MODE\[1:0\]](#page-45-0) bits set to 0x0, the haptic waveform samples are played as they are sent from the host MCU to RAM using **REFERENCE** register. The rate at which the RAM data is read to generate the haptic waveform is set by  $PLAY[2:0]$  bits. See section [6.5](#page-15-0) for details.

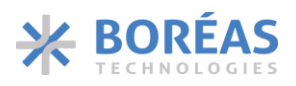

## **6.2.3.2 FIFO Mode**

A 1024-sample FIFO is available for waveform playback with [MODE\[1:0\]](#page-45-0) bits set to 0x1. The FIFO entries are appended every time waveform samples are written in the [REFERENCE](#page-40-0) register. Digital samples are represented as 12-bit unsigned values. I[f OE](#page-43-0) bit is set to 0x1, the FIFO entries are read automatically out of the FIFO at a rate set by  $PLAY[2:0]$  bits. See section [6.6](#page-15-1) for more details.

#### **6.2.3.3 RAM Playback Mode**

RAM Playback mode is selected with [MODE\[1:0\]](#page-45-0) bits set to 0x2. In RAM Playback mode, the on-chip RAM of 2 kB is used to store haptic waveforms as waveform amplitude samples in 12-bit unsigned format with minimum interventions from the MCU. The waveform is sampled at a rate set by [PLAY\[2:0\]](#page-43-1) bits. See section [6.7](#page-17-0) for details.

#### **6.2.3.4 RAM Synthesis Mode**

RAM Synthesis mode is selected with [MODE\[1:0\]](#page-45-0) bits set to 0x3. In RAM Synthesis mode, the BOS1211 uses the Waveform Synthesizer (WFS) to generate waveforms using parameters stored in the 2 kB RAM. RAM Synthesis mode allows generating sinusoidal waveforms of various amplitudes and frequencies without having to send every sample of the waveform to RAM as is the case with RAM Playback mode. This allows complex waveforms to be produced with minimal data communication. See section [6.8](#page-20-0) for details.

#### **6.2.4 SLEEP state**

When no haptic waveform is being requested [\(OE](#page-43-0) bit set to 0x0), the BOS1211 can enter in one of the two low-power modes: IDLE or SLEEP state[. DS](#page-43-2) bit sets the device power mode when no haptic waveform is requested. By default, the power mode is IDLE [\(DS](#page-43-2) bit set to 0x0). SLEEP state is selected when [DS](#page-43-2) bit is set to 0x1. In SLEEP, the BOS1211 is in its lowest power state and all registers are set back to their default values as well as the RAM data is reset. The BOS1211 goes out of SLEEP state on pin CS falling edge.

#### **6.2.5 Low Latency Startup**

The BOS1211 features a fast start-up time. From IDLE or SLEEP state, the device takes approximately 500 µs to start playing the waveform when the auto-calibration piezo zeroing is set to 500 µs [\(SHORT\[1:0\]](#page-46-2) bits set to 0x0).That makes the BOS1211 a very small contributor to system latency.

#### **6.2.6 Piezo Actuator Sensing**

The digital front-end gives access to internal registers [0xA](#page-47-0) and [0x12](#page-52-0) that allow the use of piezo actuators as a force sensor.

The BOS1211 features an embedded sensing comparator that can be configured to detect a sensing event. The sensing comparator can adapt to a specific application by setting its voltage threshold [\(STHRESH\[8:0\]](#page-47-1) bits), hold time [\(REP\[2:0\]\)](#page-47-2) and crossing direction [\(SIGN](#page-42-0) bit).

It is also possible to automatically trigger an programmed waveform when a sensing event is detected by the sensing comparator. GPO output pin can be configured using [GPO\[2:0\]](#page-46-1) bits to inform the MCU that a sensing event occurred or that the triggered waveform has finished playing. Setting  $BC[4:0]$  bits to 0x12 will output sensing voltage data, which can be read at any time and is useful for MCU-based customized sensing algorithms. See section [6.9](#page-28-0) for details.

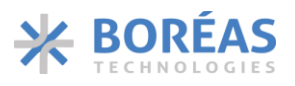

## **6.2.7 Device Reset**

The BOS1211 device has software-based reset functionality. When [RST](#page-43-3) bit is set, all registers are set to their default value and the BOS1211 goes to IDLE state. [RST](#page-43-3) bit self-clears once the reset is complete.

The following sequence must be done to safely reset the device while playing a waveform in FIFO or Direct mode:

- 1. Set [CONFIG.OE](#page-43-0) bit must be set to 0x0.
- 2. Wait for the device to be in IDLE by polling [IC\\_STATUS.STATE\[1:0\]](#page-48-0) bits.
- 3. Reset the device by setting  $RST$  bit to 0x1.

### **6.2.8 Actuator Synchronization**

Multiple BOS1211 devices can play haptic waveforms simultaneously using the SYNC pin. This feature allows synchronizing a waveform across several devices with a phase delay of less than 2 µs between them.

Synchronization is achieved by connecting the SYNC pin of all devices together. A 10 kΩ pull-up resistor is needed between SYNC pin node and  $V_{DDIO}$ . Synchronization is performed as the wave is played with a signal on the SYNC pin having a frequency that depends on the sampling rate defined by  $PLAY[2:0]$  bits.

The following sequence presents an example allowing synchronizing two BOS1211 devices:

- 1. On both devices perform the following configuration:
	- a. In the [CONFIG](#page-42-1) register:
		- i. Set [CONFIG.OE](#page-43-0) bit to 0x0 to disable the haptic waveform generation.
		- ii. Set CONFIG.PLAY $[2:0]$  bits to the desired sampling rate.
		- iii. Set [CONFIG.SYNC](#page-43-4) bit to 0x1 to enable device synchronization.
	- b. Set [RAM.MODE\[1:0\]](#page-45-0) bits to 0x2 or 0x3 to select RAM Playback or RAM Synthesis mode.
	- c. Properly configure the waveform depending on the mode selected (see section [6.7](#page-17-0) or [6.8\)](#page-20-0).
- 2. Set [CONFIG.OE](#page-43-0) bit to 0x1 on device 1.
- 3. Set [CONFIG.OE](#page-43-0) bit to 0x1 on device 2 and waveform will start playing on both devices.

#### **6.2.9 Adjustable Current Limit**

The maximum current of the BOS1211 power converter must be limited to avoid damage to the inductor. Current flowing in the inductor is determined by the BOS1211 by measuring the voltage drop across R<sub>sense</sub> placed between pins VIN/RP and RM. The current limit of the power converter is adjusted by selecting the proper R<sub>sense</sub> value (see section [7.4.3](#page-58-1) for more detail).

The current limit of  $Q_1$  and  $Q_2$  NMOS transistors should be selected based on the following:

- Ensure that the current is lower than the saturation limit of the inductor L<sub>1</sub>.
- Ensure that the current is high enough to allow sufficient energy transfer to and from the piezo actuator.

The circuit should be tested under worst-case conditions to ensure that the BOS1211 will meet the bandwidth requirement of the application (see section [7.4.5](#page-59-0) for more detail).

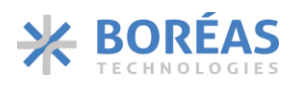

## **6.2.10 Energy Recovery**

The BOS1211 implements bidirectional power transfer: input  $(V_{\text{IN}})$  to OUTPUT, and OUTPUT to input  $(V_{IN})$ , which makes the device power efficient. Such architecture enables the recovery of the energy accumulated on the capacitive load and transfers it back to the input  $(C_{VIN})$ . The internal controller determines the direction of the power flow during waveform playback.

### <span id="page-12-0"></span>**6.2.11 Adjustable Internal Clock**

The internal BOS1211 clock oscillator frequency is trimmed during fabrication using hardware fuses. When initialized, the BOS1211 retrieves the hardware fuse values and push them to the TRIM block to adjust the oscillator frequency based on the fuse values [\(Figure 21\)](#page-52-1). The [TRIM](#page-51-0) register allows modifying the TRIM value to adjust oscillator frequency.

This feature can be used to match the external system clock frequency with the BOS1211 internal clock frequency, which is used to determine the FIFO read-out rate. This might be needed to minimize waveforms distortion if the user writes waveform data at a constant rate to the FIFO, without managing space available in it. To successfully adjust internal clock frequency,  $OE$  bit must be set to 0x0.

The internal oscillator can be adjusted with the following sequence:

- 1. Set [OE](#page-43-0) bit to 0x0.
- 2. Set [TRIM.TRIMRW\[1:0\]](#page-51-1) bits to either one of the following values:
	- a. Set to 0x1 to latch the hardware fuses and push their value into the TRIM block and the [TRIM](#page-51-0) register, or
	- b. Set to 0x2 to retrieve the oscillator trim value contained in the TRIM block and push it to the [TRIM](#page-51-0) register.
- 3. Wait for 1 ms.
- 4. Read TRIM.TRIM  $OSC[6:0]$  bits to get the internal oscillator trim value specific to the device.
- 5. In one transaction, set the **TRIM** register with the following fields:
	- a. TRIM.TRIM  $OSC[6:0]$  bits set to the desired value.
	- b. [TRIM.TRIMRW\[1:0\]](#page-51-1) bits set to 0x3 to write TRIM  $OSC[6:0]$  value to TRIM block.

The same procedure can be used to adjust the internal 1.8 V regulator voltage using [TRIM\\_REG\[2:0\]](#page-51-3) bit instead of [TRIM\\_OSC\[6:0\].](#page-51-2)

#### **6.2.12 Fault Behavior**

This section lists the various faults detected by the device. Note that the faults detected by the device may be caused by the following:

- Device operating outside of its safe operating conditions.
- Wrong component value (e.g.,  $R_{\text{sense}}$ ,  $C_{\text{HV}}$  or  $L_1$ ).
- Noise induced by improper printed circuit board layout.

If one of the following faults is detected, the device will safely ramp down the OUTPUT node voltage to  $V_{IN}$  and raise an error flag with a specific error code.

#### **6.2.12.1 Overvoltage**

If an overvoltage condition at the HV pin is detected during waveform generation[, OVV](#page-48-1) bit is set, and the OUTPUT node voltage will safely ramp down to  $V_{DD}$ . A software reset [\(RST](#page-43-3) bit set to 0x1) is required to clear the fault and resume normal operation.

## **6.2.12.2 Output Short Circuit**

The BOS1211 has an output short circuit protection to prevent excessive current to flow because of a short-circuit load. In case the short circuit condition is detected during waveform generation, [SC](#page-49-1) bit is set and BOS1211 is put in IDLE state. A software reset [\(RST](#page-43-3) bit set to 0x1) is required to clear the fault and resume normal operation.

#### **6.2.12.3 Overtemperature**

The BOS1211 has an internal temperature sensor that puts the device in IDLE state in case the die temperature exceeds 145 °C. In this condition[, OVT](#page-48-2) bit is set and will clear automatically once conditions are safe for a restart.

The BOS1211 device is unlikely to reach 145 °C even during continuous operation at maximum load in the  $T_A$  operating range because of its low power dissipation.

#### **6.2.12.4 Brownout**

The BOS1211 has internal brownout protections. If  $V_{REG}$  goes below 1 V, the device issues a reset signal, and all registers are set back to their default value. When  $V_{REG}$  goes back to a normal operating voltage, the BOS1211 goes to the IDLE state.

### **6.2.12.5 Under Voltage/Over Voltage Lockout**

The controller also monitors the  $V_{IN}$  and  $V_{DD}$  supplies to ensure the minimum conditions are met to operate. The controller won't start a waveform if the voltage is below or above specified limits. [Table 9](#page-13-0) presents those limits.

If an under/overvoltage condition at  $V_{IN}$  is detected during waveform generation, the following events occur:

- [UVLO12](#page-49-0)[/OVLO12](#page-49-2) bit is set to 0x1.
- [STATE\[1:0\]](#page-48-0) bits are set to 0x3 (ERROR state).

If an undervoltage condition at  $V_{DD}$  is detected, the following events occur:

- [UVLO5](#page-48-3) bit is set to 0x1.
- [STATE\[1:0\]](#page-48-0) bits are set to 0x3 (ERROR state).

The BOS1211 will go to IDLE state [\(STATE\[1:0\]](#page-48-0) bits to 0x0) with the following conditions:

- $V_{IN}$  and  $V_{DD}$  go back to a normal operating voltage.
- [OE](#page-43-0) bit is reset to 0x0.

<span id="page-13-0"></span>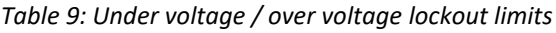

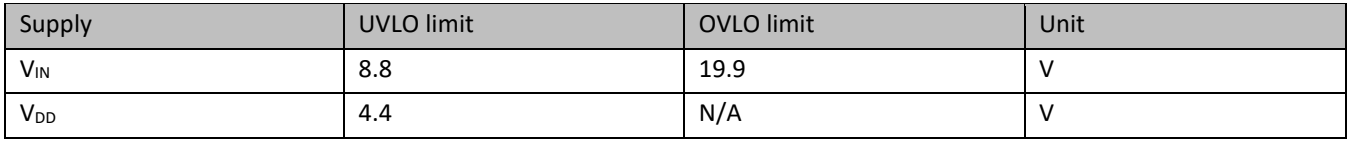

#### **6.2.12.6 Current Detection Status Fault**

For proper operation, the BOS1211 monitors the current using R<sub>sense</sub> resistor connected to VIN/RP and RM pins. If no current is detected during waveform generation, the following event occurs:

- IC STATUS.IDAC fault bit is set.
- [IC\\_STATUS.STATE\[1:0\]](#page-48-0) bits are changed to 0x3 (ERROR state).

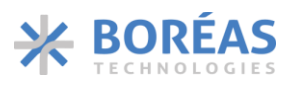

Typically[, IDAC](#page-48-4) bit is set when  $R_{\text{sense}}$  or  $L_1$  is disconnected.

The BOS1211 will go to IDLE state [\(STATE\[10\]](#page-48-0) bits to 0x0) with the following conditions:

- V<sub>IN</sub> and V<sub>DD</sub> go back to a normal operating voltage.
- [OE](#page-43-0) bit is reset to 0x0.

## <span id="page-14-0"></span>**6.3 Automatic Output Shutdown**

[TOUT](#page-45-1) bit allows programming a 4 ms timeout delay after which the device will automatically go to SLEEP if it didn't receive a proper communication on its digital interface.

## <span id="page-14-1"></span>**6.4 SPI Interface**

A target SPI port enables communication with the BOS1211. SPI is a 4-wire synchronous serial interface that uses two control lines and two data lines: Chip Select  $(\overline{CS})$ , Serial Clock (SCLK), Serial Data Output (SDO) and Serial Data Input (SDI). These signals are in the  $V_{DDIO}$  voltage domain.

The SPI interface supports 16 bits per transfer. Transfer is done in full duplex: data is output on SDO at the same time data is sent on SDI.

SPI transmission starts when  $\overline{CS}$  line goes low and ends when  $\overline{CS}$  line goes high. Each SPI target device requires its own  $\overline{CS}$  line from the controller. The [Figure 14](#page-14-2) shows the correct configuration for the SPI Controller. Because different manufacturers have different definitions of SPI modes, the user should rely on [Figure 14](#page-14-2) to select the appropriate SPI mode for its MCU.

The SPI communication bus features the following:

- 1. Each transmission is 16 bits.
- 2. MSB is sent first.
- 3. Data is latched on the rising edge of SCLK.
- 4. Input Data should be transitioned on the falling edge of SCLK.
- 5. Data rates up to 35 Mbps are supported.
- 6. Single and burst read/write transmissions are supported. For burst data transmission,  $\overline{CS}$  line can be maintained low.

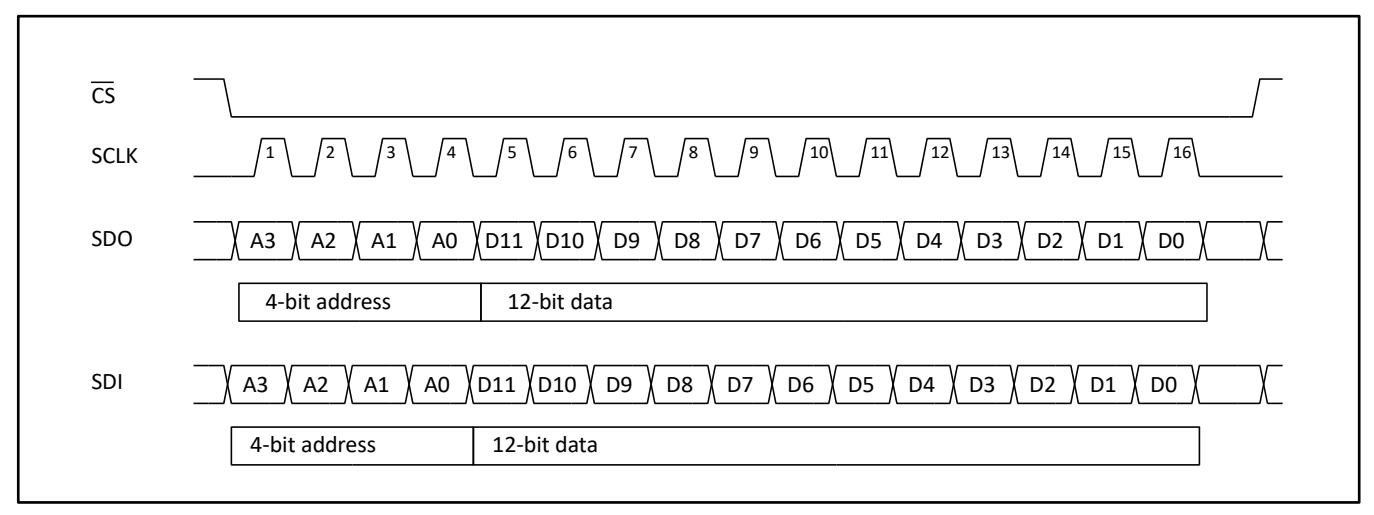

<span id="page-14-2"></span>*Figure 14: SPI typical specification*

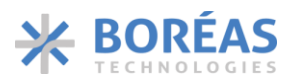

## <span id="page-15-0"></span>**6.5 Direct Mode**

In Direct mode [\(MODE\[1:0\]](#page-45-0) bits set to 0x0), the haptic waveform samples are played as they are sent from the host MCU to the [REFERENCE](#page-40-1) register. The rate at which the data is read to generate the haptic waveform is set by  $PLAY[2:0]$  bits.

Data management and synchronization can be facilitated by setting [GPO](#page-46-1) [2:0] bits to 0x7 to allow the GPO to generate an interruption pulse that notifies the MCU when the device is ready to receive the next sample.

Whe[n MODE\[1:0\]](#page-45-0) bits is set to 0x0 to use Direct mode, RAM is not used and its content previously written using RAM Playback mode (section [6.7\)](#page-17-0) or RAM Synthesis mode (section [6.8\)](#page-20-0) is preserved.

Note that waveforms should begin and end with 0 V amplitude.

### **6.5.1 Typical Operation Sequence**

The following sequence use Direct mode to play haptic waveforms:

- 1. Set [RAM.MODE\[1:0\]](#page-45-0) bits to 0x0 to select Direct mode.
- 2. In the [CONFIG](#page-42-1) register:
	- a. Set [CONFIG.OE](#page-43-0) to 0x1.
	- b. Set [CONFIG.PLAY\[2:0\]](#page-43-5) to the desired sampling rate.
- 3. Set [SPI.GPO\[2:0\]](#page-46-1) bits to 0x7 to allow the GPO pin to generate an interruption to notify the MCU when the device is ready to receive the next sample.
- 4. Write the 12-bit waveform data into the [REFERENCE](#page-40-1) register.
- 5. Monitor the GPO pin and wait until the device is ready to receive the next sample.
- 6. Repeat step 4 and 5 until the desired waveform is completed.

## <span id="page-15-1"></span>**6.6 FIFO Mode**

In FIFO mode [\(MODE\[1:0\]](#page-45-0) bits set to 0x1), the waveform playback is set in a 1024-sample FIFO. The FIFO entries are appended every time waveform data is written in the [REFERENCE](#page-40-1) register. Digital samples are represented as 12-bit unsigned values. The waveform is played when [OE](#page-43-0) bit is set to 0x1 at a rate set by [PLAY \[2:0\]](#page-43-1) bits. For waveform playback streaming, the user should ensure the FIFO never becomes empty. If the FIFO becomes empty, **EMPTY** bit is set and the FIFO maintains the last valid data, keeping the waveform in a steady state. [FULL](#page-49-4) bit is set when the FIFO is full and cannot accept more data.

Burst data transfers can be used to minimize the communication interface usage (see section [6.4\)](#page-14-1). In this use case, packets of 16-bit words can sequentially be written in the FIFO at a maximum speed of 35 Mbps. FIFO SPACE [9:0] field can be read prior writing burst data to validate the space available.

Waveforms should begin and end with 0 V amplitude. If [OE](#page-43-0) bit is set to 0x0 during waveform playback, the voltage across the piezo actuator will be ramped down to 0 V and the remaining data in the FIFO will be preserved.

The device uses RAM to implement FIFO. Using FIFO mode overwrites any waveform data previously programmed using RAM Playback mode (section [6.7\)](#page-17-0) or RAM Synthesis mode (section [6.8\)](#page-20-0).

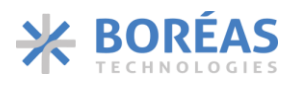

Note the following:

- For waveform playback streaming, the FIFO data write rate must match the readout rate of the waveform playback set by [PLAY\[2:0\]](#page-43-1) bits to always keep valid data inside the FIFO. Th[e EMPTY](#page-49-3) bit is set to 0x1 when the FIFO becomes empty, causing the FIFO to hold the last valid data and keep the output waveform in a steady state.
- Waveforms should begin and end with 0 V amplitude.
- In case OE bit is set to 0x0 during waveform playback, the output will ramp down automatically to 0 V and the remaining FIFO entries will be kept and played the next time OE bit is set to 0x1 again.

## <span id="page-16-0"></span>**6.6.1 Typical Operation Sequence**

The following sequence use FIFO mode to play haptic waveforms:

- 1. Set [RAM.MODE\[1:0\]](#page-45-0) bits to 0x1 to select FIFO mode.
- 2. In the [CONFIG](#page-42-1) register:
	- a. Set [CONFIG.OE](#page-43-0) bit to 0x1 to enable the haptic waveform generation.
	- b. Set [CONFIG.PLAY\[2:0\]](#page-43-0) bits to the desired sampling rate.
- 3. Read FIFO STATUS register to determine how much space is available in the FIFO for new data.
- 4. Write as much 12-bit waveform data as possible according to the available space in the FIFO into the [REFERENCE](#page-40-1) register.
- 5. Read [FULL](#page-49-4) bit to determine if the FIFO can accept more data.
	- a. If more data can be accepted, repeat steps 3, 4 and 5 until the desired waveform is completed.
	- b. If the FIFO is FULL repeat step 5.

## **6.6.2 FIFO Example**

In section [6.6.1,](#page-16-0) the FIFO is filled after setting [OE](#page-43-0) bit to 0x1. [Table 10](#page-17-1) is an example where the waveform data is written in the FIFO before setting  $OE$  bit to 0x1.

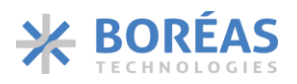

#### <span id="page-17-1"></span>*Table 10: FIFO mode example*

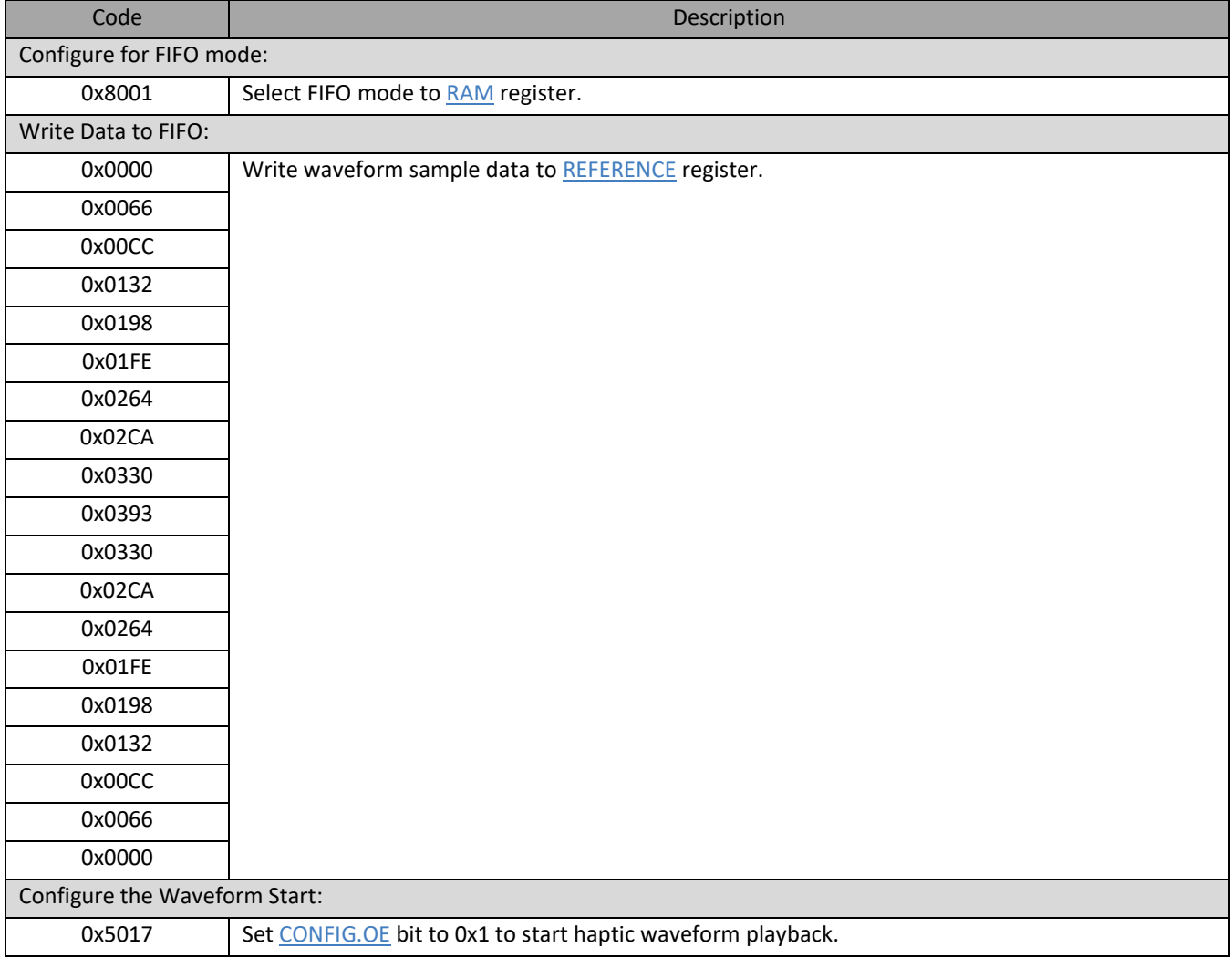

## <span id="page-17-0"></span>**6.7 RAM Playback**

In RAM Playback mode [\(MODE](#page-45-0) bits set to 0x2), the waveform to be played is defined by storing all the amplitude samples in sequence in RAM. The waveform is played when  $OE$  bit is set to 0x1.

The samples are written to RAM using th[e BURST RAM WRITE](#page-37-0) WFS command. More than one waveform can be stored in RAM. The 2 kB memory can store up to 1024 samples. Each sample defines a 16-bit data word containing the 12-bit waveform amplitude in the 12 LSBs of that word and using the same format as the [REFERENCE](#page-40-1) register. The start and end RAM address must be stored in the [RAM PLAYBACK](#page-36-0) command, which indicates the RAM address of the samples to be fetched when the playback is initiated. When playback starts, the data is read out sequentially at the sample rate set by [PLAY \[2:0\]](#page-43-1) bits. An interpolation is done between user samples to generate the output waveform when  $PLAY [2:0]$  bits are 0x1 to 0x7.

The start and end RAM addresses must be written again using the [RAM PLAYBACK](#page-36-0) command each time a waveform already programmed in RAM needs to be played again (see section [6.7.1\)](#page-18-0).

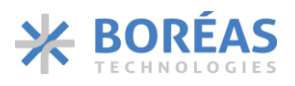

Note that waveforms should begin and end with 0 V amplitude.

#### <span id="page-18-0"></span>**6.7.1 Typical Operation Sequence**

The following sequence shows how to use RAM Playback mode to play haptic waveforms:

- 1. In the [RAM](#page-45-3) register:
	- a. Set [RAM.MODE\[1:0\]](#page-45-0) to 0x2 to select RAM playback mode.
	- b. Set [RAM.RAMSEL](#page-45-4) to 0x1 so that subsequent SPI communication is sent to the WFS command interpreter.
- 2. Program RAM using [BURST RAM WRITE](#page-37-0) command. See section [6.7.2](#page-19-0) for an example. To keep access to the WFS command interpreter, make sure the SPI transactions are sent within 4 µs of each other to continue writing in RAM.
- 3. Write the start and end RAM address using [RAM PLAYBACK](#page-36-0) WFS command.
- 4. Wait for more than 4 µs to access to the main register map.
- 5. Set [BC\[4:0\]](#page-46-0) to 0xC to output [IC\\_STATUS](#page-48-5) register content on SDO pin.
- 6. In the [CONFIG](#page-42-1) register:
	- a. Set [CONFIG.OE](#page-43-0) bit to 0x1 to start haptic waveform playback.
	- b. Set [CONFIG.PLAY\[2:0\]](#page-43-0) bits to the desired sampling rate.
- 7. Poll [EMPTY](#page-49-3) bit on SDO communication port until it is set to 0x1 and waveform is completed.
- 8. Set CONFIG. OE bit to 0x0 to deactivate haptic waveform playback.

To start playback with sensing detection, the sensing parameters can be configured between step 4. and 5. See section [6.9](#page-28-0) for sensing configuration details.

### <span id="page-19-0"></span>**6.7.2 RAM Playback Example**

An example of waveform playback is presented in [Table 11](#page-19-1) where a waveform of 9 samples is played. [Table 12](#page-20-1) is an example where a waveform already programmed in RAM is played.

<span id="page-19-1"></span>*Table 11: Example of playing a haptic waveform using RAM Playback mode*

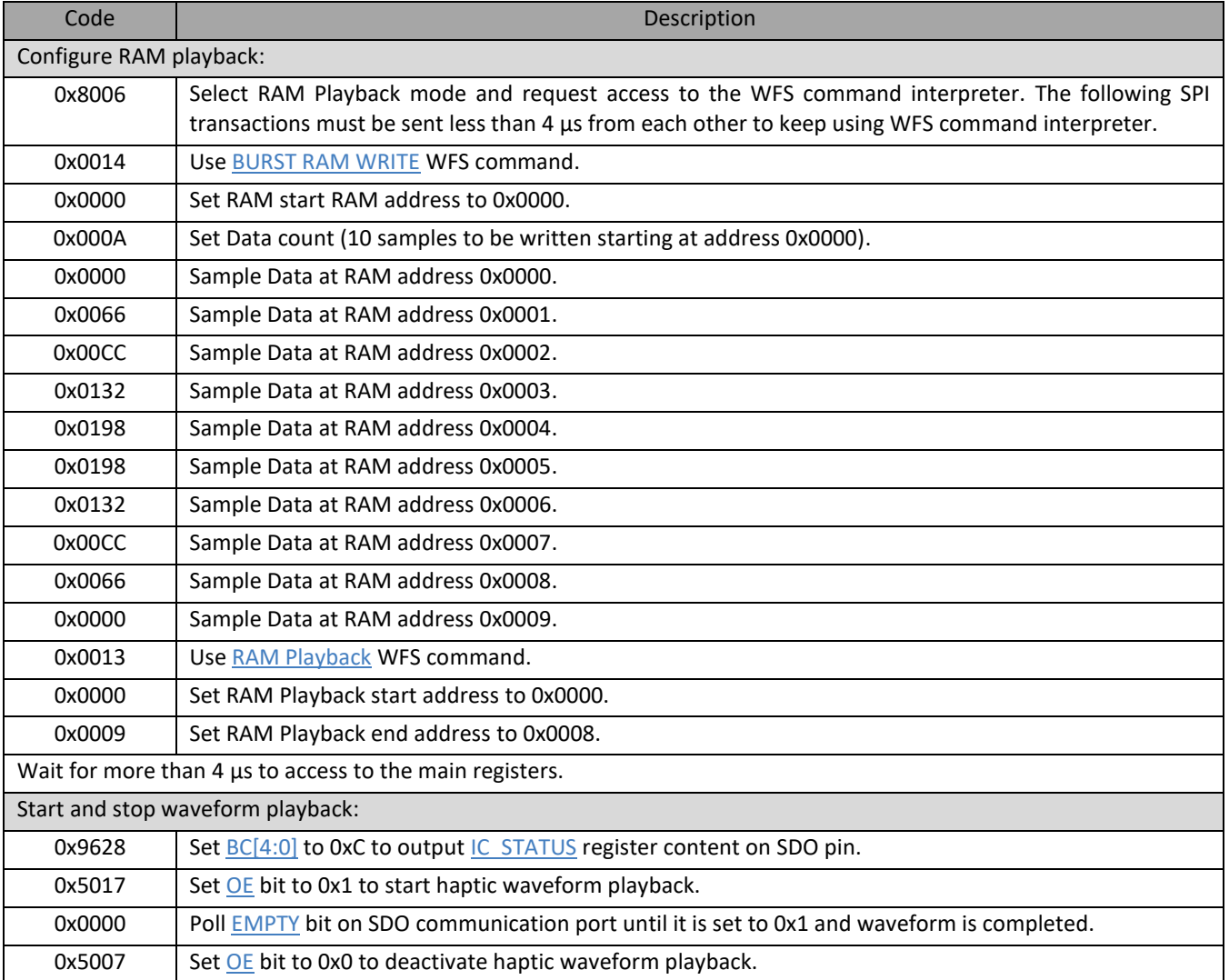

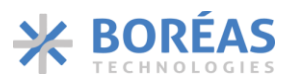

<span id="page-20-1"></span>*Table 12: Example of playing a haptic waveform already programmed in RAM using RAM Playback mode*

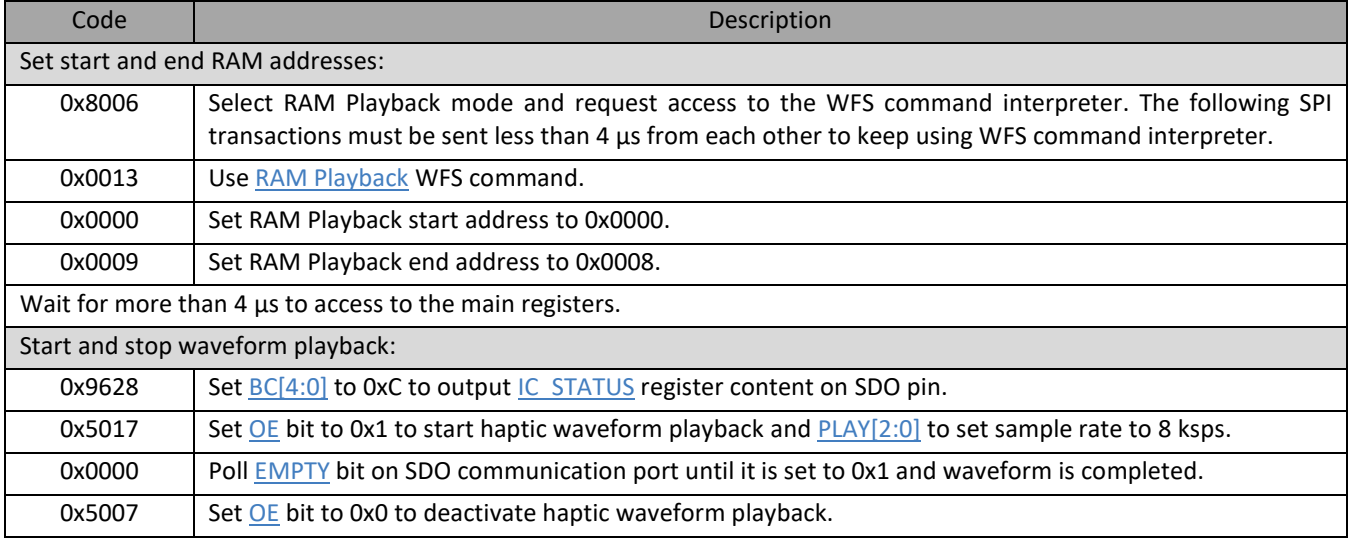

## <span id="page-20-0"></span>**6.8 RAM Synthesis Mode**

In RAM Synthesis mode [\(MODE](#page-45-0) bits set to 0x3), RAM stores sine wave parameters to generate simple and complex waveforms using the following:

- 1) SLICEs, written in RAM using the [RAM SYNTHESIS WRITE](#page-34-0) command. Each SLICE contains a group of parameters used to produce a sine wave of defined amplitude, frequency, and number of cycles. It may also be ramped up and down (as shown in [Figure 17\)](#page-23-0). See section [6.8.1.1](#page-21-0) for more details.
- 2) WAVEs, written in RAM using the RAM SYNTHESIS WRITE WFS command. A WAVE defines a series of SLICEs to be played successively. All SLICEs of a WAVE must be written in order and contiguously in RAM. See section [6.8.1.2.](#page-23-1) for more details.
- 3) SEQUENCEs, written using the [SEQUENCER](#page-35-0) WFS command. The [SEQUENCER](#page-35-0) command is used to store up to 15 WAVE addresses in RAM (called WAVEFORM\_IDs). The WAVEs may all be played sequentially, or in any contiguous subsets, down to a single WAVEFORM\_ID. See section [6.8.1.3](#page-24-0) for more details.

The SEQUENCE [START/STOP](#page-36-1) WFS command defines the start and end WAVEFORM\_IDs from the WAVEFORM IDs list stored using the **SEQUENCER** command.

The start and end WAVEFORM IDs must be written again using the SEQUENCE [START/STOP](#page-36-1) WFS command each time a waveform already programmed in RAM needs to be played again (see section [6.8.3\)](#page-26-0).

#### **6.8.1 RAM Programming**

WAVE and SLICE data are stored in RAM. RAM is divided in two sections as shown in [Figure 15.](#page-21-1) The first section stores the WAVE blocks, and the second section stores the SLICEs.

## **BOS1211** Product Datasheet

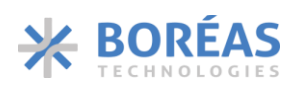

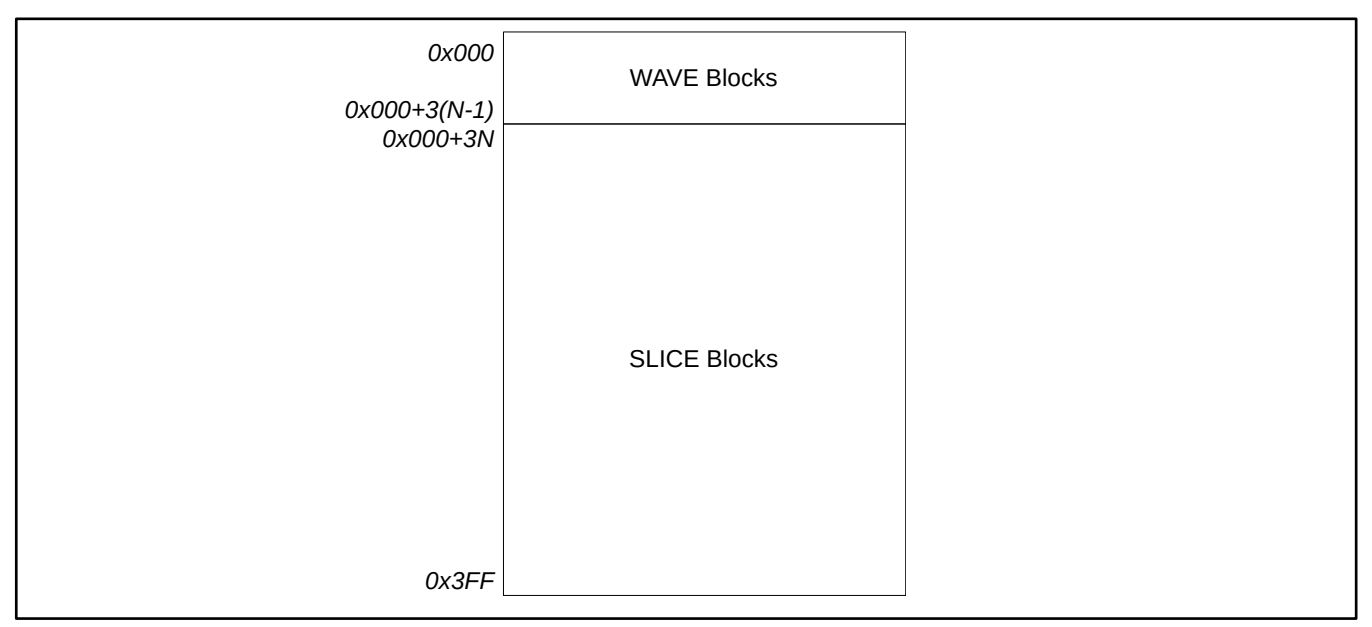

*Figure 15: Example of N WAVE blocks followed with SLICEs organized in RAM (1024 × 16-Bit*)

### <span id="page-21-1"></span><span id="page-21-0"></span>**6.8.1.1 SLICE Blocks**

SLICE blocks in RAM contains the parameters used to synthesize sine waveforms. Each SLICE block contains three words grouping five parameters as described in [Figure 16](#page-21-2) and [Table 13.](#page-22-0) The [Figure 17](#page-23-0) illustrates how SLICE parameters shape a SLICE waveform. Many SLICEs may be successively played to form complex waveforms.

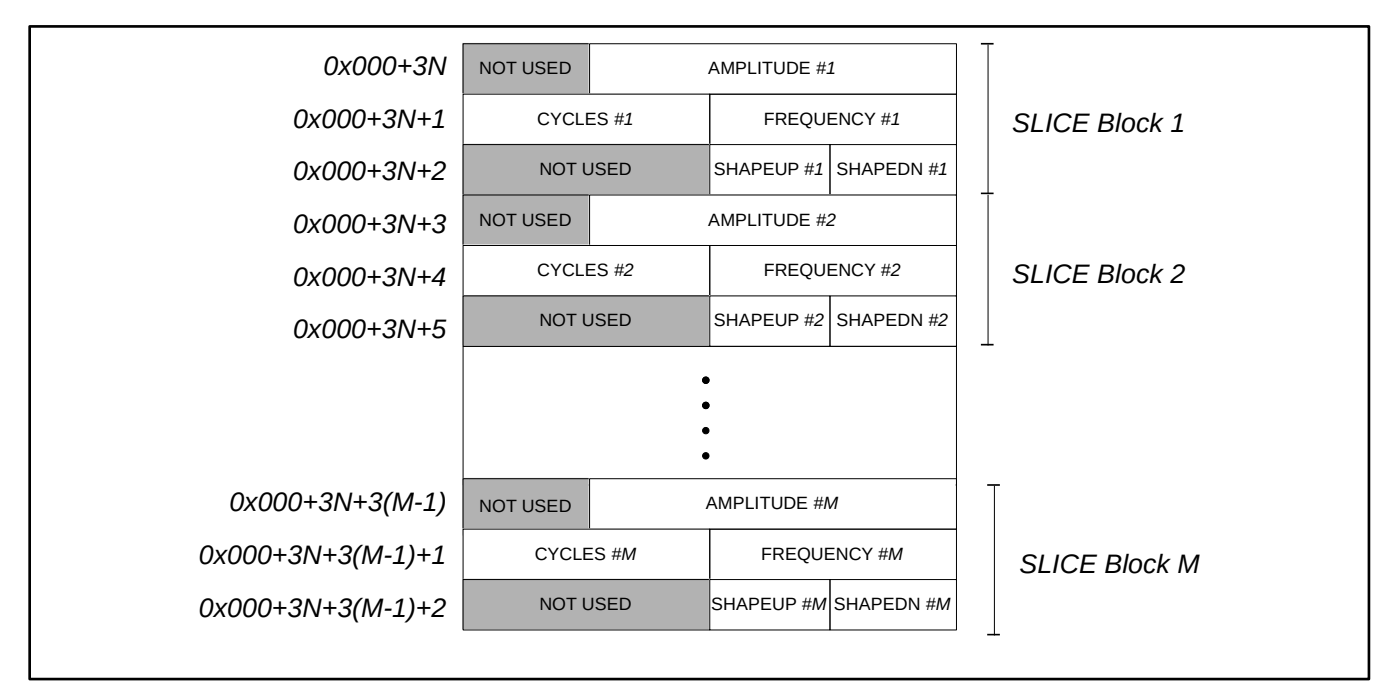

<span id="page-21-2"></span>*Figure 16: M SLICE blocks in RAM preceded by N WAVE blocs*

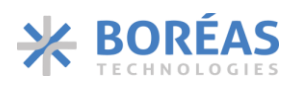

### <span id="page-22-0"></span>*Table 13: Sine wave SLICE parameters*

<span id="page-22-5"></span><span id="page-22-4"></span><span id="page-22-3"></span><span id="page-22-2"></span><span id="page-22-1"></span>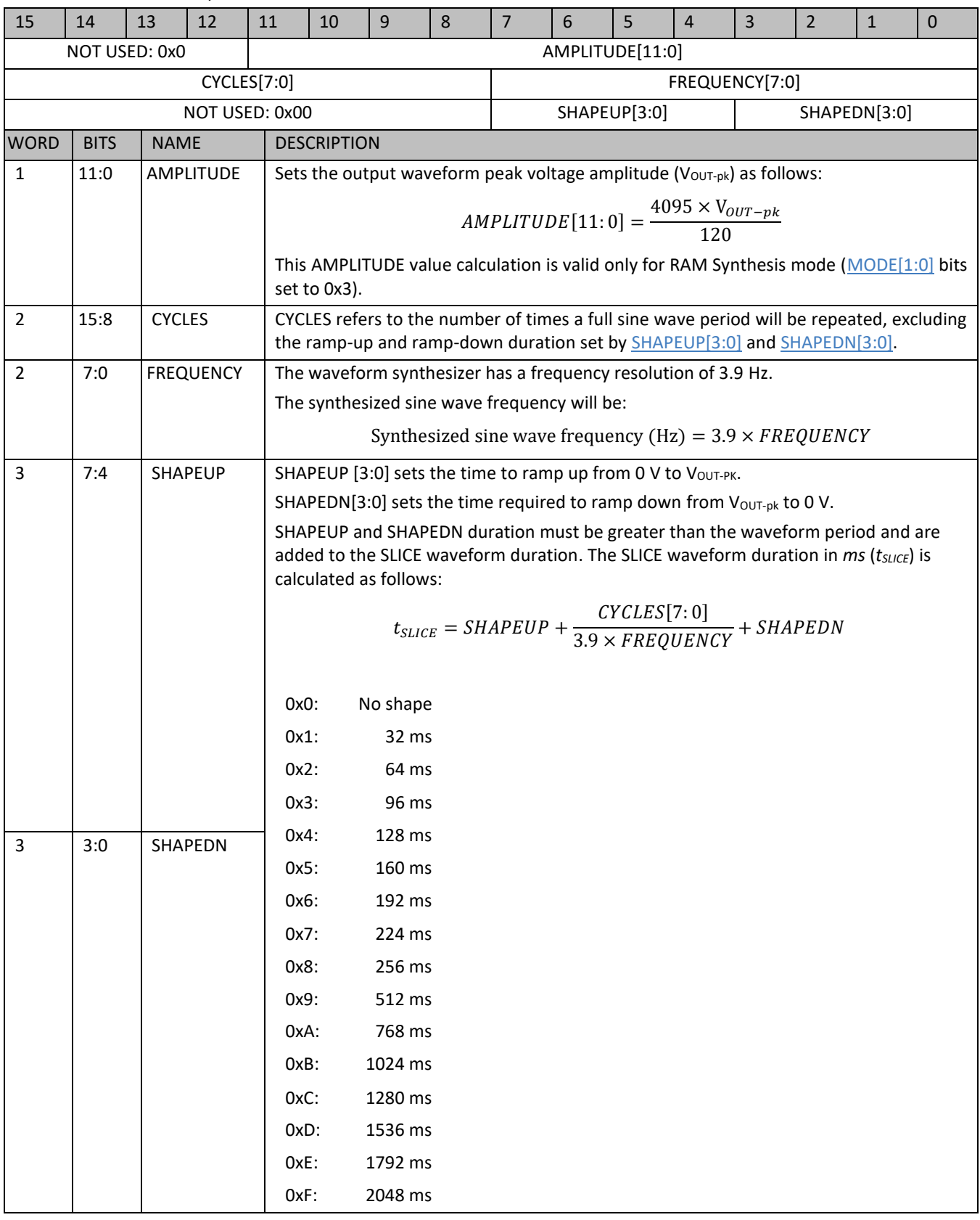

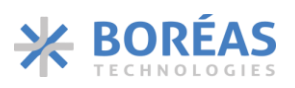

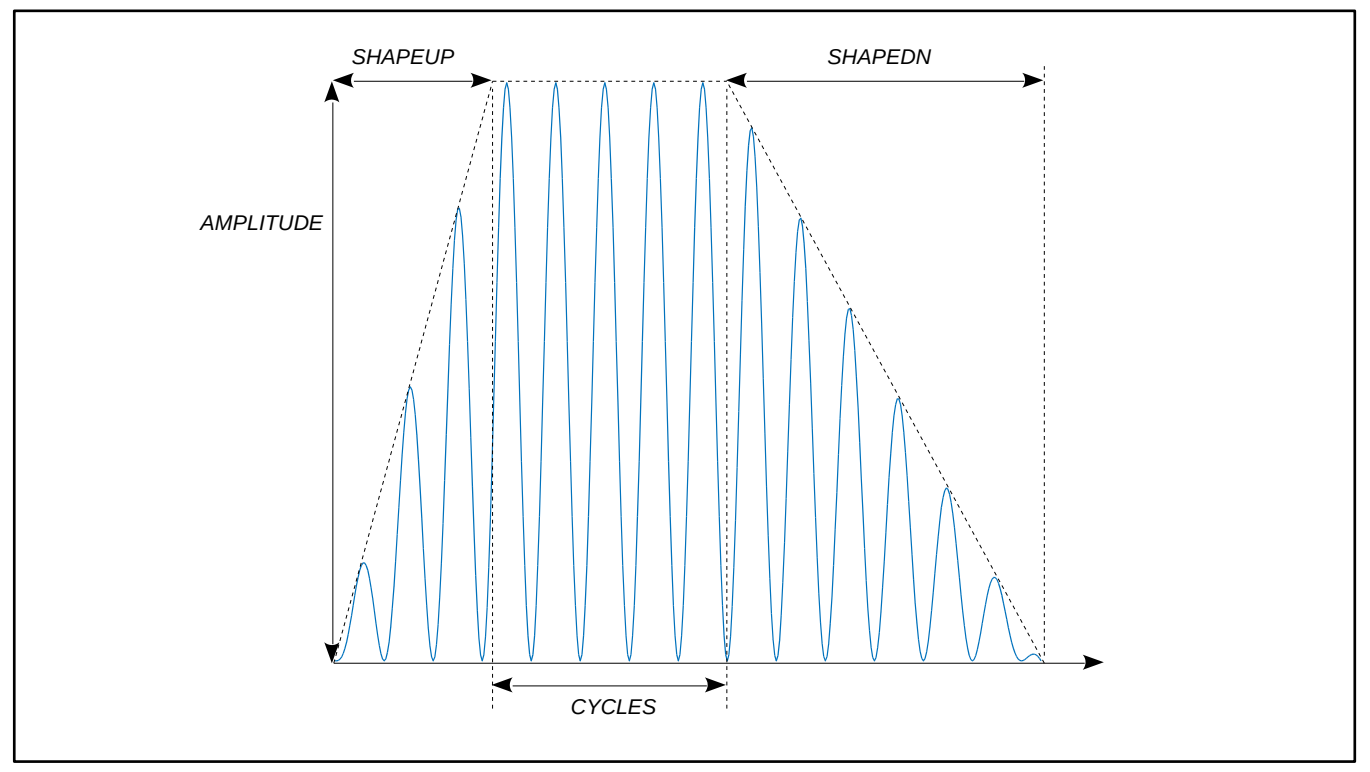

*Figure 17: Sine wave SLICE parameters illustration*

#### <span id="page-23-1"></span><span id="page-23-0"></span>**6.8.1.2 WAVE Blocks**

As shown in [Table 14](#page-23-2) and [Figure](#page-24-1) 18, each WAVE block in RAM contains three words:

- 1. The SLICE START ADDRESS [9:0]
- 2. The SLICE END ADDRESS [9:0]
- 3. The WAVE CYCLE COUNT [15:0]

SLICEs to be played sequentially must be placed contiguously in RAM.

<span id="page-23-2"></span>*Table 14: Wave block description*

<span id="page-23-5"></span><span id="page-23-4"></span><span id="page-23-3"></span>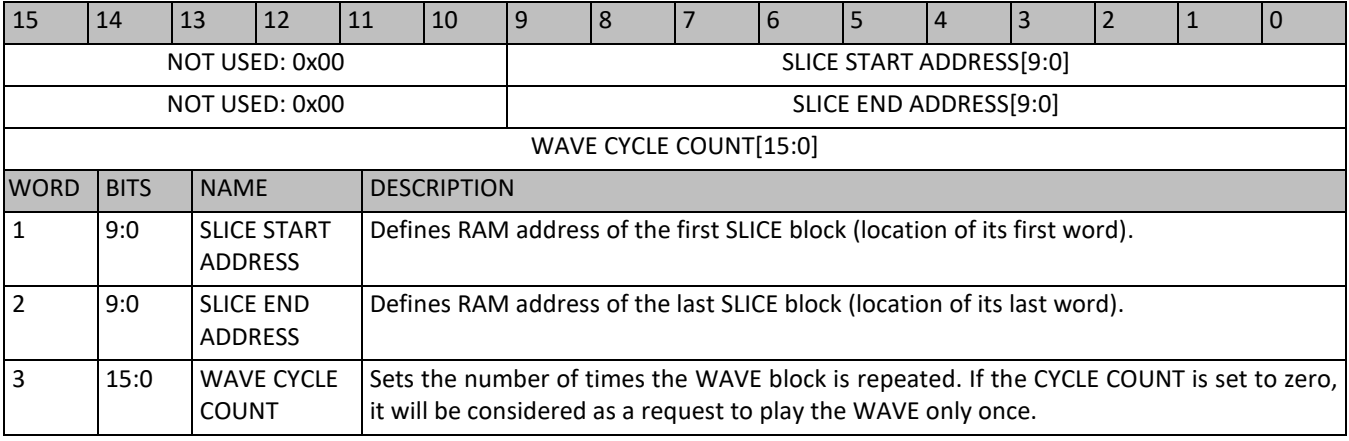

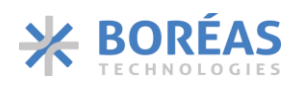

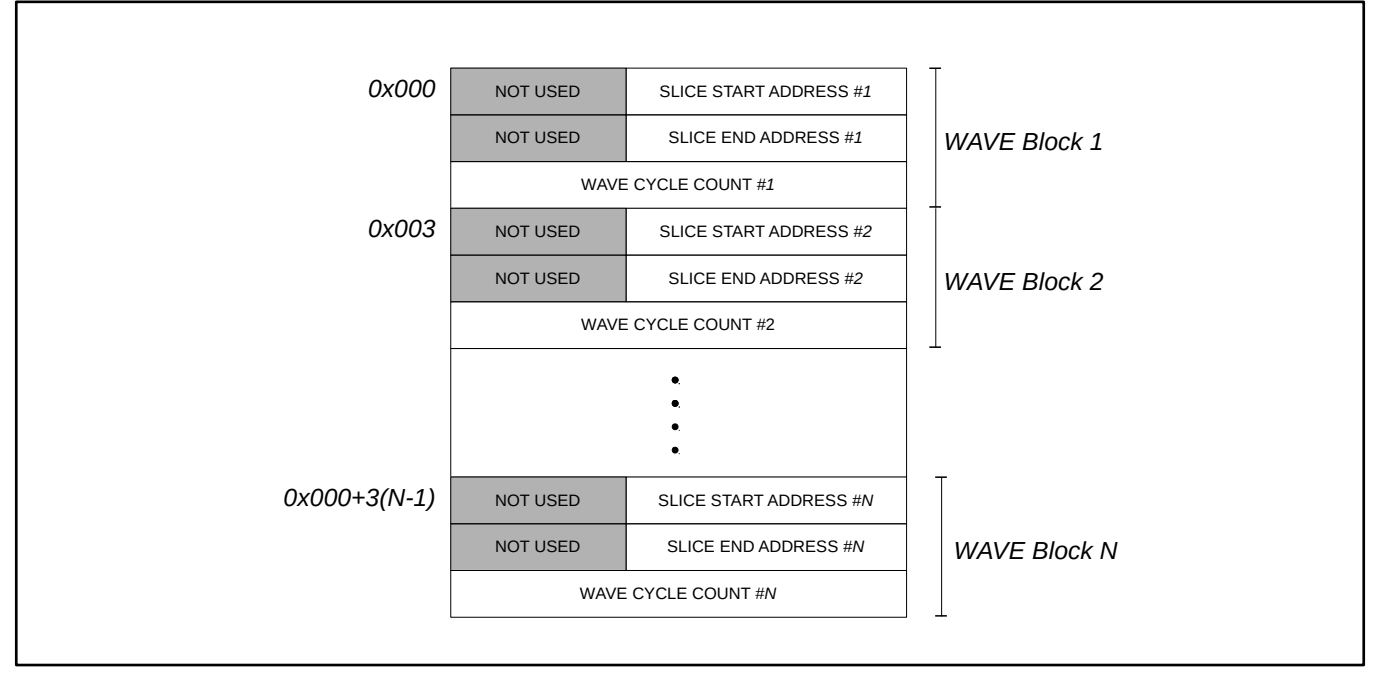

*Figure 18: WAVE blocks in RAM*

## <span id="page-24-1"></span><span id="page-24-0"></span>**6.8.1.3 Sequencer**

The sequencer stores up to 15 WAVEFORM\_IDs to be played sequentially. WAVEFORM\_ID 0 to 14 are stored into the [SEQUENCER](#page-35-0) using the **SEQUENCER** WFS command. Each WAVEFORM\_ID contains the address in memory of a WAVE block to play. All 15 WAVEFORM\_IDs must be written sequentially. WAVEFORM IDs not used may be filled with any address.

Various sets of waveform sequences can be played. The start and end WAVEFORM\_IDs to play are defined using the [SEQUENCE START/STOP](#page-36-1) command. The largest sequence to play covers the 15 WAVEFORM IDs from WAVEFORM IDs 0 up to WAVEFORM IDs 14. The smallest sequence is when the start address is equal to the end address and thus only one WAVEFORM\_ID will be played. The [Figure](#page-25-0)  [19](#page-25-0) shows an example where the waveform starts at WAVEFORM\_ID 3 and ends when WAVEFORM\_ID 6 has finished playing.

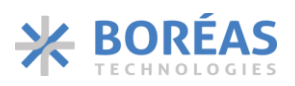

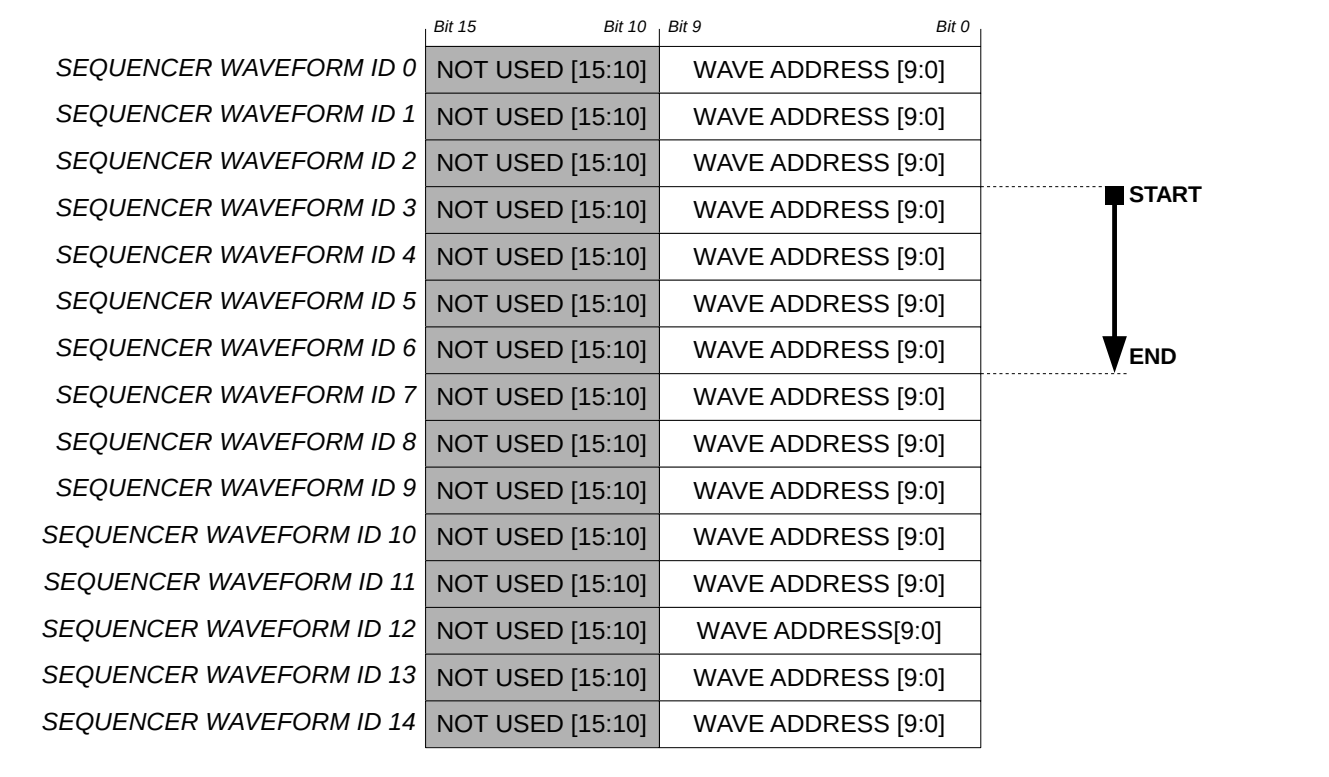

*Figure 19: Sequencer example where waveform start at WAVEFORM\_ID 3 and ends at 6*

#### <span id="page-25-0"></span>**6.8.2 Typical Operation Sequence**

- 1. In the [RAM](#page-45-3) register:
	- a. Set [RAM.MODE\[1:0\]](#page-45-0) bits to 0x3 to select RAM synthesis mode.
	- b. Set [RAM.RAMSEL](#page-45-4) bit to 0x1 so that subsequent SPI communication is sent to the WFS command interpreter.
- 2. Write the WAVE blocks and SLICE blocks in the memory using [RAM SYNTHESIS WRITE](#page-34-0) WFS command. Multiple write sequences are needed to program the WAVE(s) and SLICES(s). [BURST](#page-37-0)  [RAM WRITE](#page-37-0) WFS command can also be used to write WAVE and SLICE blocks. To keep access to the WFS command interpreter, make sure the commands are sent within 4 µs of each other to continue writing in RAM.
- 2. Write the WAVEFORM IDs using the [SEQUENCER](#page-35-0) WFS command with the WAVE blocks RAM address.
- 3. Write start and end SEQUENCER\_Wx that will be played into the **SEQUENCE START/STOP** WFS command.
- 4. Wait for more than 4  $\mu$ s to access to the main register map.
- 5. Set [BC\[4:0\]](#page-46-0) to 0xC to output IC STATUS register content on SDO pin.
- 6. Set [CONFIG.OE](#page-43-0) bit to 0x1 to enable the haptic waveform generation.
- 7. Poll [EMPTY](#page-49-3) bit on SDO communication port until it is set to 0x1 and waveform is completed.
- 8. Set [CONFIG.OE](#page-43-0) bit to 0x0 to deactivate haptic waveform playback.

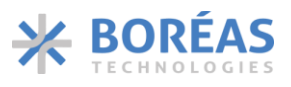

To start playback with sensing detection, the sensing parameters can be configured between step 4. and 5. See section [6.9](#page-28-0) for sensing configuration details.

#### <span id="page-26-0"></span>**6.8.3 RAM Synthesis Mode Example**

[Table 15](#page-26-1) and [Figure 20](#page-28-1) present a waveform playback example using RAM Synthesis mode with 3 SLICES and 2 WAVES. [Table 17](#page-33-0) is an example where a waveform already programmed in RAM is played.

<span id="page-26-1"></span>*Table 15: Example of playing a haptic waveform using RAM Synthesis mode*

| Code                       | Description                                                                                                    |  |  |  |  |  |  |  |  |
|----------------------------|----------------------------------------------------------------------------------------------------|--|--|--|--|--|--|--|--|
| Select RAM Synthesis mode: |                                                                                                    |  |  |  |  |  |  |  |  |
| 0x8007                     | Select RAM Synthesis and request access to the WFS command interpreter. The following SPI<br>transactions must be sent less than 4 us from each other to keep using WFS command interpreter. |  |  |  |  |  |  |  |  |
| Program WAVE #1 in RAM:    |                                                                                                    |  |  |  |  |  |  |  |  |
| 0x0001                     | Use RAM SYNTHESIS WRITE WFS command.                                                                                                    |  |  |  |  |  |  |  |  |
| 0x0000                     | Set the RAM address, where the WAVE #1 will be programmed, to 0x0000.                                                                                                    |  |  |  |  |  |  |  |  |
| 0x0100                     | WAVE #1 Data: Set SLICE START ADDRESS to 0x0100 (RAM start address of SLICE #1).                                                                                                    |  |  |  |  |  |  |  |  |
| 0x0102                     | WAVE #1 Data: Set SLICE END ADDRESS to 0x0102 (RAM end address of SLICE #1).                                                                                                    |  |  |  |  |  |  |  |  |
| 0x0001                     | WAVE #1 Data: Set WAVE CYCLE COUNT to 1.                                                                                                    |  |  |  |  |  |  |  |  |
| Program SLICE #1 in RAM:   |                                                                                                    |  |  |  |  |  |  |  |  |
| 0x0001                     | Use RAM SYNTHESIS WRITE WFS command.                                                                                                    |  |  |  |  |  |  |  |  |
| 0x0100                     | Set the RAM address, where the SLICE #1 will be programmed, to 0x0100.                                                                                                    |  |  |  |  |  |  |  |  |
| 0x0800                     | SLICE #1 Data: Set AMPLITUDE to 60 V.                                                                                                    |  |  |  |  |  |  |  |  |
| 0x031A                     | SLICE #1 Data: Set CYCLES to 3 and FREQUENCY to 101.4 Hz.                                                                                                    |  |  |  |  |  |  |  |  |
| 0x0020                     | SLICE #1 Data: Set SHAPEUP[3:0] to 64 ms and SHAPEDN[3:0] to 0 ms.                                                                                                    |  |  |  |  |  |  |  |  |
| Program WAVE #2 in RAM:    |                                                                                                    |  |  |  |  |  |  |  |  |
| 0x0001                     | Use RAM SYNTHESIS WRITE WFS command.                                                                                                    |  |  |  |  |  |  |  |  |
| 0x0003                     | Set the RAM address, where the WAVE #2 will be programmed, to 0x0003.                                                                                                    |  |  |  |  |  |  |  |  |
| 0x0200                     | WAVE #2 Data: Set SLICE START ADDRESS to 0x0200 (RAM start address of SLICE #2).                                                                                                    |  |  |  |  |  |  |  |  |
| 0x0205                     | WAVE #2 Data: Set SLICE END ADDRESS to 0x0205 (RAM end address of SLICE #3).                                                                                                    |  |  |  |  |  |  |  |  |
| 0x0003                     | WAVE #2 Data: Set WAVE CYCLE COUNT to 3.                                                                                                    |  |  |  |  |  |  |  |  |
| Program SLICE #2 in RAM:   |                                                                                                    |  |  |  |  |  |  |  |  |
| 0x0001                     | Use RAM SYNTHESIS WRITE WFS command.                                                                                                    |  |  |  |  |  |  |  |  |
| 0x0200                     | Set the RAM address, where the SLICE #2 will be programmed, to 0x0200.                                                                                                    |  |  |  |  |  |  |  |  |
| 0x0AAA                     | SLICE #2 Data: Set AMPLITUDE to 80 V.                                                                                                    |  |  |  |  |  |  |  |  |
| 0x020D                     | SLICE #2 Data: Set CYCLES to 2 and FREQUENCY to 50.7 Hz.                                                                                                    |  |  |  |  |  |  |  |  |
| 0x0000                     | SLICE #2 Data: Set SHAPEUP[3:0] to 0 ms and SHAPEDN[3:0] to 0 ms.                                                                                                    |  |  |  |  |  |  |  |  |
| Program SLICE #3 in RAM:   |                                                                                                    |  |  |  |  |  |  |  |  |
| 0x0001                     | Use RAM SYNTHESIS WRITE WFS command.                                                                                                    |  |  |  |  |  |  |  |  |
| 0x0203                     | Set the RAM address, where the SLICE #3 will be programmed, to 0x0203.                                                                                                    |  |  |  |  |  |  |  |  |
| 0x0555                     | SLICE #3 Data: Set AMPLITUDE to 40 V.                                                                                                    |  |  |  |  |  |  |  |  |
| 0x0427                     | SLICE #3 Data: Set CYCLES to 4 and FREQUENCY to 152.1 Hz.                                                                                                    |  |  |  |  |  |  |  |  |
| 0x0000                     | SLICE #3 Data: Set SHAPEUP[3:0] to 0 ms and SHAPEDN[3:0] 0 ms.                                                                                                    |  |  |  |  |  |  |  |  |

## **BOS1211** Product Datasheet

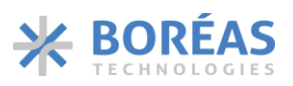

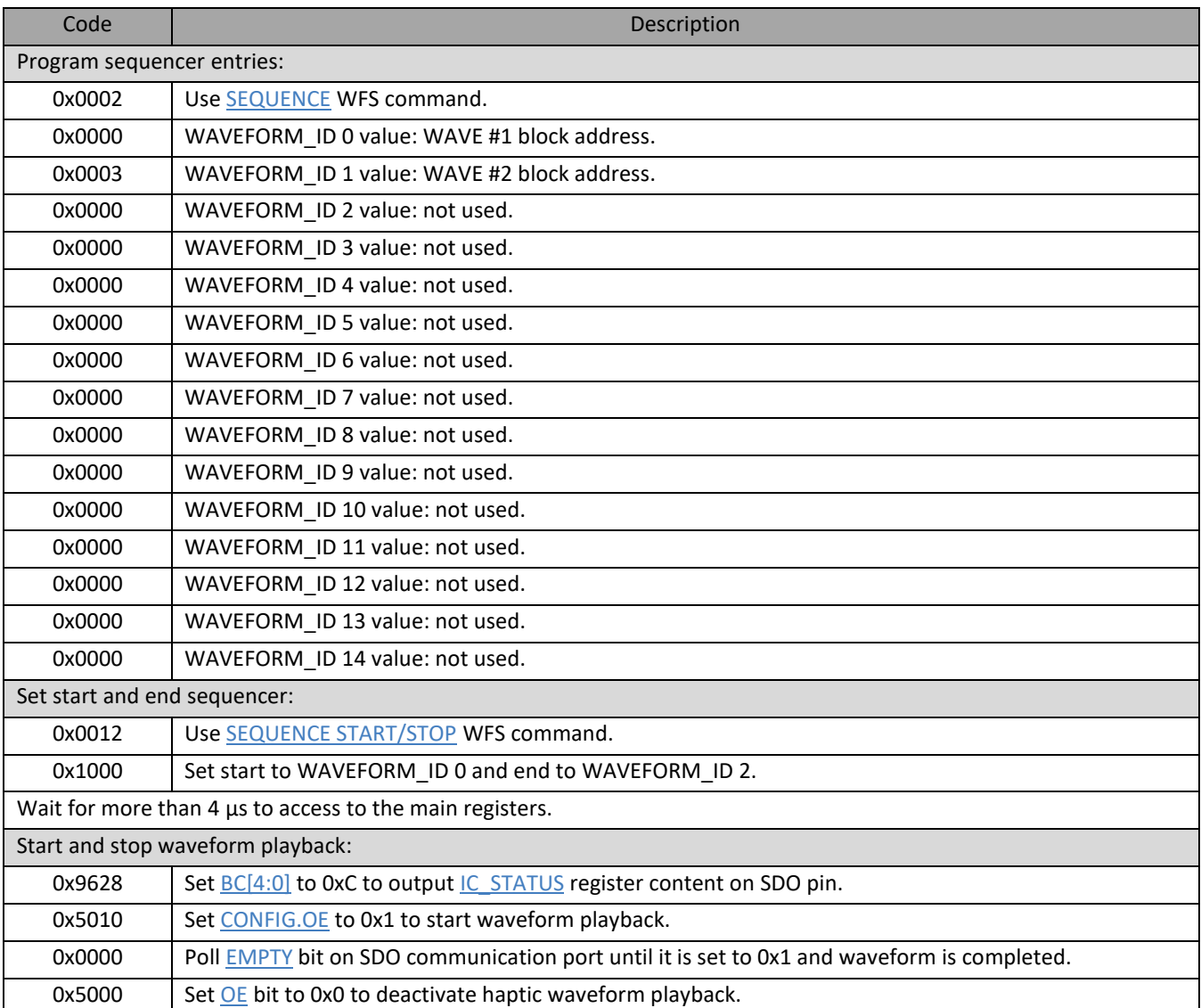

*Table 16: Example of playing a haptic waveform already programmed in RAM using RAM Synthesis mode*

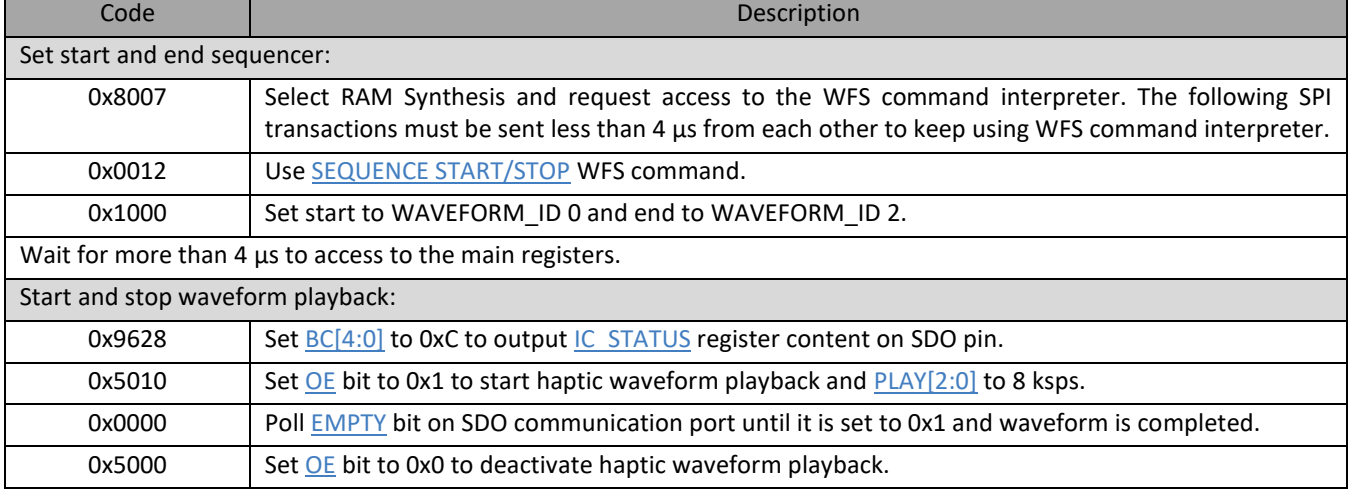

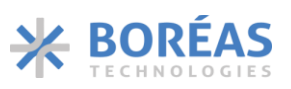

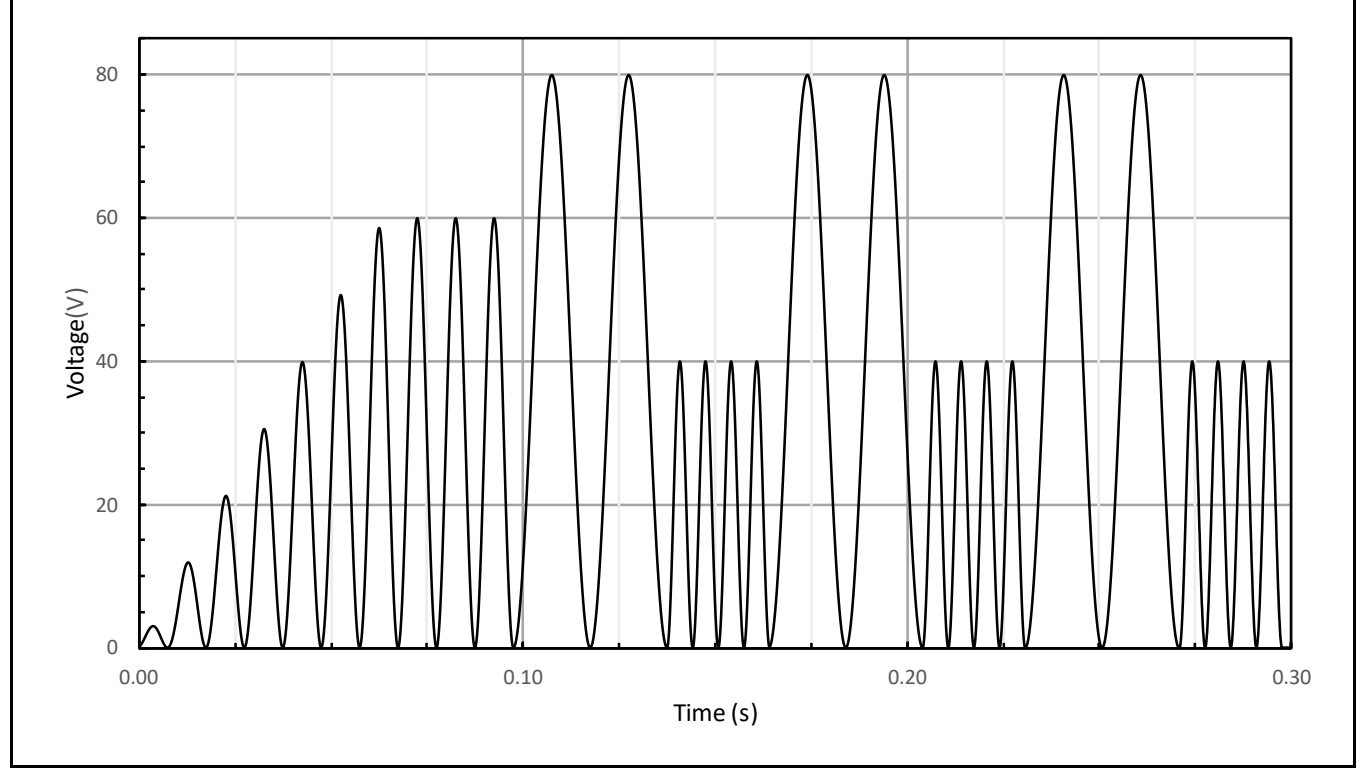

*Figure 20: RAM Synthesis waveform example*

## <span id="page-28-1"></span><span id="page-28-0"></span>**6.9 Piezo Actuator Sensing**

The digital front-end gives access to internal registers  $0 \times A$  and  $0 \times 12$  to use the piezo actuator as a force sensor. An embedded comparator can be used to detect when a voltage threshold has been crossed. A waveform may be automatically played with minimum intervention from the MCU. It is also possible to access to the sensed voltage for a custom detection.

The following control bits activate the sensing operation:

- [CONFIG.SENSE](#page-42-2) bit deactivate  $Q_1 \& Q_2$  to sense the actuator voltage on pin HV without forcing a voltage on the OUTPUT node. This bit allows the piezo actuator voltage to vary freely as the user physically interacts with it.
- CONFIG. OE bit enables voltage sensing of the HV pin, which is required for the sensing to operate.

Note the following:

- To stop the sensing feature, it is recommended to reset the device using [RST](#page-43-3) bit to reset registers and RAM.
- No haptic waveform should be playing while setting [CONFIG.SENSE](#page-42-2) bit to 0x1. Wait until the IC STATUS.EMPTY bit is 0x1 before setting [CONFIG.SENSE](#page-42-2) bit to 0x1.
- When sensing is activated, no haptic waveform can be output.

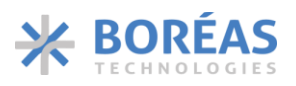

#### **6.9.1 Embedded Sensing Comparator**

The embedded sensing parameters are the following:

- [ONCOMP](#page-42-3) bit enables the embedded comparator performing the automatic sensing. It must be set to 0x1 to enable the sensing. Once an event has been detected once, [ONCOMP](#page-42-3) bit must be reset to 0x0 then set again to 0x1 to allow the comparator to detect a second event.
- [REP\[2:0\]](#page-47-2) bits set the hold time, which is the time the voltage must be above or below the threshold for the detection to be successful.
- [STHRESH\[8:0\]](#page-47-1) bits set the differential voltage threshold that must be reached for the detection to succeed.
- [SIGN](#page-42-0) bit defines if voltage feedback value should be above or below the threshold to trigger an event from the sense comparator.

#### <span id="page-29-0"></span>**6.9.2 GPO Used as Interrupt**

The GPO output pin can be used to convey information and implement interrupts for the system with the following configurations:

- Setting [GPO\[2:0\]](#page-46-1) to 0x1 (SENSE\_TRIGGER) will indicate when the embedded sensing [\(ONCOMP](#page-42-3) bit set to 0x1) is successful.
- Setting [GPO\[2:0\]](#page-46-1) to 0x2 (waveform done) will indicate when the waveform playback following a sensing detection event has completed [\(ONCOMP](#page-42-3) and [AUTO](#page-43-6) bits set to 0x1).

#### **6.9.3 Automatic Haptic Playback**

With the Automatic Haptic Playback, the BOS1211 can detect force applied on a piezo actuator by measuring voltage across its terminal and then automatically play a pre-programmed waveform using RAM Playback (section [6.7\)](#page-17-0) or RAM Synthesis (section [6.8\)](#page-20-0) modes with minimum intervention from the MCU.

The Automatic Haptic Playback is enabled by setting [AUTO](#page-43-6) bit to 0x1. Pin GPO can notify the MCU that both the sensing event and waveform are completed (see section [6.9.2\)](#page-29-0). Once a detection occurs, the automatic playback can be enabled again doing the following:

- 1. The next waveform should be armed (see section [6.9.3.2](#page-30-0) for detail).
- 2. The sensing comparator should be restarted by first resetting [ONCOMP](#page-42-3) bit to 0x0, and then setting it back to 0x1.

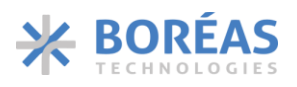

### **6.9.3.1 Sequence Example for Button Press Sensing with Automatic Playback**

A typical communication sequence to configure automatic haptic playback activated by a button press event is as follows:

- 1. Program waveform using RAM Playback (section [6.7\)](#page-17-0) or RAM Synthesis (section [6.8\)](#page-20-0) modes.
- 2. Set [SPI.GPO\[2:0\]](#page-46-1) bits to 0x2 to be notified of a detection event and that waveform completed on the GPO output pin.
- 3. Write 0xAA07 in the [SENSING](#page-47-3) register to set the following:
	- a. [SENSING.REP\[2:0\]](#page-47-2) bits to 0x5 to set 4096 µs hold time.
	- b. [SENSING.STHRESH\[8:0\]](#page-47-1) bits to 0x7 to set 900 mV threshold.
- 4. Write 0x5B17 in th[e CONFIG](#page-42-1) register to set the following:
	- a. [CONFIG.SIGN](#page-42-0) bit to 0x0 to trigger on a voltage above the threshold (detect an increasing voltage).
	- b. [CONFIG.AUTO](#page-43-6) bit to 0x1 to play a pre-programmed RAM Playback or RAM Synthesis waveform automatically on a successful detection.
	- c. Set [CONFIG.ONCOMP](#page-42-3) bit to 0x1 to enable the embedded sensing comparator.
	- d. Set [CONFIG.SENSE](#page-42-2) bit to 0x1 to enable piezo actuator sensing.
	- e. Set [CONFIG.OE](#page-43-0) bit to 0x1 to start sensing.

### <span id="page-30-0"></span>**6.9.3.2 Sequence Example for Button Release Sensing with Automatic Playback**

Once a detection occurred, sensing can be configured again for automatic haptic playback activated by a button release event using the following typical communication sequence:

- 1. Set [CONFIG.ONCOMP](#page-42-3) bit to 0x0 to reset the sensing comparator.
- 2. Arm the next waveform depending on the playback mode:
	- a. RAM Playback: write the start and end addresses in the **[RAM PLAYBACK](#page-36-0) WFS command** (see section [6.7\)](#page-17-0).
	- b. RAM Synthesis: write the start and end WAVEFORM IDs in the [SEQUENCE START/STOP](#page-36-1) WFS command (see sectio[n 6.8\)](#page-20-0).
- 3. Write 0xABFE in the [SENSING](#page-47-3) register to set the following:
	- a. [SENSING.REP\[2:0\]](#page-47-2) bits to 0x5 to set 4096 us hold time.
	- b. [SENSING.STHRESH\[8:0\]](#page-47-1) bits to 0x1FE to set -260 mV threshold.
- 4. Write 0x5F17 in the [CONFIG](#page-42-1) register to set the following:
	- a. [CONFIG.SIGN](#page-42-0) bit to 0x1 to trigger on voltage below the threshold (detect a decreasing voltage).
	- b. [CONFIG.AUTO](#page-43-6) bit to 0x1 to play a pre-programmed RAM Playback or RAM Synthesis waveform automatically on a successful detection.
	- c. [CONFIG.ONCOMP](#page-42-3) bit to 0x1 to enable the sensing comparator.
	- d. [CONFIG.SENSE](#page-42-2) bit to 0x1 to enable piezo actuator sensing.
	- e. [CONFIG.OE](#page-43-0) bit to 0x1 to start sensing.

#### **6.9.4 Reading the Sensed Voltage**

The sensed voltage can be read at any time by setting the SDO output using SPI.BC = 0x12. It is seldom read when the embedded sensing feature is used, but it can be read to implement more complex sensing algorithm running in a MCU such as slope detection or voltage profile pattern recognition.

The sensed voltage is continually updated and pushed to the [SENSE\\_VALUE\[8:0\]](#page-53-1) field so the last voltage sensed can be read at any time. Th[e RS](#page-46-3) bit allow to reset the voltage across the piezo actuator as well as the SENSE VALUE[8:0] bits. Such a reset might be needed if SENSE VALUE[8:0] is non-zero while the user is not interacting with the actuator.

The following control bits are used to read the sensed voltage:

- [SENSE](#page-53-2) bit in broadcast register  $0x12$  indicates if the sensing mode is running.
- SENSE FLAG bit in broadcast register  $0x12$  indicates if the sensing conditions are met based on [CONFIG.SIGN,](#page-42-0) [SENSING.STHRESH\[8:0\]](#page-47-1) and [SENSING.REP\[2:0\]](#page-47-2) bits.
- SENSE VALUE[8:0] bits is the 9-bit signed sensed voltage.
- [RS](#page-46-3) bit resets the sensing interface without disabling it. This resets the sensing value [\(SENSE\\_VALUE\[8:0\]\)](#page-53-1). The bit self-clears.
- [SHORT\[1:0\]](#page-46-2) bits determine the time to short the piezo actuator. This occurs periodically while the sensed voltage is negative. The accumulated voltage is output in the sensing value (SENSE VALUE[8:0] of the broadcast register  $0x12$ ). [SHORT\[1:0\]](#page-46-2) bits are typically set to their default value but may be changed depending on the actuator used and the application conditions.

## **6.9.4.1 Polling Sequence Example**

A typical communication sequence to poll [SENSE\\_VALUE\[8:0\]](#page-53-1) is as follows:

- 1. Write 0x5217 in the [CONFIG](#page-42-1) register to set the following:
	- a. [CONFIG.ONCOMP](#page-42-3) bit to 0x0 to prevent it from triggering a sensing event.
	- b. [CONFIG.SENSE](#page-42-2) bit to 0x1 to enable piezo actuator sensing.
	- c. [CONFIG.OE](#page-43-0) bit to 0x1 to start sensing.
- 2. Set [SPI.BC\[4:0\]](#page-46-0) bits to [0x12](#page-53-0) to broadcast the [SENSE\\_VALUE\[8:0\]](#page-53-1) on SDO.
- 3. Write a dummy 0xF000 to SPI interface, read a word and extract [SENSE\\_VALUE\[8:0\]](#page-53-1) bits to monitor the voltage across the piezo (see section [6.11.17](#page-52-0) for more detail on how to use the SDO Broadcast).
- 4. Repeat the step 3) as needed.

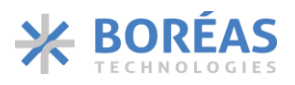

## <span id="page-32-0"></span>**6.10 WFS Command Interpreter**

The 1024×16 RAM is programmed using the WFS command interpreter through the [REFERENCE](#page-40-0) register. The WFS commands are also used to store RAM Playback (section [6.7\)](#page-17-0) and RAM Synthesis (section [6.8\)](#page-20-0) configuration data. To access the WFS Command Interpreter, the [RAMSEL](#page-45-4) bit must first be set to 0x1. WFS commands are summarized in [Table 17](#page-33-0) and detailed in section [6.10.1.](#page-34-1)

## **BOS1211** Product Datasheet

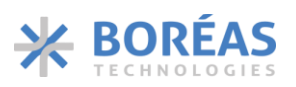

#### <span id="page-33-0"></span>*Table 17: WFS command list summary*

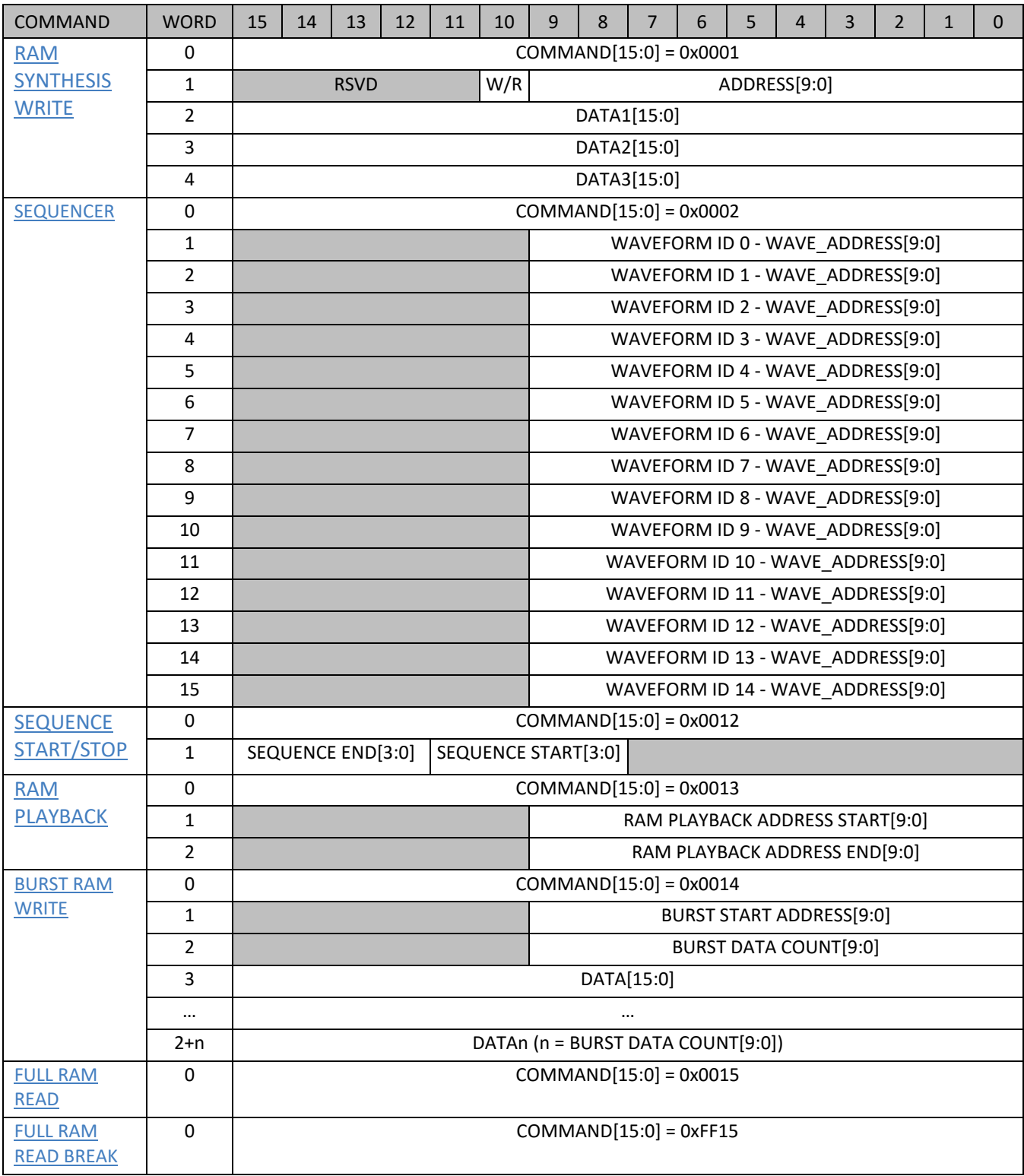

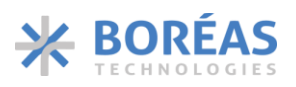

#### <span id="page-34-1"></span>**6.10.1 0x0001 RAM SYNTHESIS WRITE**

<span id="page-34-0"></span>*Table 18: RAM SYNTHESIS WRITE command details*

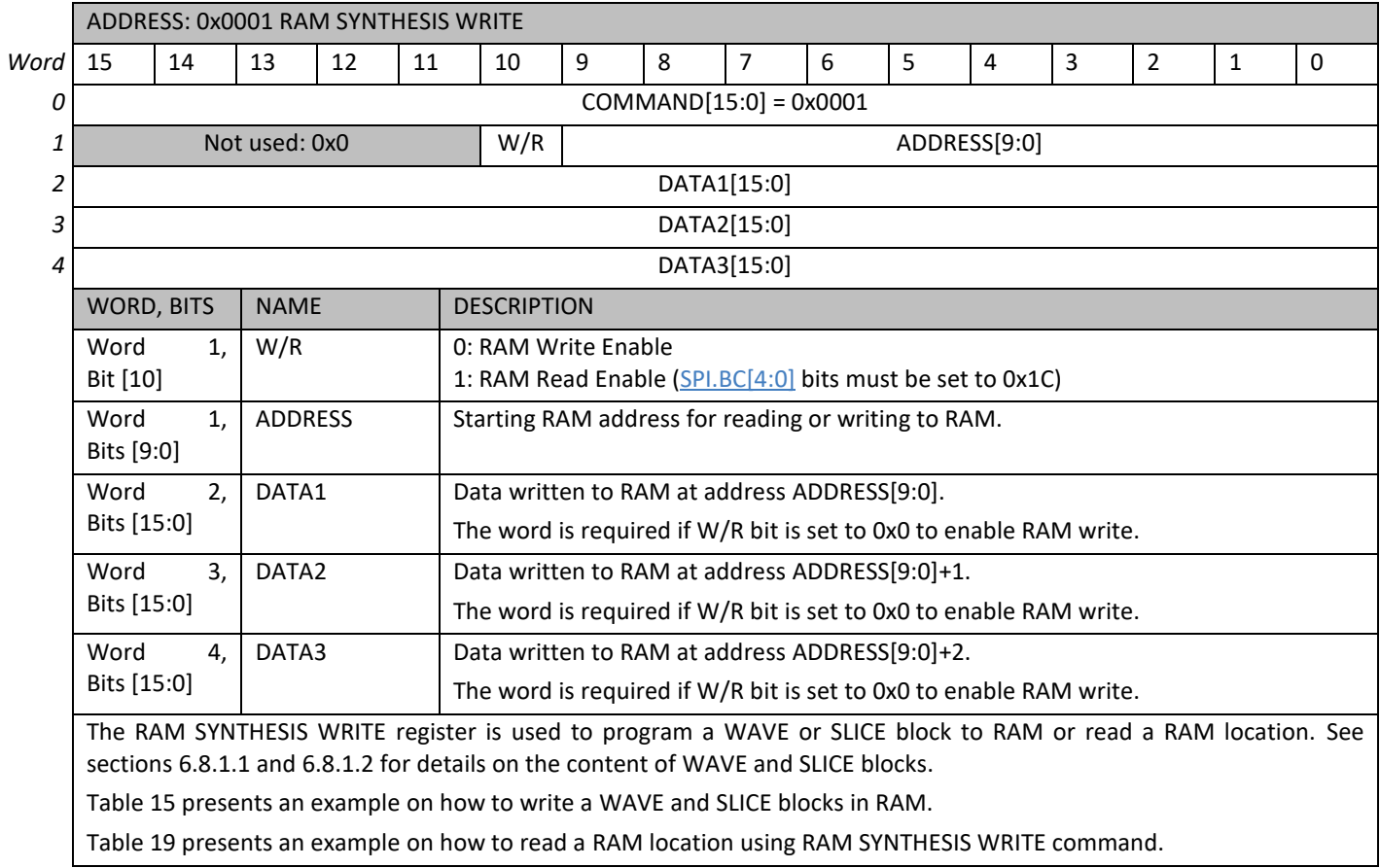

<span id="page-34-2"></span>*Table 19: RAM read sequence example using RAM SYNTHESIS WRITE command*

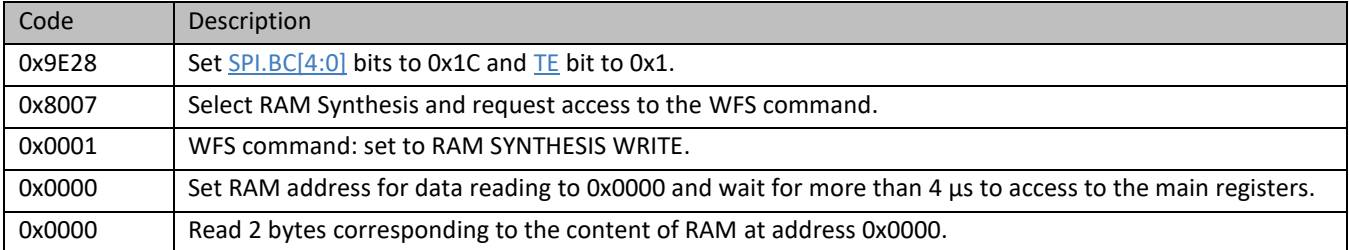

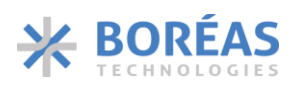

#### **6.10.2 0x0002 SEQUENCER**

<span id="page-35-0"></span>*Table 20: SEQUENCER command details*

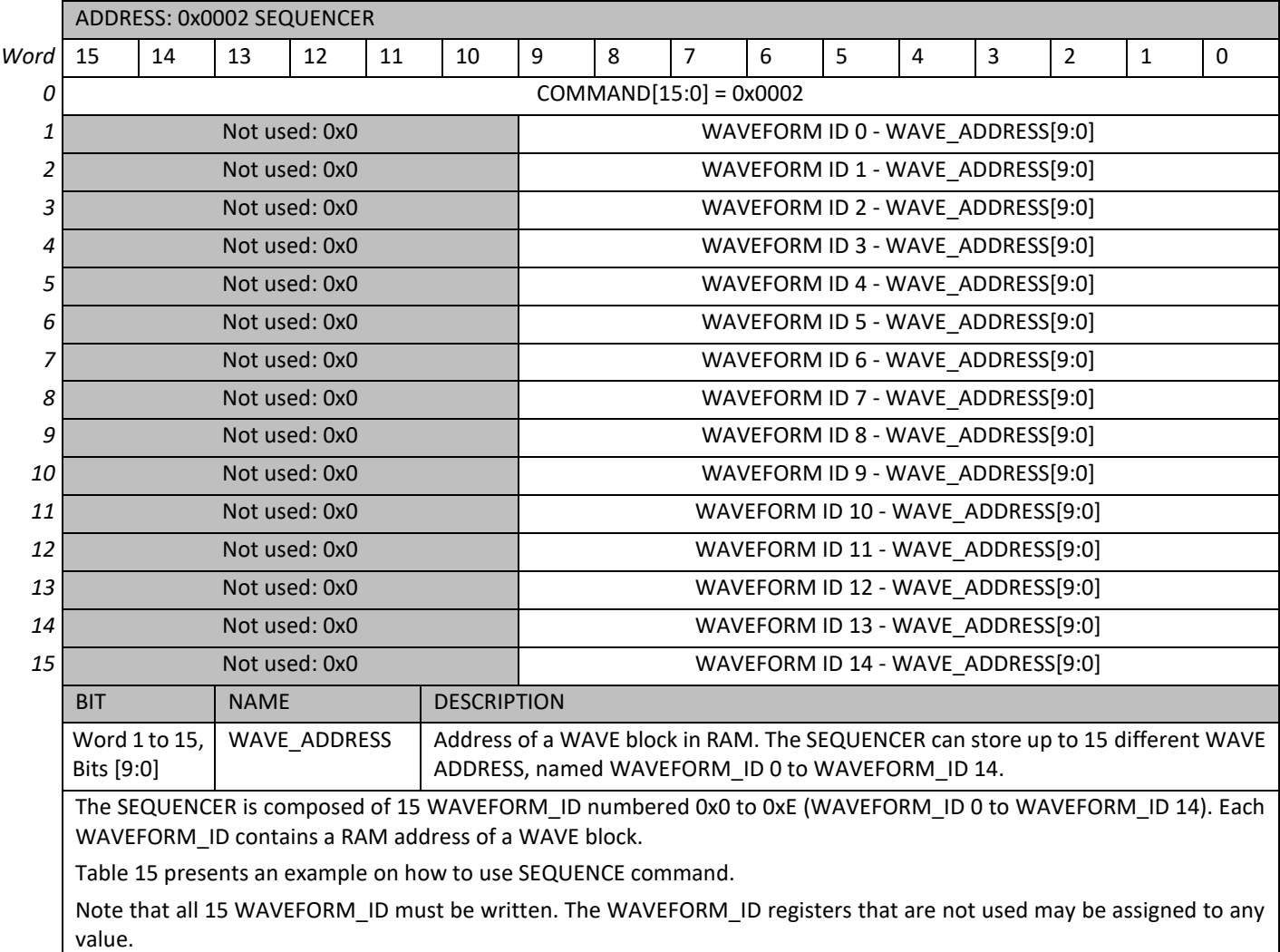

### **6.10.3 0x0012 SEQUENCE START/STOP**

<span id="page-36-1"></span>*Table 21: SEQUENCE START/STOP command details*

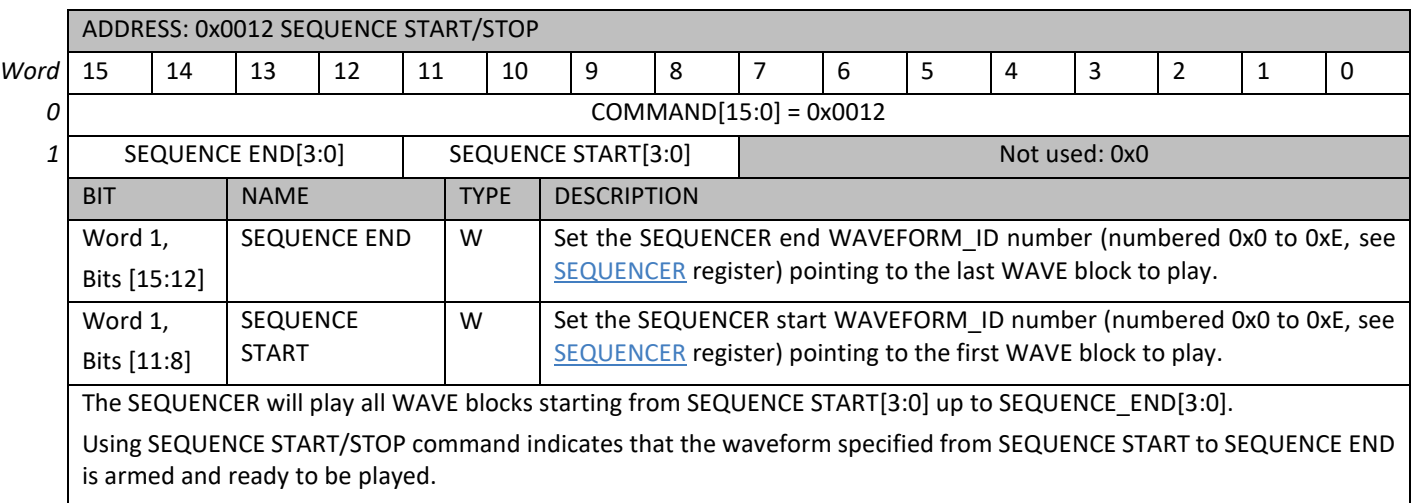

[Table 15](#page-26-1) presents an example on how to use SEQUENCE START/STOP command.

#### **6.10.4 0x0013 RAM PLAYBACK**

<span id="page-36-0"></span>*Table 22: RAM PLAYBACK command details*

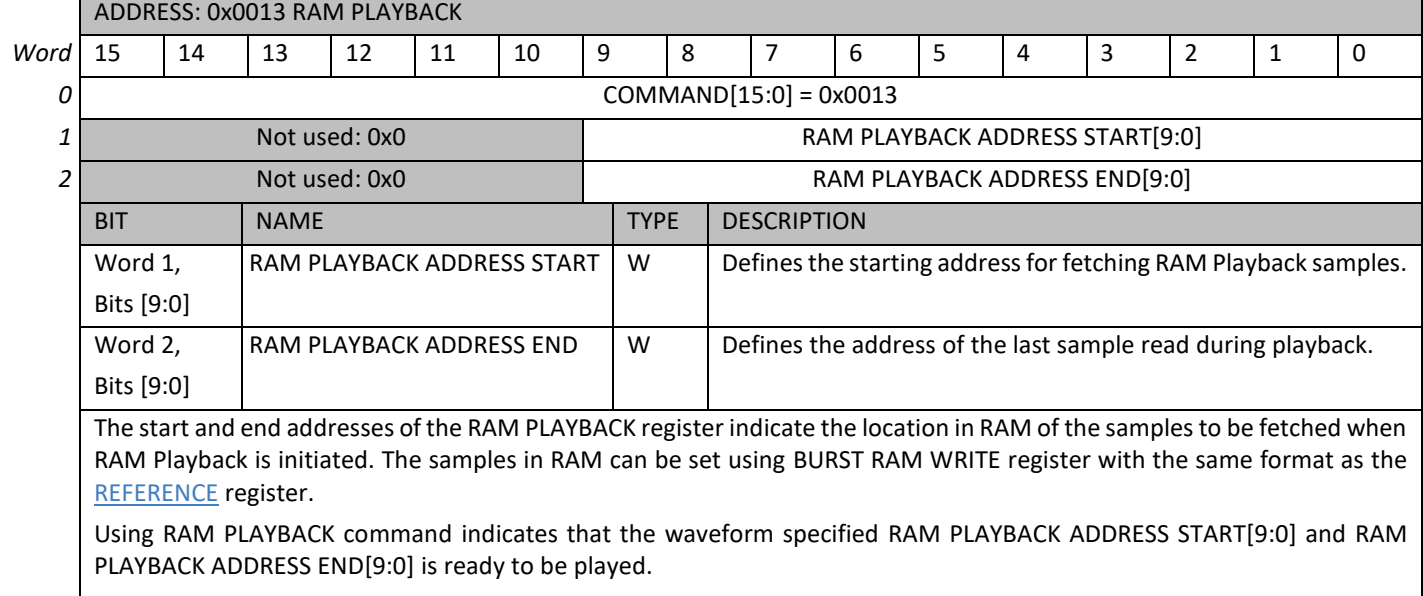

[Table 11](#page-19-1) presents an example on how to use RAM PLAYBACK command.

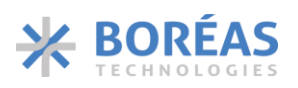

#### **6.10.5 0x0014 BURST RAM WRITE**

<span id="page-37-0"></span>*Table 23: BURST RAM WRITE command details*

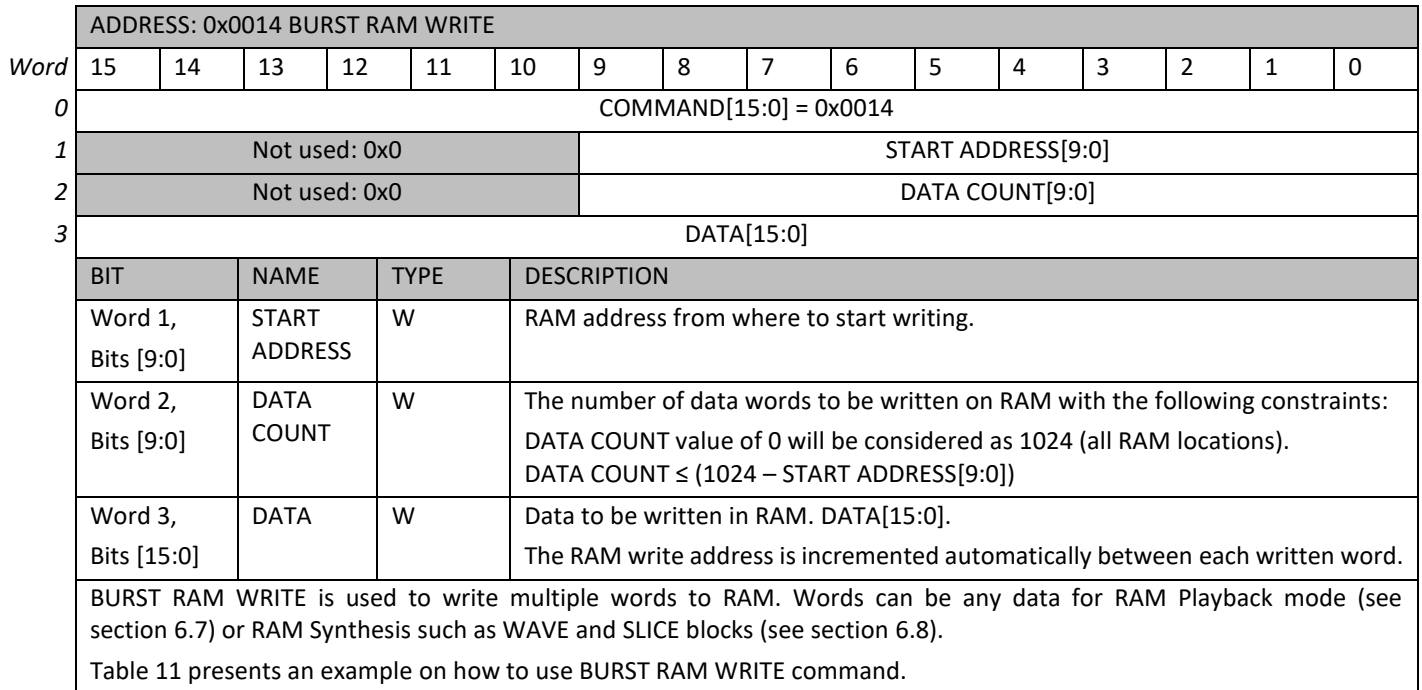

### **6.10.6 0x0015 FULL RAM READ**

#### <span id="page-37-1"></span>*Table 24: FULL RAM READ command*

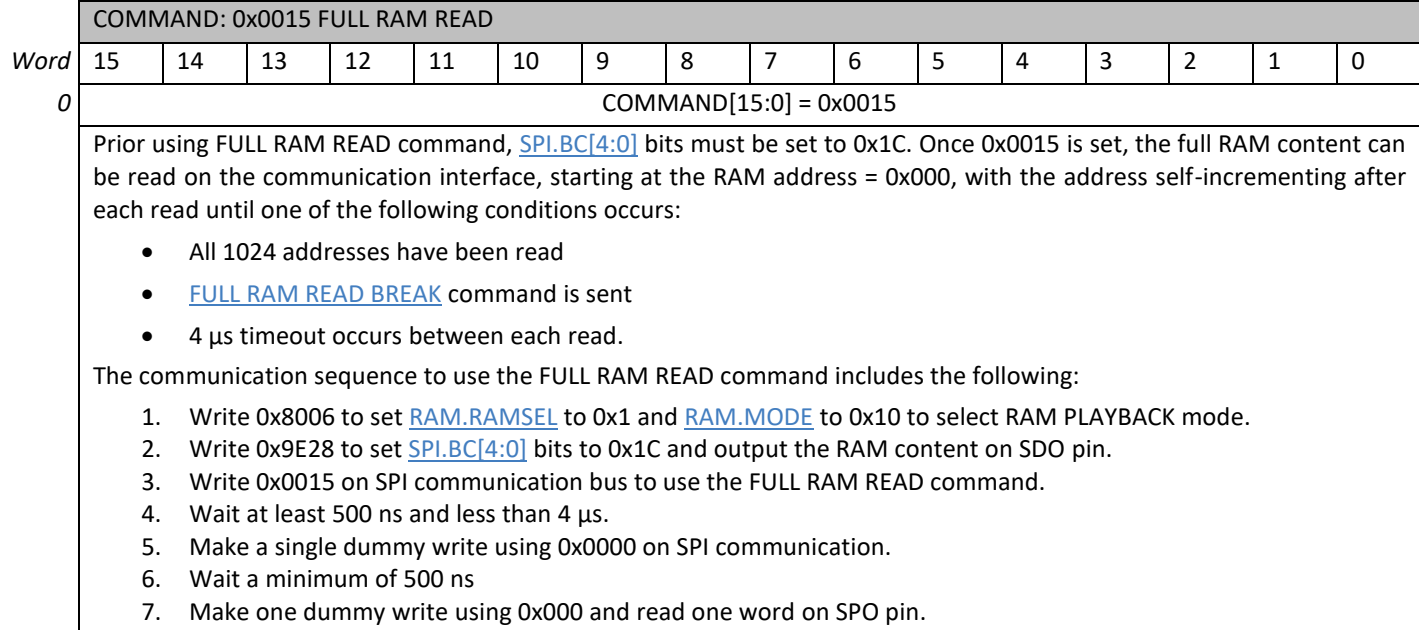

8. Repeat steps 4) and 5) until the last RAM address.

#### **6.10.7 0xFF15 FULL RAM READ BREAK**

<span id="page-38-0"></span>*Table 25: FULL RAM READ BREAK command*

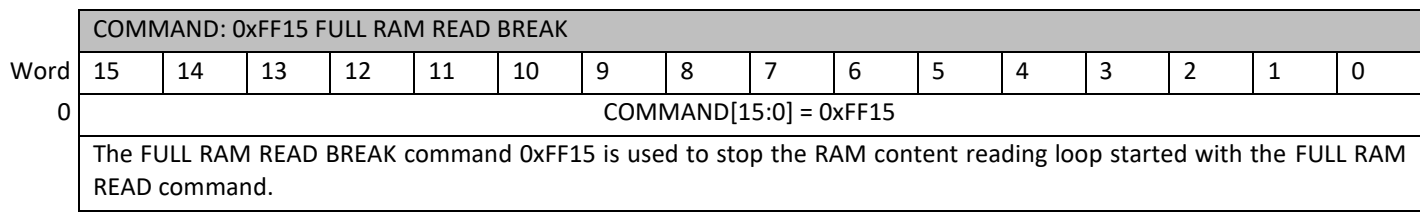

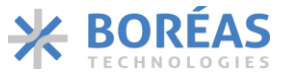

## **6.11 Main Register Map**

[Table 26](#page-39-1) lists the main register map used to configure the BOS1211 and [Table 27](#page-39-2) lists registers accessible for reading with [SPI.BC\[4:0\]](#page-46-5) register. Access to the WFS command interpreter requires [RAMSEL](#page-45-5) bit set to 0x1.

<span id="page-39-0"></span>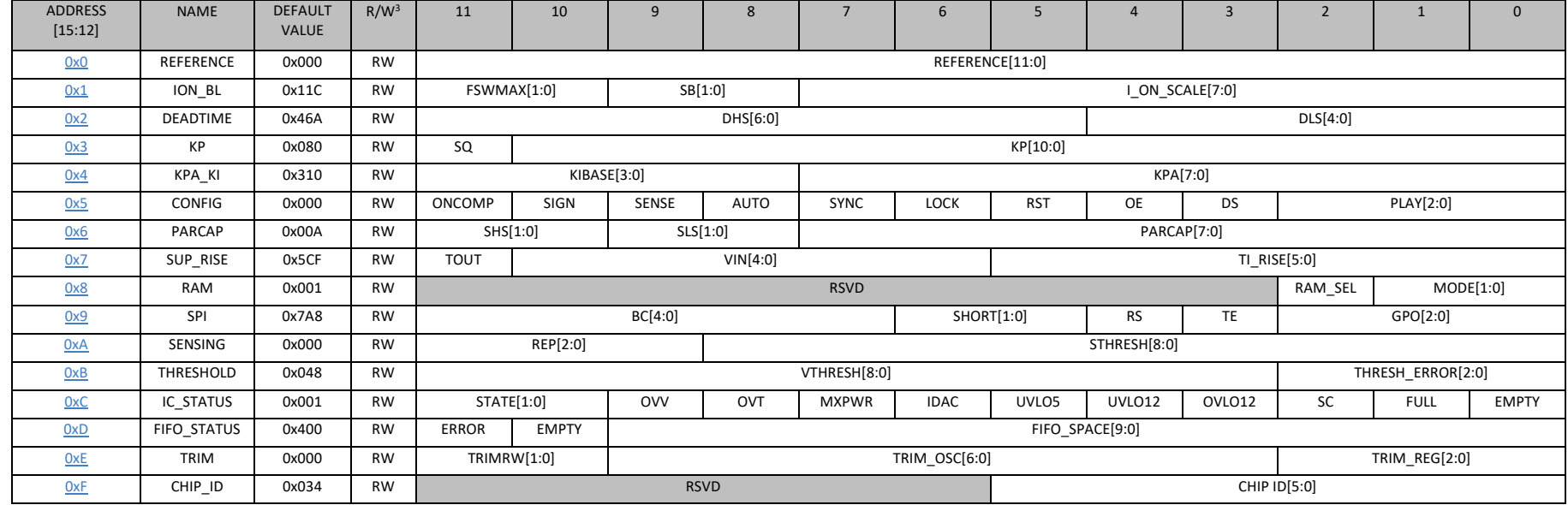

#### <span id="page-39-1"></span>*Table 26: Main register map*

#### <span id="page-39-2"></span>*Table 27: Extra broadcast register map*

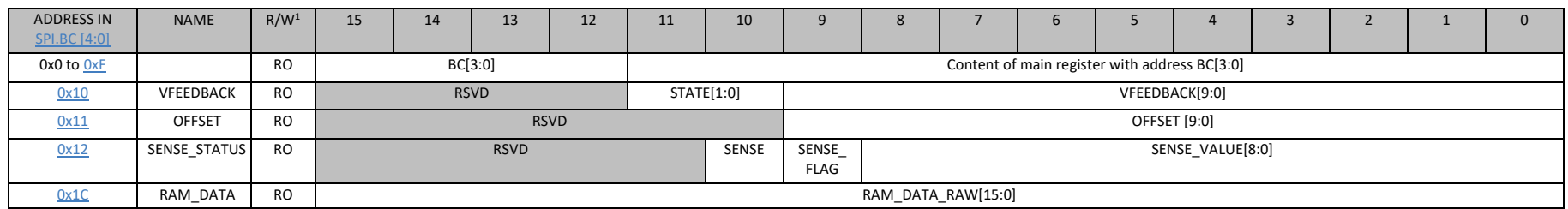

<span id="page-39-3"></span><sup>3</sup> RO are read-only registers.

RW are read/write registers.

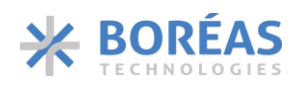

#### <span id="page-40-2"></span>**6.11.1 0x0 REFERENCE**

*Table 28: REFERENCE register details*

<span id="page-40-3"></span><span id="page-40-1"></span><span id="page-40-0"></span>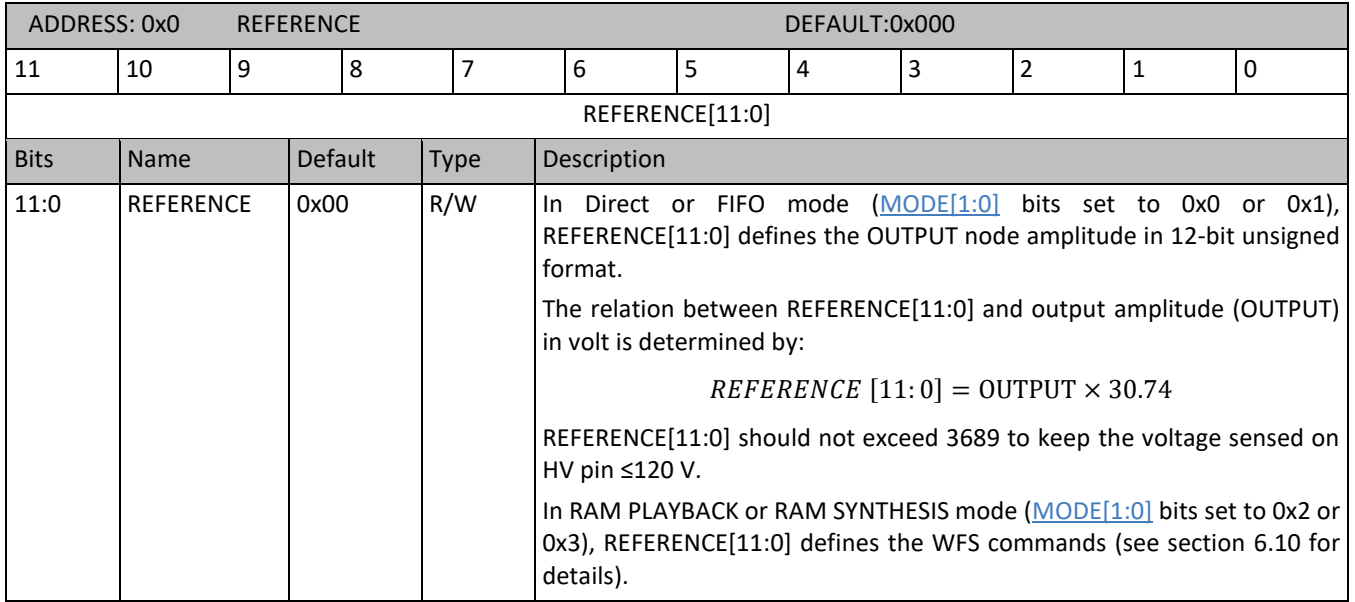

#### **6.11.2 0x1 ION\_BL**

*Table 29: ION\_BL register details*

<span id="page-40-5"></span><span id="page-40-4"></span>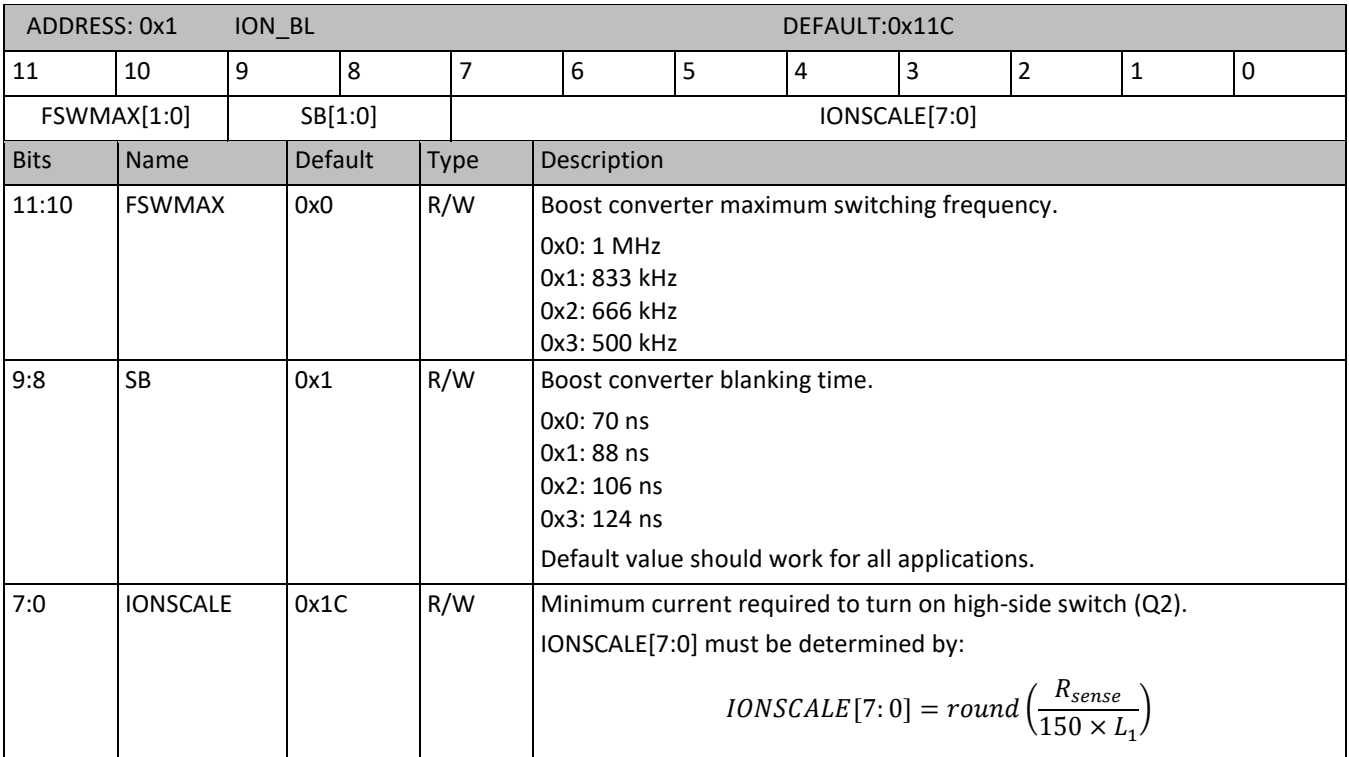

### <span id="page-41-0"></span>**6.11.3 0x2 DEADTIME**

*Table 30: DEADTIME register details*

<span id="page-41-3"></span>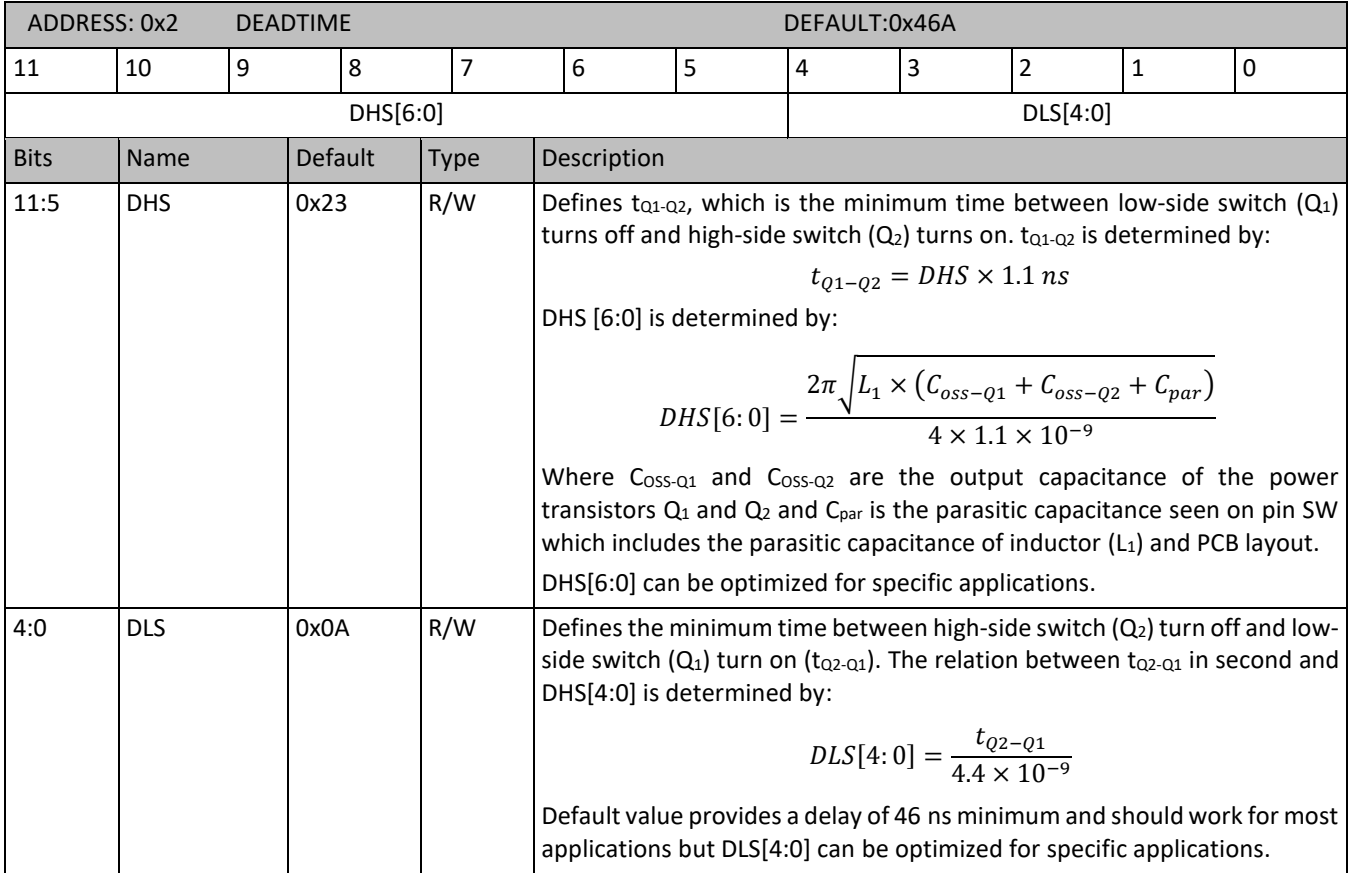

#### <span id="page-41-4"></span><span id="page-41-1"></span>**6.11.4 0x3 KP**

*Table 31: KP register details*

<span id="page-41-2"></span>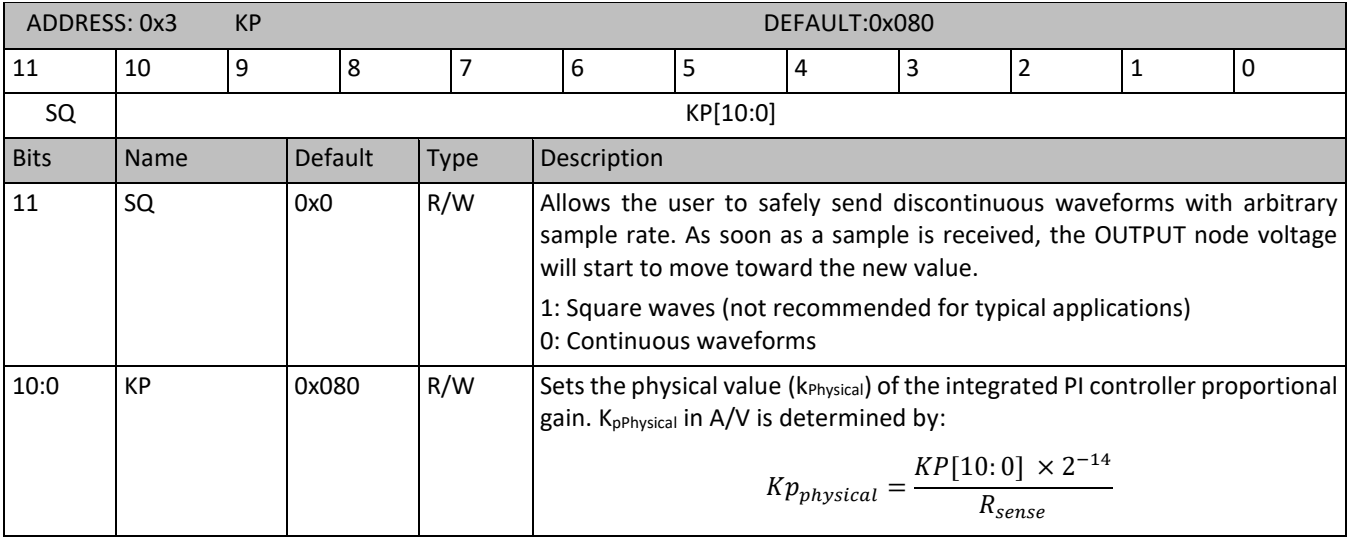

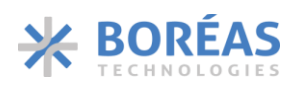

### <span id="page-42-4"></span>**6.11.5 0x4 KP**

*Table 32: KPA\_KI register details*

<span id="page-42-9"></span><span id="page-42-5"></span>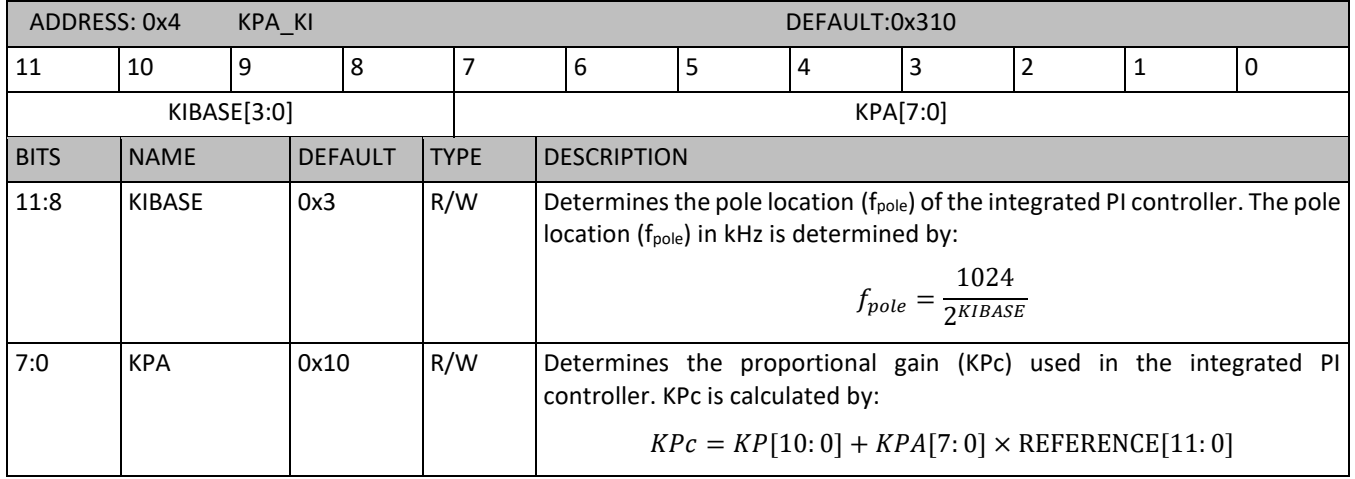

#### <span id="page-42-8"></span>**6.11.6 0x5 CONFIG**

## *Table 33: CONFIG register details*

<span id="page-42-7"></span><span id="page-42-6"></span><span id="page-42-3"></span><span id="page-42-2"></span><span id="page-42-1"></span><span id="page-42-0"></span>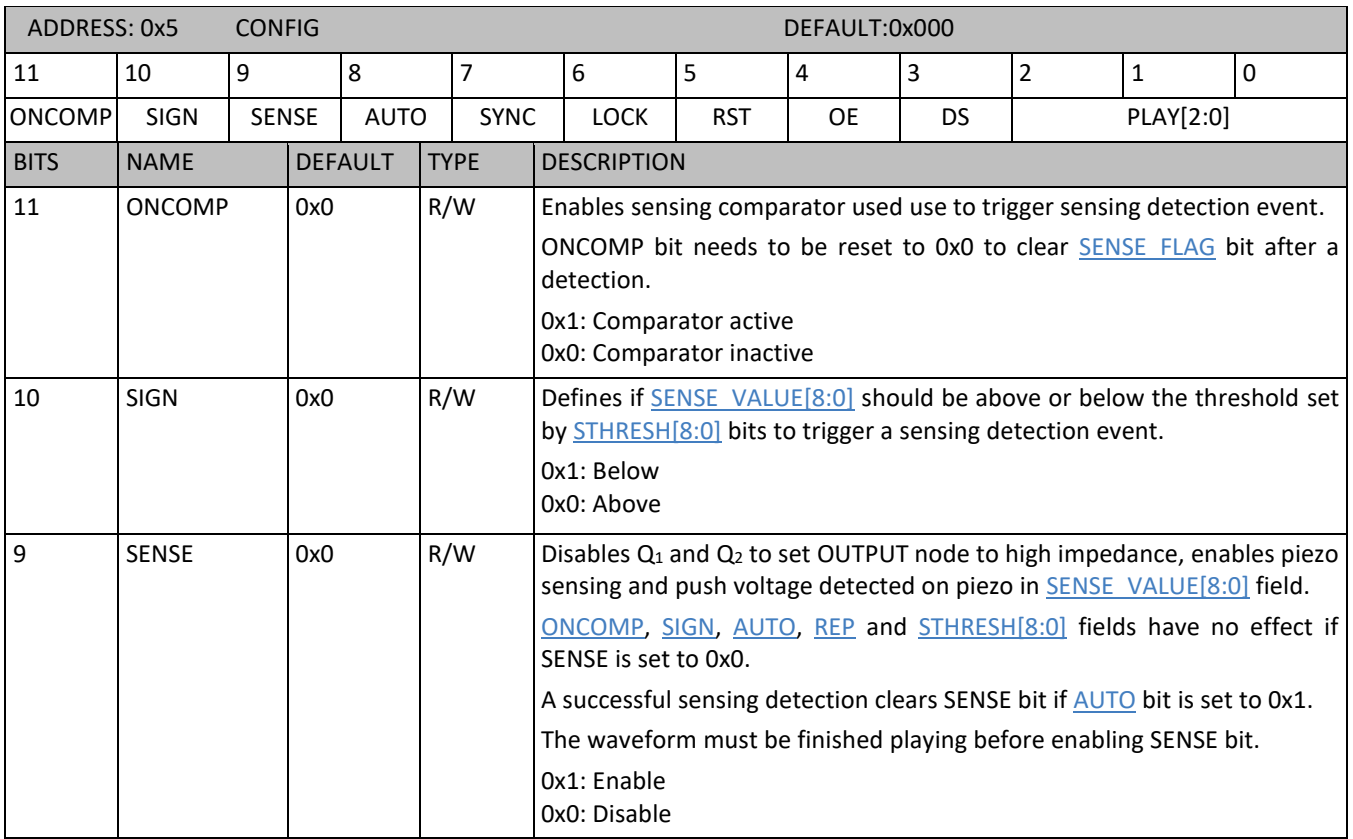

## **BOS1211** Product Datasheet

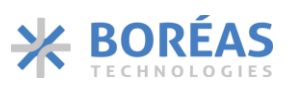

<span id="page-43-6"></span><span id="page-43-5"></span><span id="page-43-4"></span><span id="page-43-3"></span><span id="page-43-2"></span><span id="page-43-1"></span><span id="page-43-0"></span>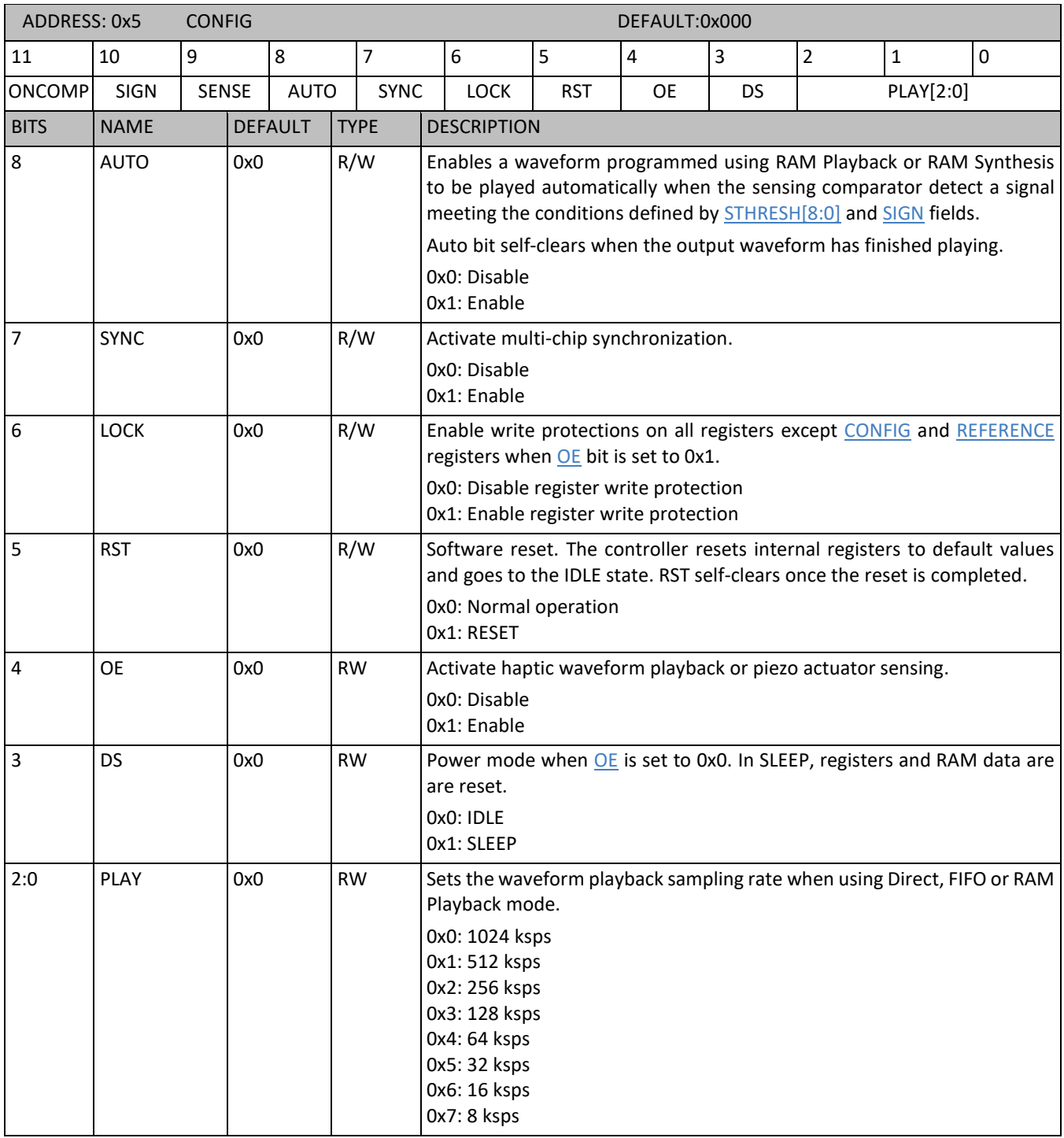

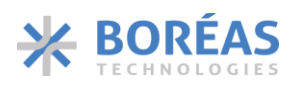

### <span id="page-44-2"></span>**6.11.7 0x6 PARCAP**

*Table 34: PARCAP register details*

<span id="page-44-3"></span><span id="page-44-1"></span><span id="page-44-0"></span>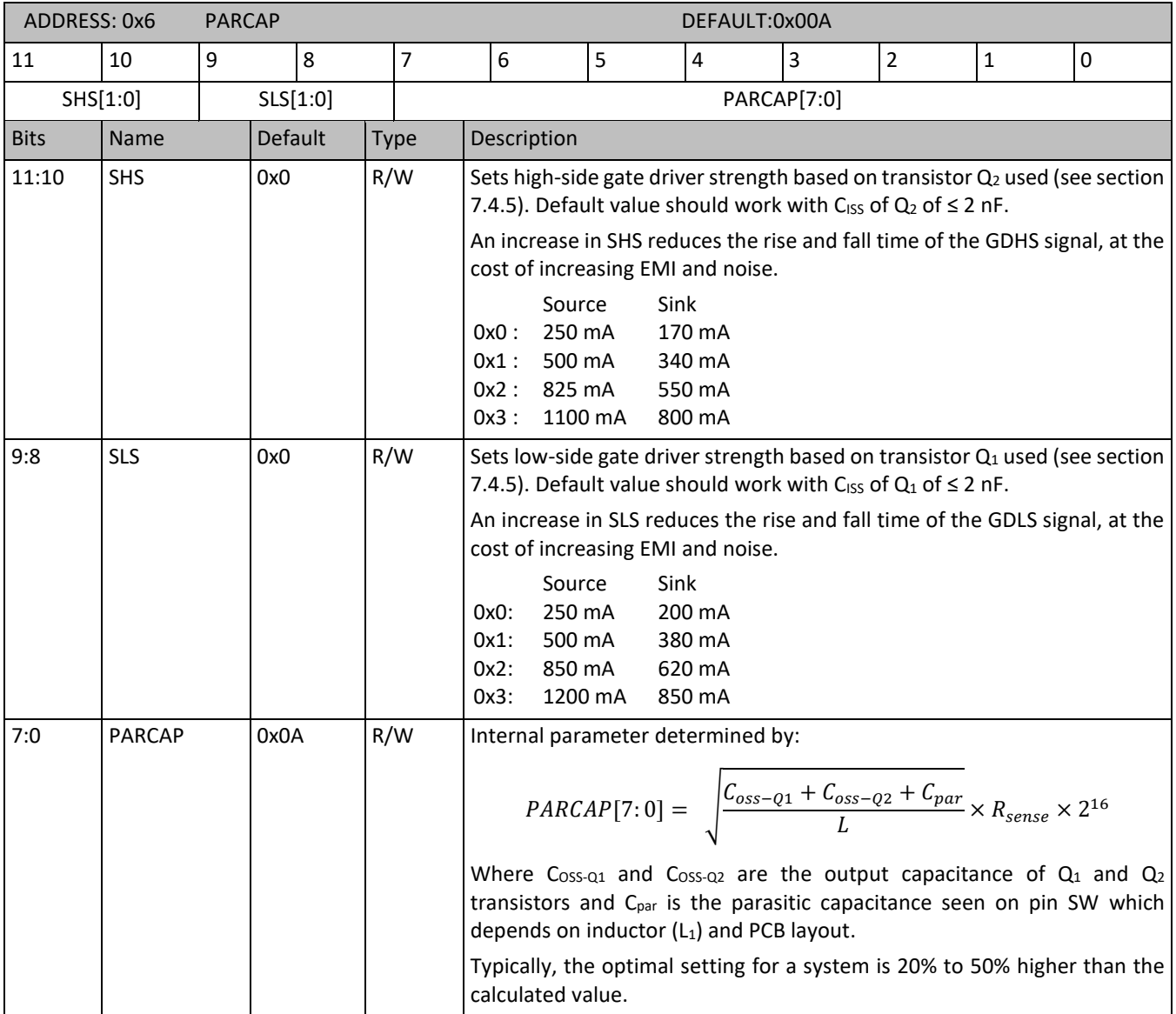

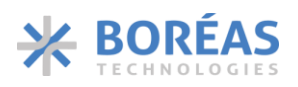

## <span id="page-45-6"></span>**6.11.8 0x7 SUP\_RISE**

*Table 35: SUP\_RISE register details*

<span id="page-45-1"></span>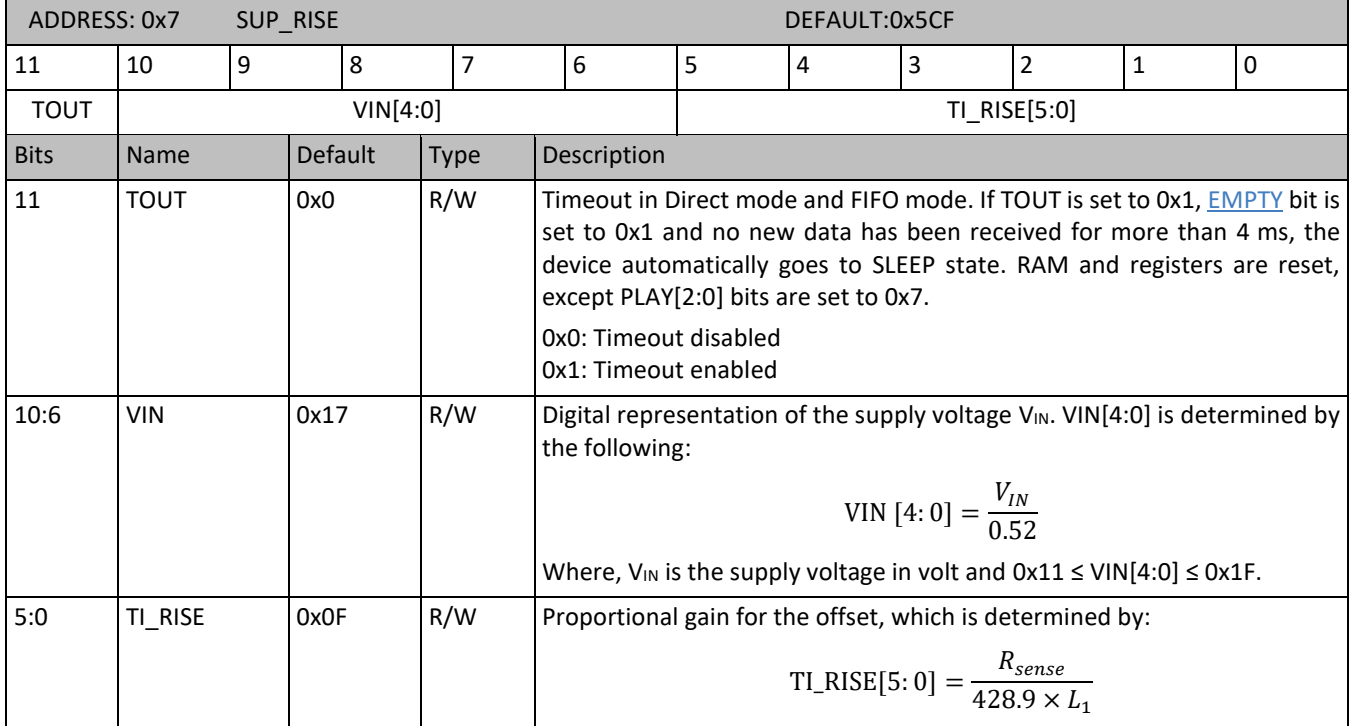

#### <span id="page-45-9"></span><span id="page-45-8"></span><span id="page-45-7"></span><span id="page-45-5"></span>**6.11.9 0x8 RAM**

#### *Table 36: RAM register details*

<span id="page-45-4"></span><span id="page-45-3"></span><span id="page-45-2"></span><span id="page-45-0"></span>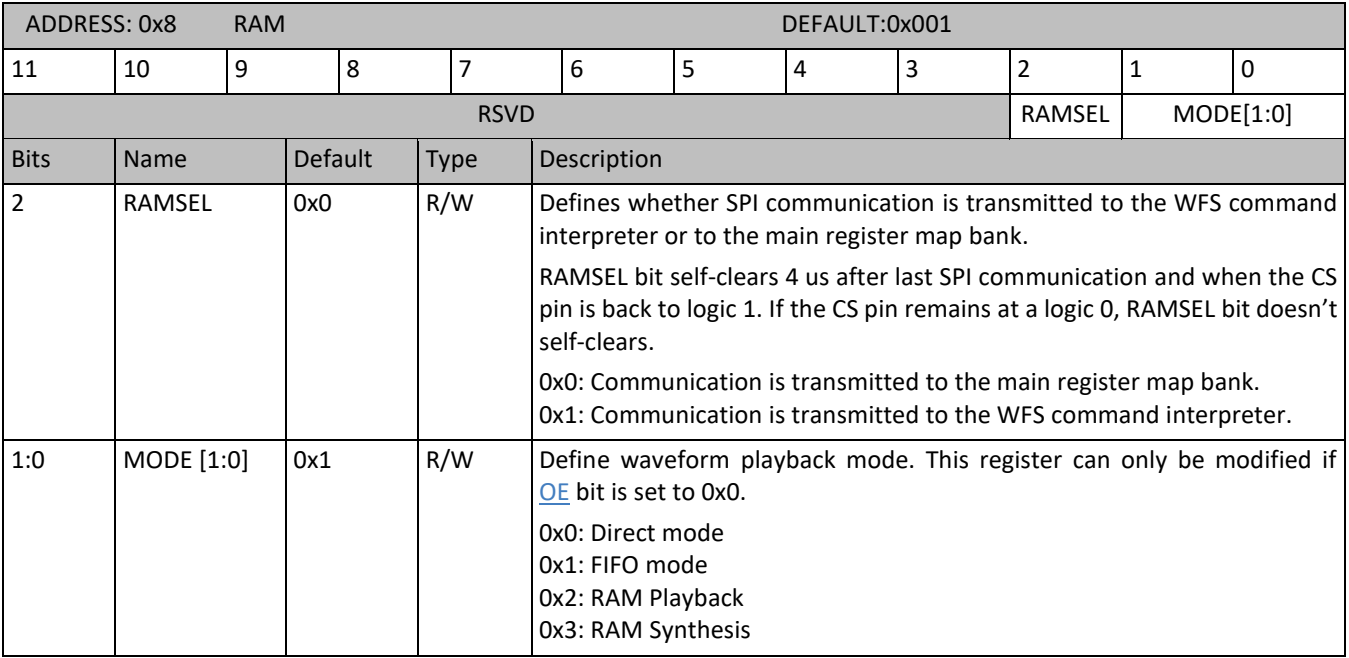

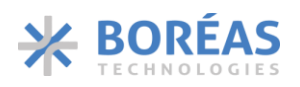

### <span id="page-46-6"></span><span id="page-46-5"></span>**6.11.10 0x9 SPI**

*Table 37: SPI register details*

<span id="page-46-4"></span><span id="page-46-3"></span><span id="page-46-2"></span><span id="page-46-1"></span><span id="page-46-0"></span>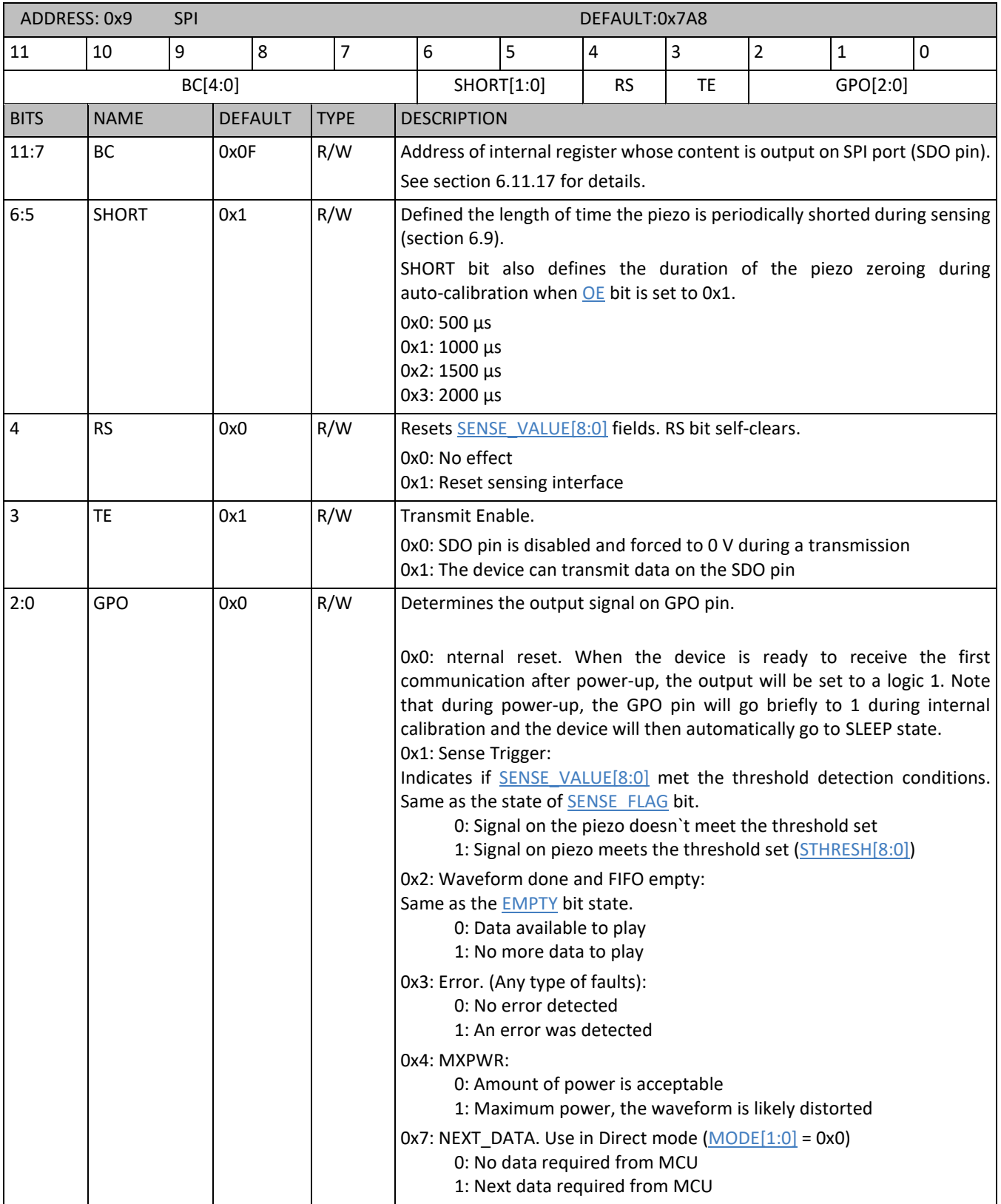

## <span id="page-47-4"></span>**6.11.11 0xA SENSING**

*Table 38: SENSING register details*

<span id="page-47-3"></span><span id="page-47-2"></span><span id="page-47-0"></span>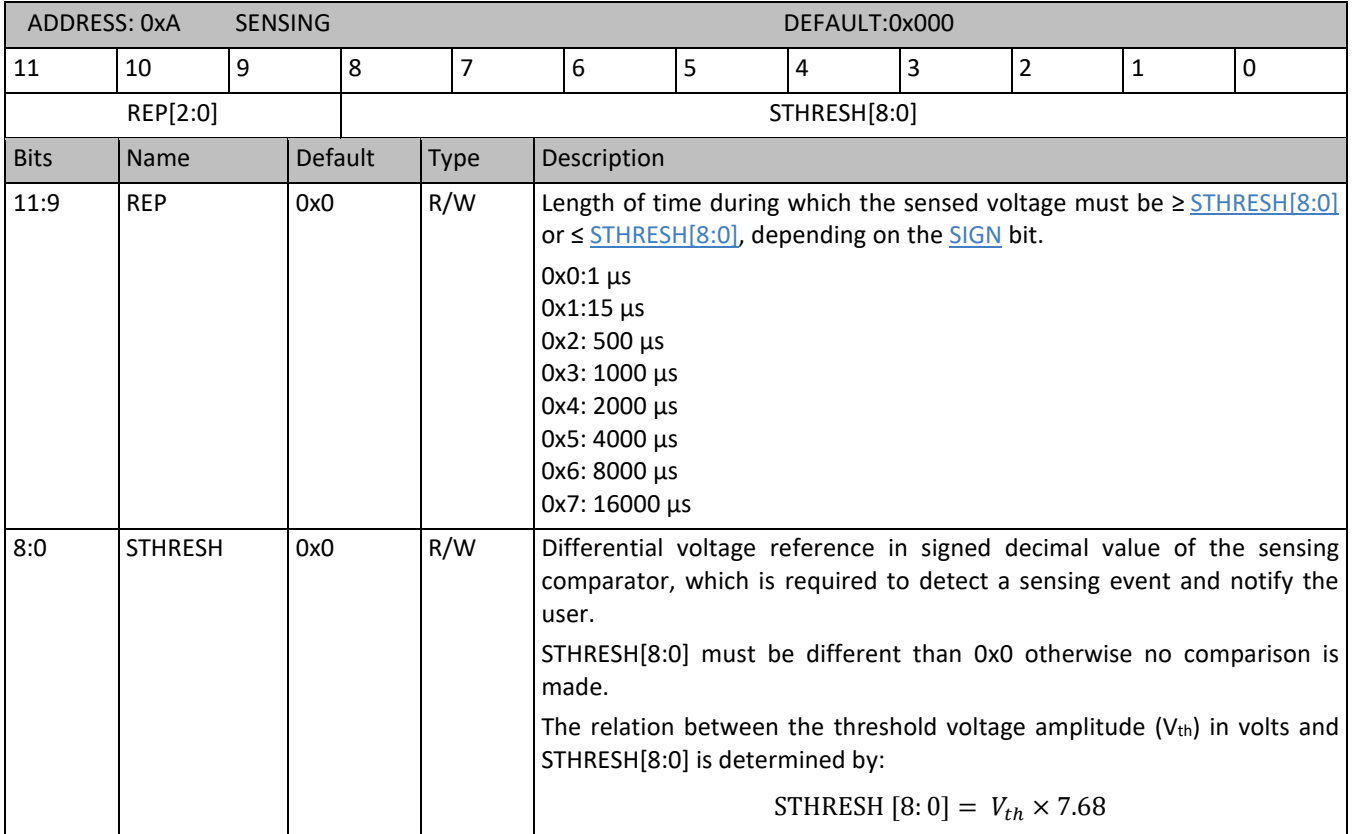

#### <span id="page-47-5"></span><span id="page-47-1"></span>**6.11.12 0xB THRESH**

*Table 39: THRESH register details*

<span id="page-47-6"></span>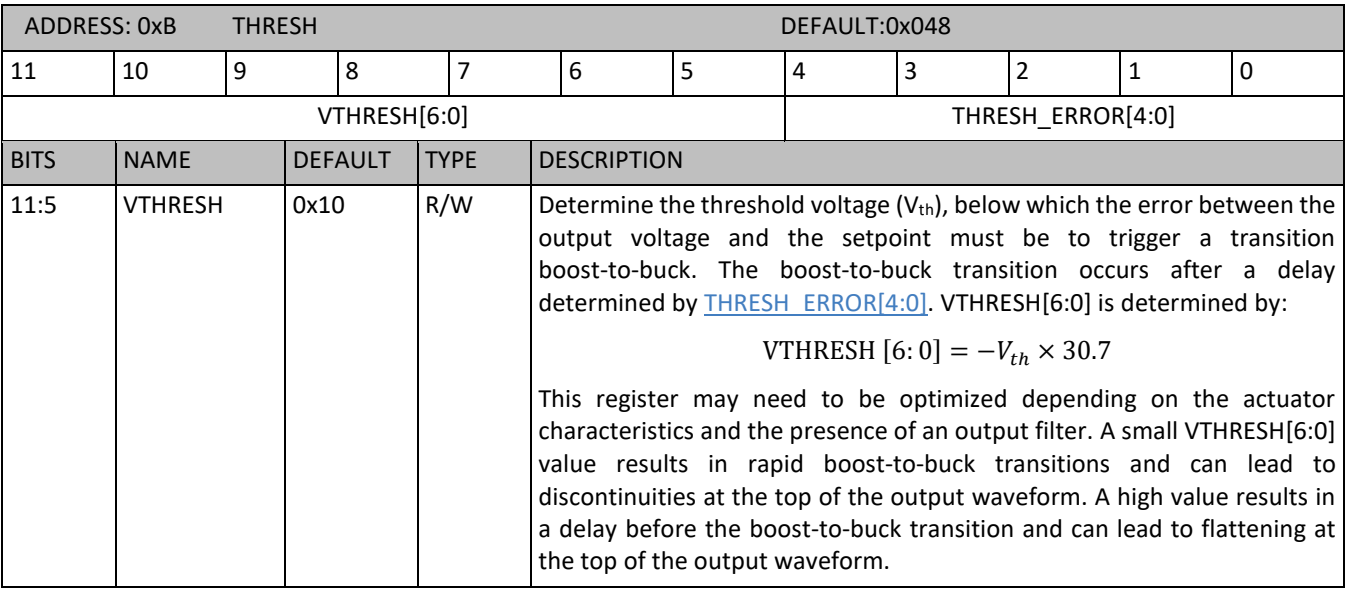

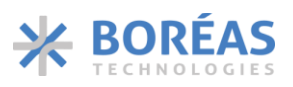

<span id="page-48-7"></span><span id="page-48-6"></span>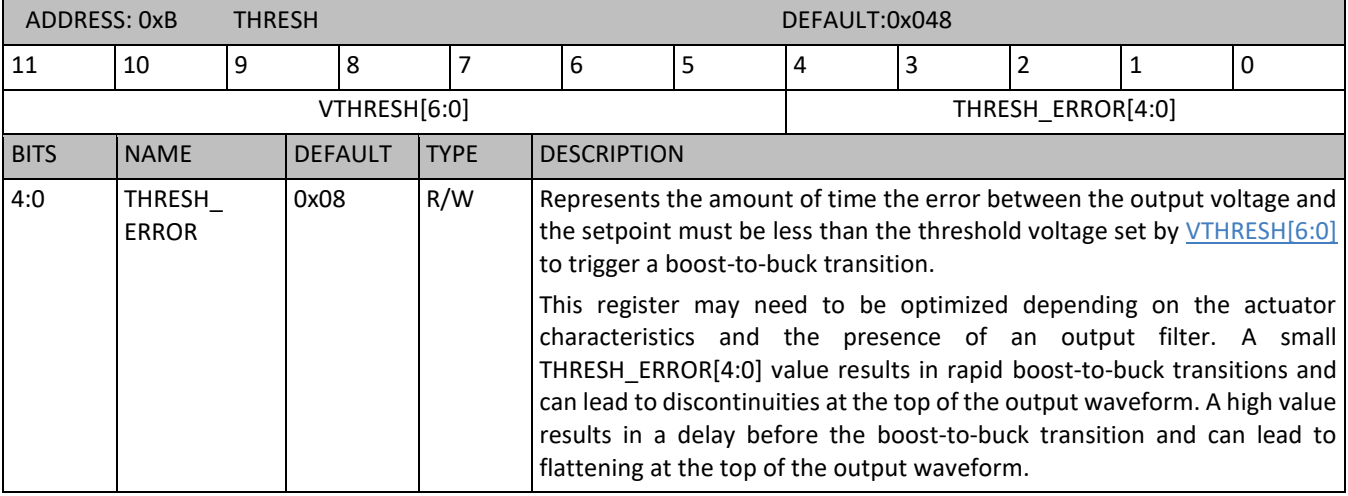

## **6.11.13 0xC IC\_STATUS**

### *Table 40: IC\_STATUS register details*

<span id="page-48-8"></span><span id="page-48-5"></span><span id="page-48-4"></span><span id="page-48-3"></span><span id="page-48-2"></span><span id="page-48-1"></span><span id="page-48-0"></span>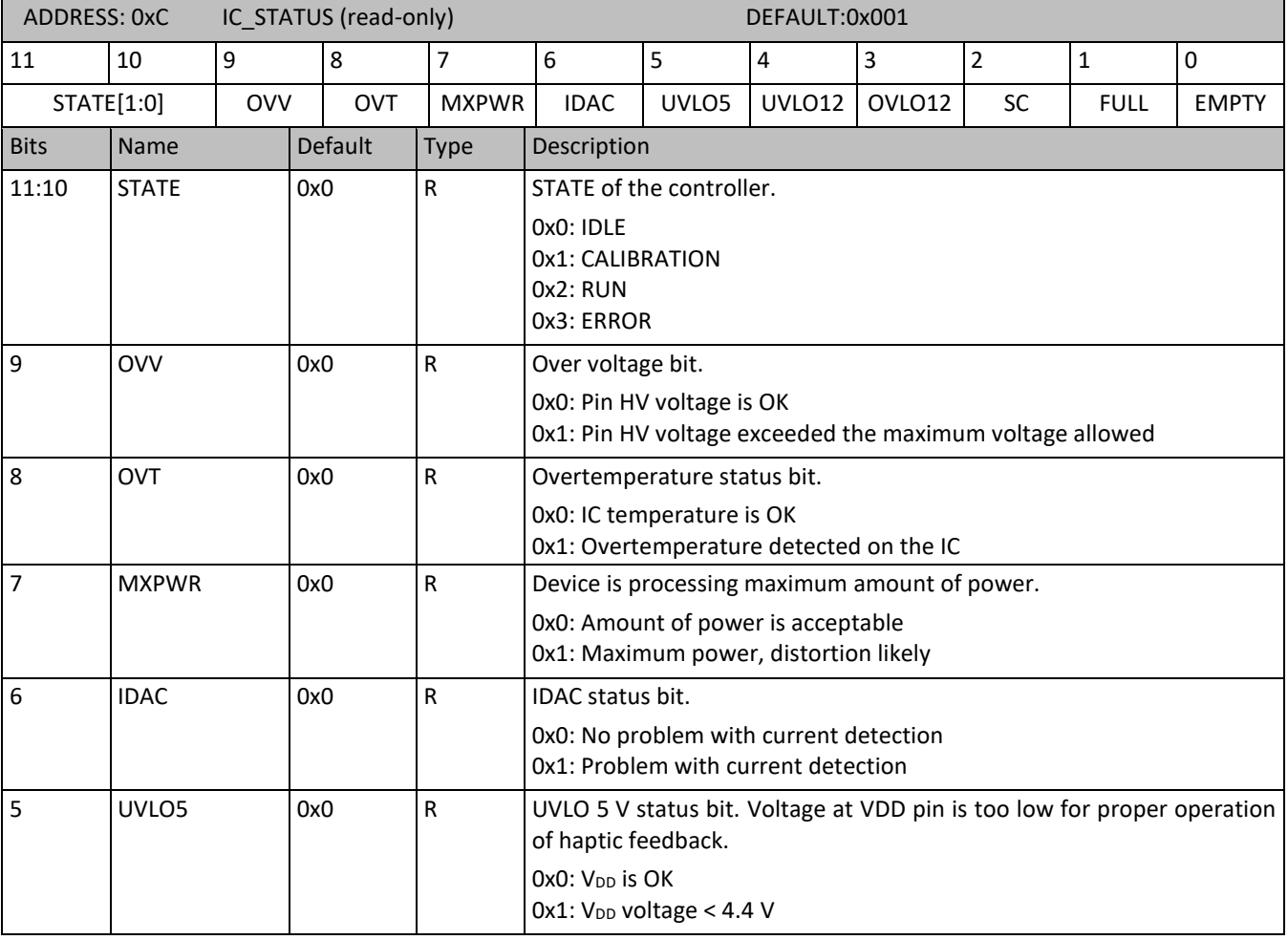

## **BOS1211** Product Datasheet

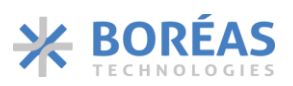

<span id="page-49-4"></span><span id="page-49-2"></span><span id="page-49-1"></span><span id="page-49-0"></span>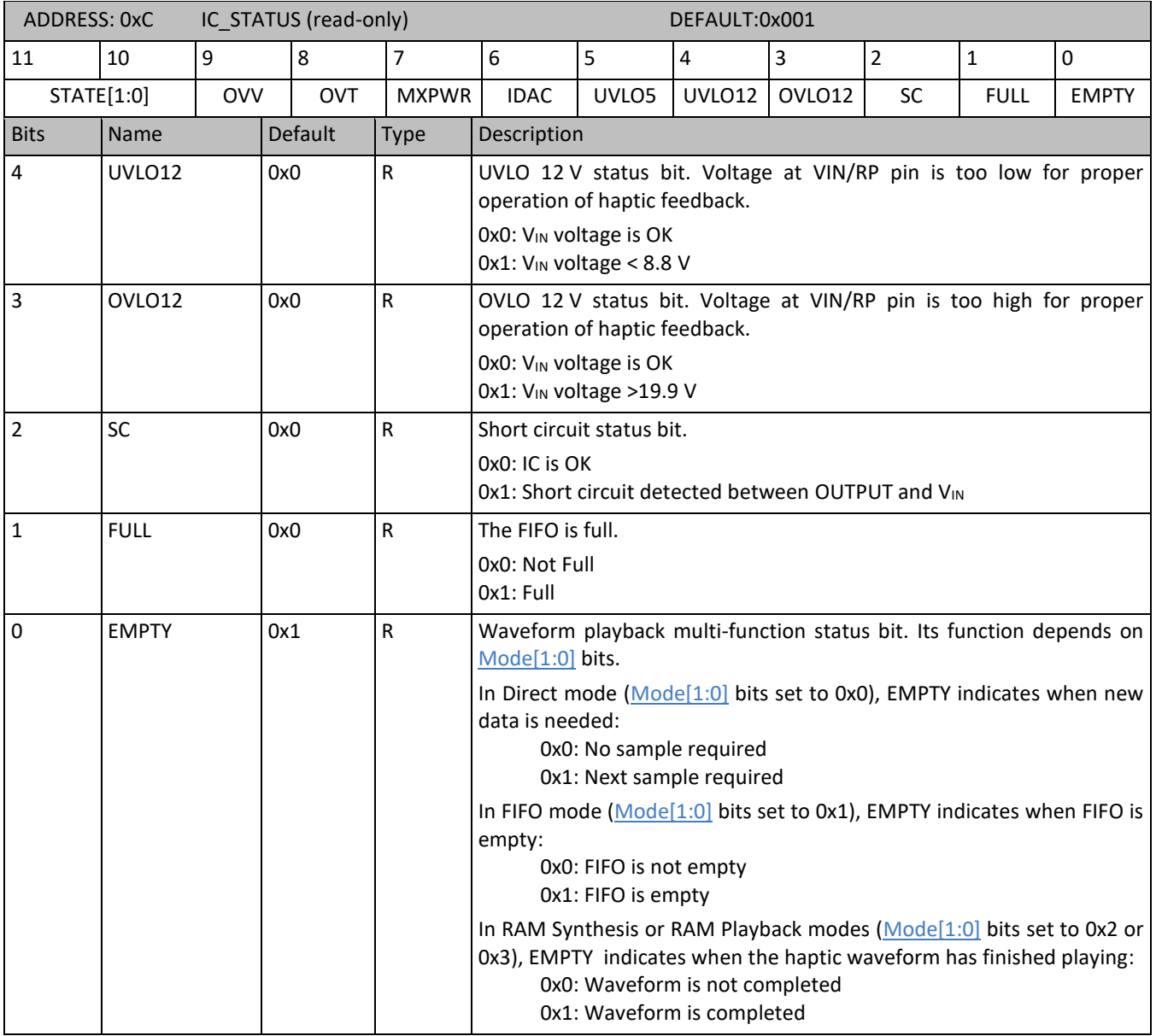

## <span id="page-49-6"></span><span id="page-49-3"></span>**6.11.14 0xD FIFO\_STATUS**

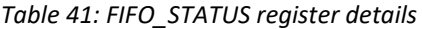

<span id="page-49-5"></span>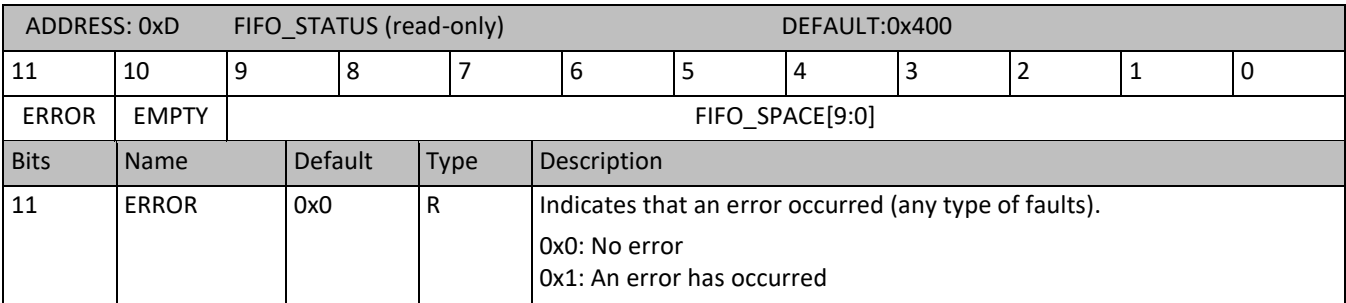

## **BOS1211** Product Datasheet

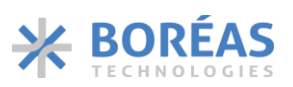

<span id="page-50-0"></span>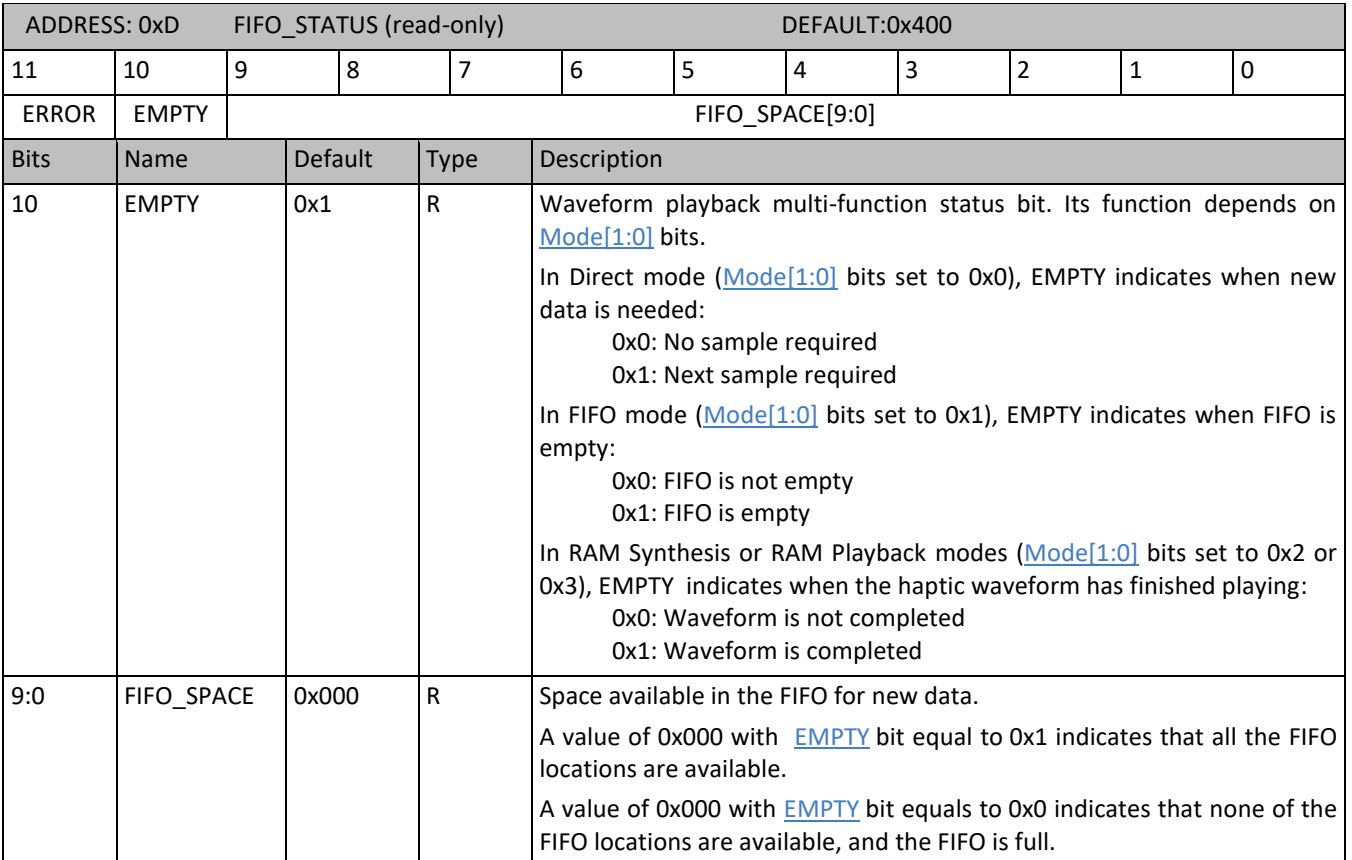

### <span id="page-51-4"></span>**6.11.15 0xE TRIM**

*Table 42: TRIM register details*

<span id="page-51-3"></span><span id="page-51-2"></span><span id="page-51-1"></span><span id="page-51-0"></span>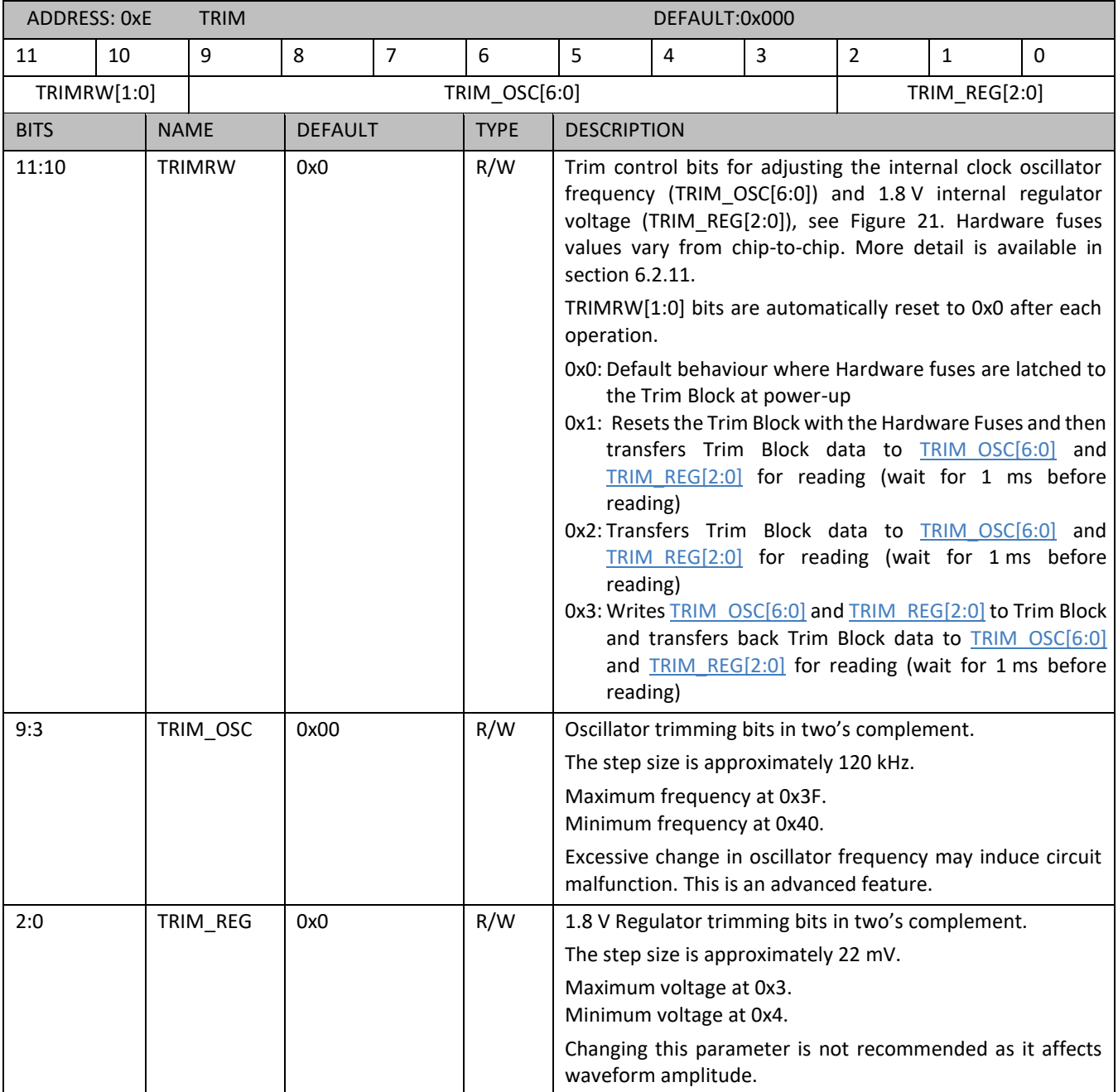

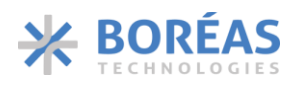

<span id="page-52-2"></span>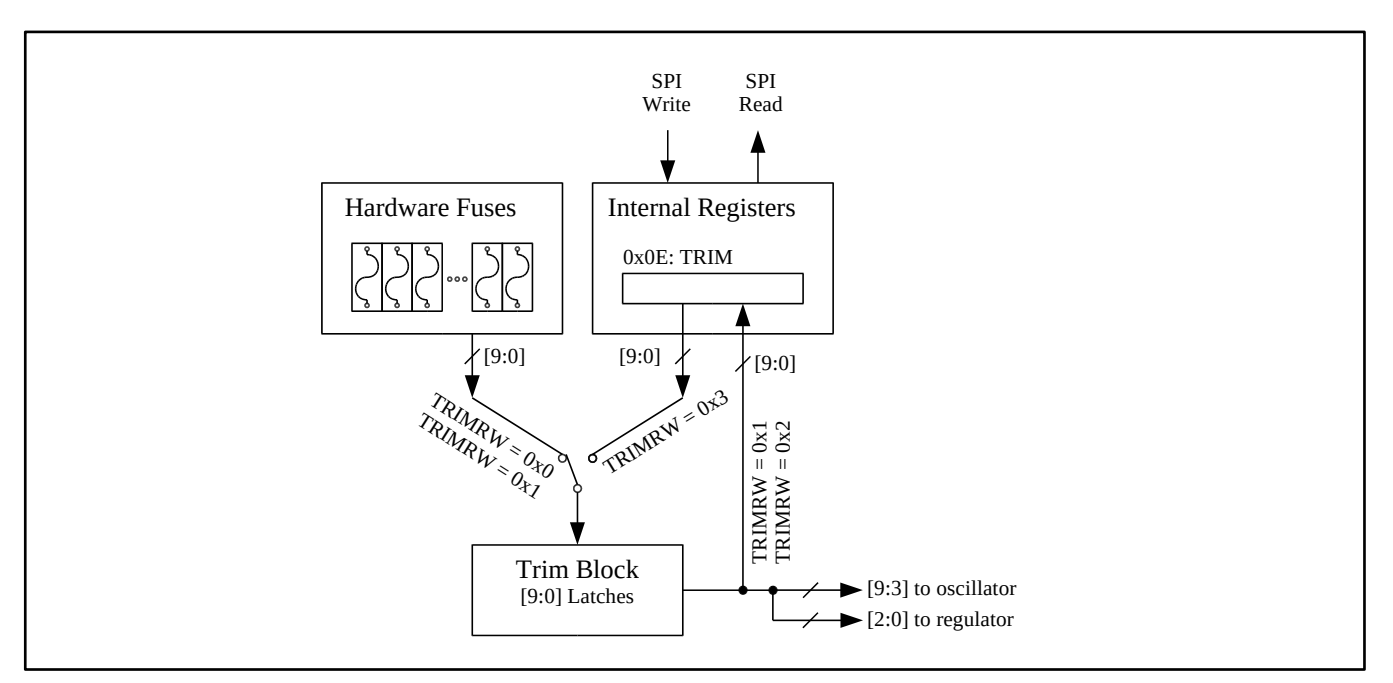

*Figure 21: Trim control block diagram*

## <span id="page-52-4"></span><span id="page-52-1"></span>**6.11.16 0xF CHIP\_ID**

Table 43: CHIP ID register details

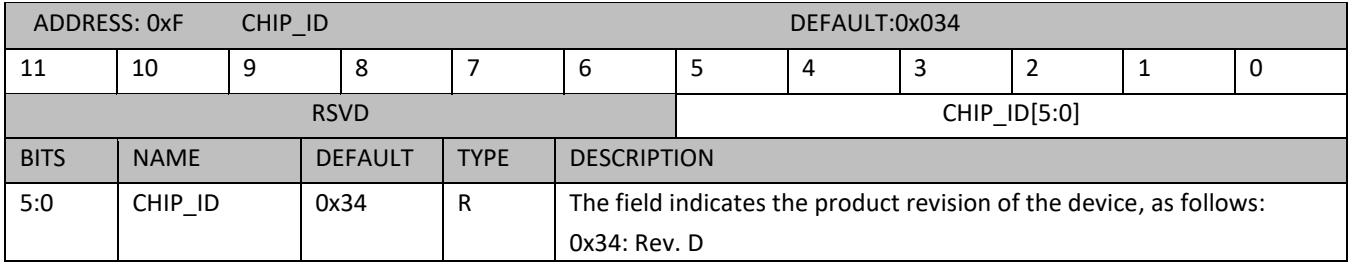

#### <span id="page-52-0"></span>**6.11.17 SDO Broadcast Details**

The internal register whose content is returned to the full-duplex SPI port (SDO pin) is selected by  $BC[4:0]$ bits. Note that the SPI transaction to read register content on the SDO pin must be performed at least 400 ns after the [BC\[4:0\]](#page-46-0) bits are written.

The main register content can be broadcast by setting  $BC[4:0]$  bits from 0x00 to 0x0F and the returned 16-bit content is detailed in [Table 44.](#page-52-3)

Extra broadcast registers are also available by setting  $BC[4:0]$  bits to 0x10, 0x11, 0x12 and 0x1C, and the returned 16-bit content is detailed i[n Table](#page-53-7) 45 to [Table 48.](#page-54-1)

<span id="page-52-3"></span>*Table 44: BC [4:0] = 0x00 to 0x0F: details of the 16-bit data returned on the SPI port (SDO pin)*

| $BC [4:0] = 0x00 to 0x0F$ |    |             |    |          |    |  |  |                                          |  |  |  |  |  |  |
|---------------------------|----|-------------|----|----------|----|--|--|------------------------------------------|--|--|--|--|--|--|
| ᆦ                         | 14 | $\sim$<br>ᅭ | ᅩᄼ | 11<br>ᆂᆂ | 10 |  |  |                                          |  |  |  |  |  |  |
| BC[3:0]                   |    |             |    |          |    |  |  | Content of register with address BC[3:0] |  |  |  |  |  |  |

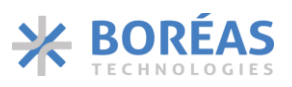

<span id="page-53-7"></span><span id="page-53-4"></span>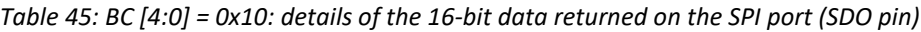

<span id="page-53-5"></span>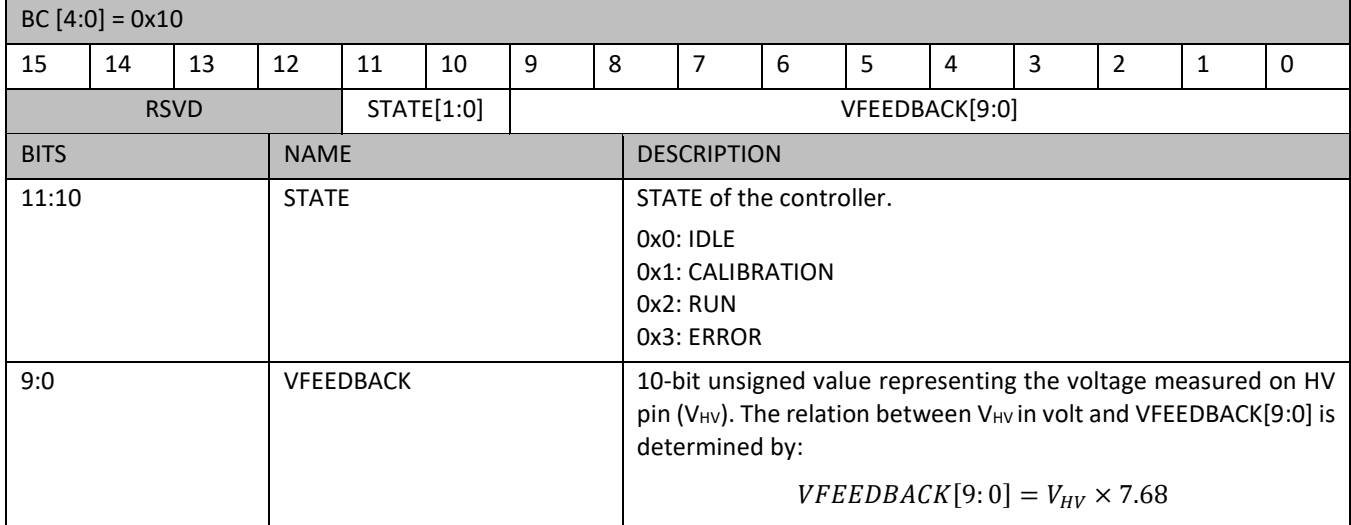

<span id="page-53-6"></span>*Table 46: BC [4:0] = 0x11: details of the 16-bit data returned on the SPI port (SDO pin)*

| $BC [4:0] = 0x11$ |    |               |                    |    |    |   |             |  |                                             |  |   |  |  |                                                                                                    |   |
|-------------------|----|---------------|--------------------|----|----|---|-------------|--|---------------------------------------------|--|---|--|--|----------------------------------------------------------------------------------------------------|---|
| 15                | 14 | 13            | 12                 | 11 | 10 | 9 | 8           |  | -6                                          |  | 4 |  |  |                                                                                                    | υ |
| <b>RSVD</b>       |    |               |                    |    |    |   | OFFSET[9:0] |  |                                             |  |   |  |  |                                                                                                    |   |
| <b>BITS</b>       |    |               | <b>DESCRIPTION</b> |    |    |   |             |  |                                             |  |   |  |  |                                                                                                    |   |
| 9:0               |    | <b>OFFSET</b> |                    |    |    |   |             |  | OFFSET[9:0] value varies from chip to chip. |  |   |  |  | 10-bit unsigned value representing an internal offset voltage when the voltage<br>across the piezo is 0 V. This value is updated every time $OE$ bit is set to 0x1. The |   |

*Table 47: BC [4:0] = 0x12: details of the 16-bit data returned on the SPI port (SDO pin)*

<span id="page-53-3"></span><span id="page-53-2"></span><span id="page-53-1"></span><span id="page-53-0"></span>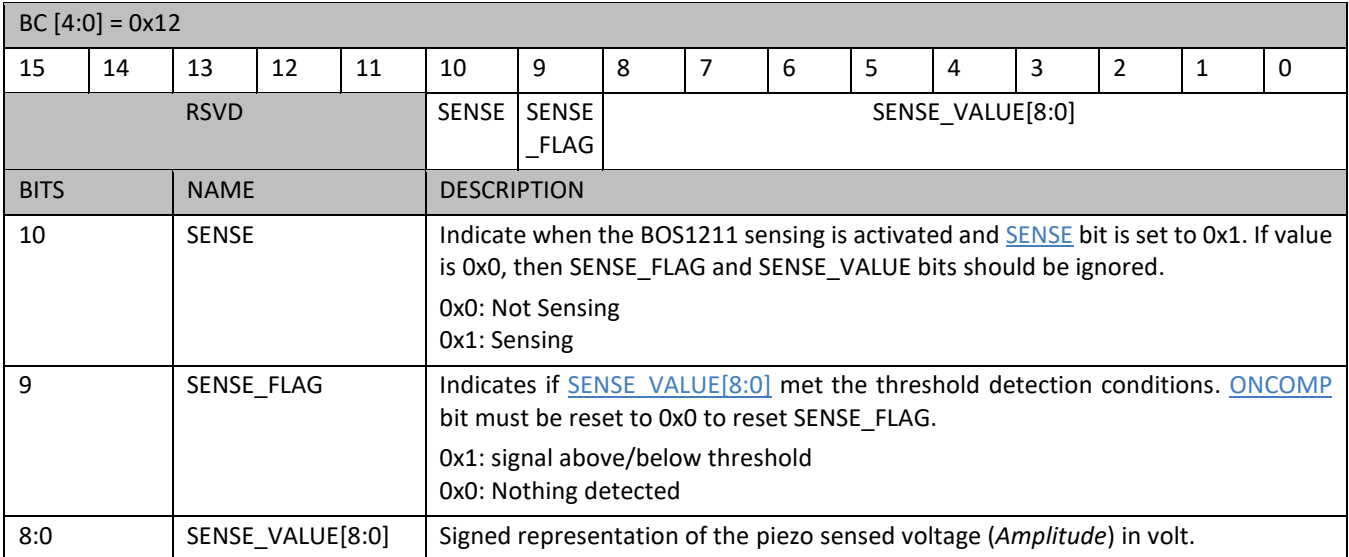

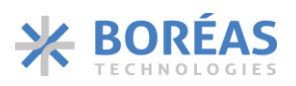

<span id="page-54-1"></span><span id="page-54-0"></span>*Table 48: BC [4:0] = 0x1C: details of the 16-bit data returned on the SPI port (SDO pin)*

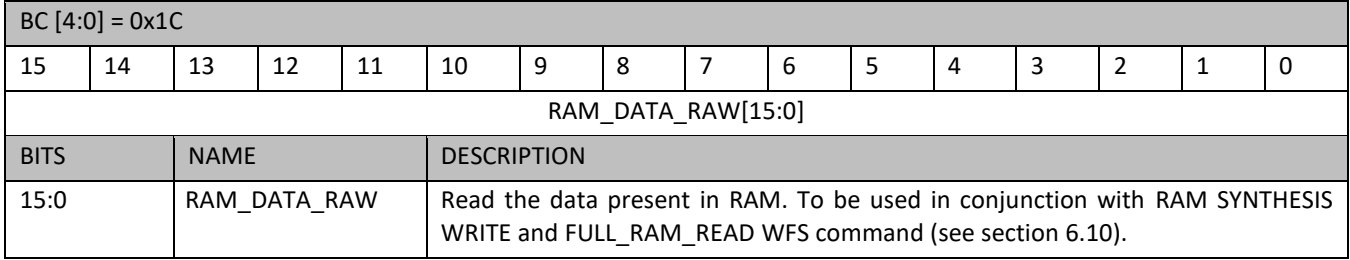

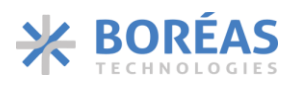

# <span id="page-55-0"></span>**7 Implementation**

## <span id="page-55-1"></span>**7.1 Typical Configuration**

This section presents the recommended schematic for a 4  $\mu$ F load.

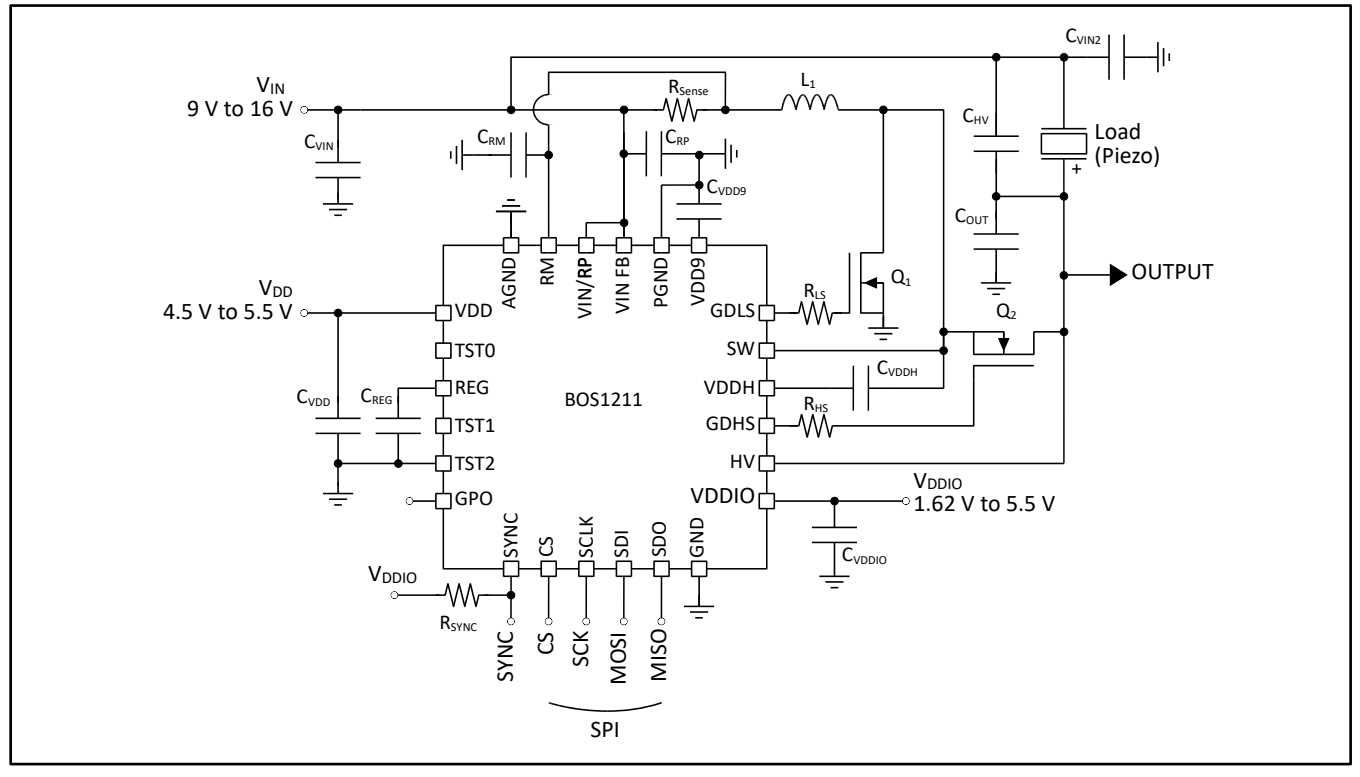

*Figure 22: Typical schematic*

## <span id="page-56-0"></span>**7.2 External Components**

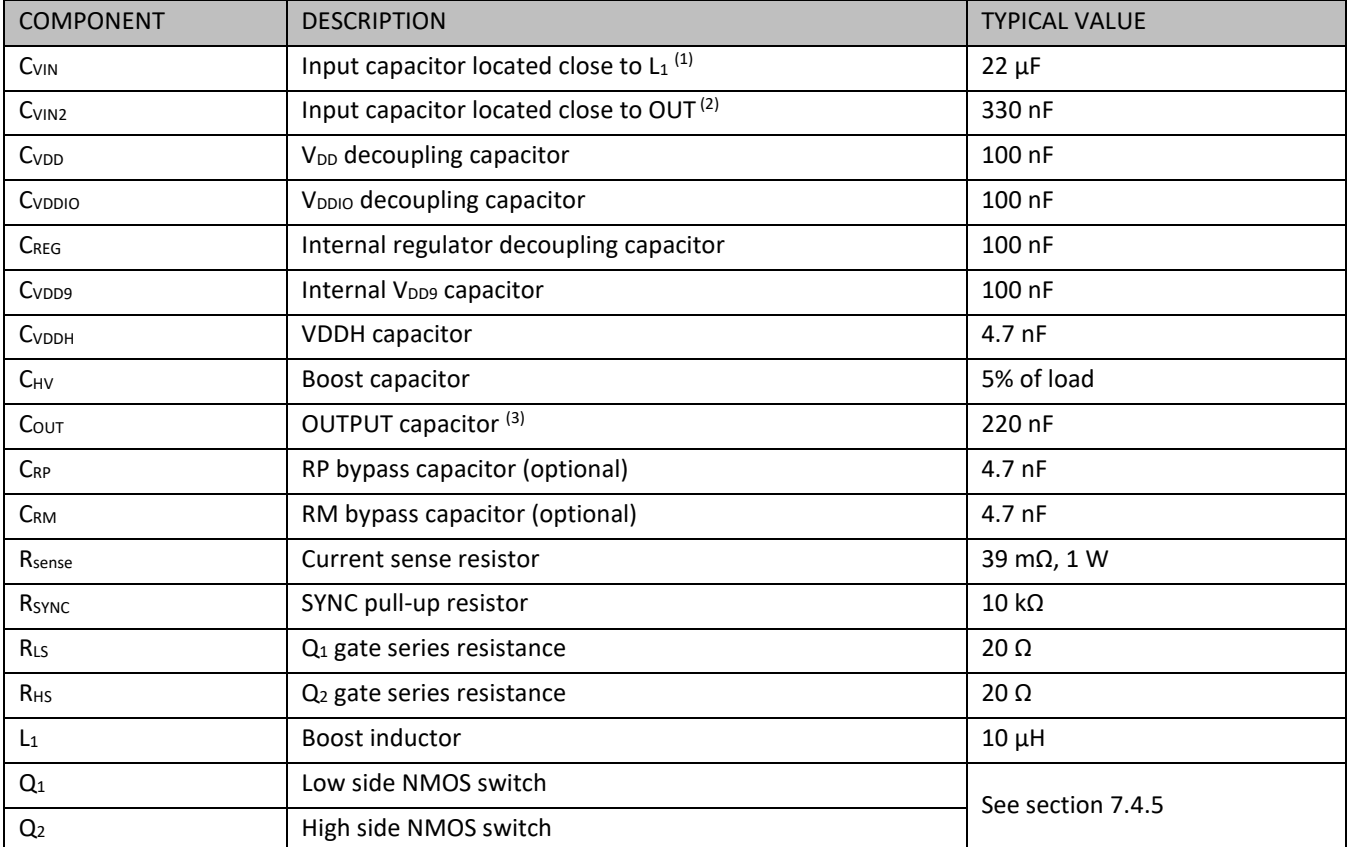

*Table 49: Recommended external components for a 4 µF / 120 V load*

*(1) CVIN is the capacitor required to be located close to L1. Another capacitor may be required. See section [7.4.4](#page-59-2) for the total capacitance to put on VIN node.* 

*(2) A second capacitor CVIN3 (typically 3.9 nF) & CVIN4 (typically 100 nF) can optionally be placed in parallel to improve EMC performances.*

*(3) A second capacitor COUT2 (typically 3.9 nF) can optionally be placed in parallel to minimize high frequency noise.*

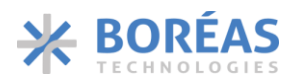

## <span id="page-57-0"></span>**7.3 Initialization**

## <span id="page-57-2"></span>**7.3.1 Power-Up Sequence**

With an active MCU connected to its digital interface, the BOS1211 can be powered on with the following sequence:

- 1. Apply power to the BOS1211 device. Note that the  $V_{DD}$  ramp-up rate should be at least 3V/ms,  $V_{\text{IN}}$  can be applied before or at the same time as  $V_{\text{DD}}$ , and  $V_{\text{DDIO}}$  can be applied at any time.
- 2. Wait 3 ms for the BOS1211 to start-up with the sequence presented in [Figure 23,](#page-57-1) with the following steps:
	- a. V<sub>DD</sub> Power-up
	- b. Device initialization
	- c. Device going to SLEEP
- 3. Wake-up from SLEEP forcing a pulse low on  $\overline{CS}$  pin or performing a dummy SPI write.
- 4. Wait 50 µs for the device to wake-up and enter the IDLE state.
- 5. Program the desired main registers according to your application.
- 6. The device is ready for waveform playback.

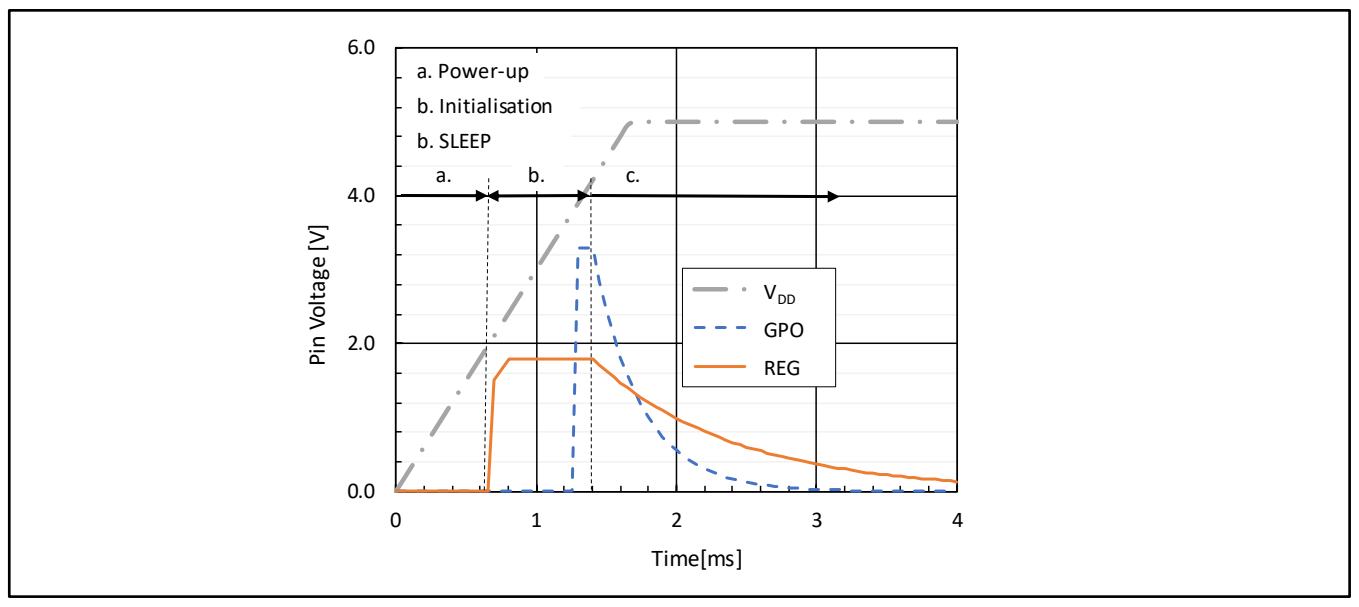

*Figure 23: Typical VDD, GPO & REG pin voltage during device initialization*

## <span id="page-57-1"></span>**7.3.2 Start-Up Sequence**

Once the BOS1211 is powered up, it can wake-up from SLEEP state with the following start-up sequences:

- From SLEEP state, users must perform steps 3 to 7 of section [7.3.1.](#page-57-2)
- From IDLE state, the device is ready for waveform playback.

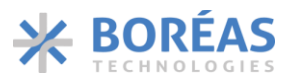

## <span id="page-58-0"></span>**7.4 Design Methodology: selection of components**

### **7.4.1 Load Selection**

The BOS1211 is designed to drive a load of up to 4  $\mu$ F at 120 V and 300 Hz. Larger load capacitances (*CLoad*) can be driven if the waveform frequency and/or the waveform amplitude is reduced or if discrete components are scaled appropriately.

Load capacitance defines the required value of component  $C_{HV}$  using the following equation:

$$
C_{\rm HV} = 5\% C_{\rm Load} \tag{1}
$$

The capacitor should have a voltage rating at least equivalent to the maximum amplitude of the waveform. For instance, for a 120 V waveform, a capacitor with a minimum voltage rating of 120 V is required.

### <span id="page-58-2"></span>**7.4.2 Inductor Selection**

A 10  $\mu$ H L<sub>1</sub> inductor is recommended but many COTS inductor may be used depending on the application. The peak current required in your design will set the minimum saturation current acceptable for your inductor.

You can use the following procedure to find the  $L_1$  minimum saturation current required:

- 1. Set the haptic waveform maximum frequency  $(f_{sig})$ . e.g., 300 Hz.
- 2. Set the maximum amplitude of the waveform  $(V_{pk})$ . e.g., 120 V
- 3. Set the minimum supply voltage  $(V_{IN})$  value during operation, e.g., 12 V
- 4. Calculate the maximum power transfer point with the following equations:

$$
V_{\text{OUT}} = \frac{V_{\text{pk}}}{2} (1 + \sin(30)) + V_{\text{IN}} \tag{2}
$$

$$
\overline{I_{OUT}} = \pi f_{sig} C_{Load} V_{pk} \cos(30)
$$
 (3)

5. Calculate the average input current  $(\overline{I_{IN}})$  in amps with the following equation:

$$
\overline{I_{IN}} = 1.5 \times \frac{V_{\text{out}} \times \overline{I_{out}}}{V_{IN}}
$$
(4)

6. Calculate the inductor peak current  $(I_{pk})$  in amps using the following equation:

$$
I_{\rm pk} = 1.5 \times \overline{I_{IN}} \tag{5}
$$

For an optimal design, the inductor with the smallest DCR value possible should be used with saturation current higher than I<sub>pk</sub>.

## <span id="page-58-1"></span>**7.4.3 Current Limit Selection (***Rsense***)**

The current limit of the power converter is set by R<sub>sense</sub>. The value of R<sub>sense</sub> must be selected to enable a current range appropriate for the  $I_{pk}$  value calculated for the inductor (see sectio[n 7.4.2\)](#page-58-2). Refer to Table [50](#page-59-3) and equation [\(6\)](#page-59-4) to estimate *Rsense* value. Make sure that the saturation current of the inductor

<span id="page-59-4"></span>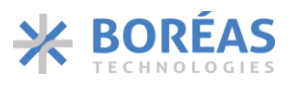

selected is higher than the current limit. The current limit that will flow passing through R<sub>sense</sub> in amps is determined by the following equation:

$$
Current Limit = \frac{0.256}{R_{sense}} \tag{6}
$$

<span id="page-59-3"></span>*Table 50: Inductor peak current limit, min/max values*

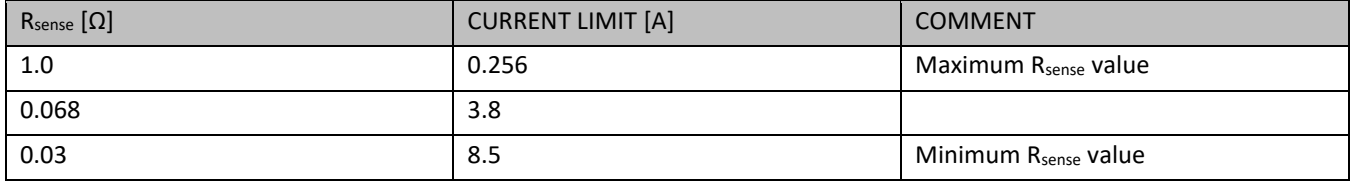

#### <span id="page-59-2"></span>**7.4.4 Input Capacitor (CVIN)**

An input capacitor  $(C_{VIN})$  must be placed next to the inductor because of the current requirement of the power converter. A low-ESR capacitor of at least 10 µF is recommended.

The energy recovered from the load in reverse mode accumulates on  $C_{VIN}$  and causes the input voltage to increase. The voltage increase must not make the total voltage on C<sub>VIN</sub> exceed the 19.9 V limit (V<sub>IN\_max</sub>). Equation [\(7\)](#page-59-5) helps find the minimum capacitance value for your specific design. The capacitance maybe distributed across the power distribution network on  $V_{IN}$ .

<span id="page-59-5"></span>
$$
C_{\text{VIN}} = \frac{C_{\text{load}} \times V_{\text{pk}}^2}{V_{\text{IN\_max}}^2 - V_{\text{Supply12V\_max}}^2}
$$
(7)

Where V<sub>Supply12V\_max</sub> is the maximum voltage expected on the 12 V supply for the application and  $V_{IN\,max}$  = 19.9 V is the maximum tolerable voltage at VIN/RP pin without triggering a  $OVLO12$  fault. When selecting the capacitor, make sure its effective capacitance is closed to the calculated value in your operating conditions.

#### <span id="page-59-0"></span>**7.4.5 External Transistors (Q<sup>1</sup> & Q2)**

The external NMOS transistors must be chosen with the following criteria:

- 1. Peak drain current greater than  $I_{pk}$  when  $V_{GS}$  is greater than 6 V.
- 2. Lowest drain-source resistance  $(R_{DSON})$  possible.
- 3. The Gate capacitance (C<sub>ISS</sub>) should be ≤2 nF to have a fast enough rise time of the gate driver output.
- 4. Drain-source breakdown voltage (BV<sub>DSS</sub>) greater than  $V_{pk} + V_{INMAX}$ .
- 5. Lowest gate to drain  $(C_{RSS})$  capacitance possible.

#### <span id="page-59-1"></span>**7.4.6 VDDH Capacitor (CVDDH)**

The C<sub>VDDH</sub> capacitance depends on gate capacitance of  $Q2$  (C<sub>ISS-Q2</sub>) and must be selected as follows:

$$
7 \times C_{ISS-Q2} \le C_{VDDH} \le 20 \times C_{ISS-Q2}
$$
 (8)

#### **7.4.7 Validating Component Choice**

Th[e MXPWR](#page-48-8) bit can be monitored to validate that the components choice is performing well in a specific design. A [MXPWR](#page-48-8) bit going to 0x1 means that the peak current calculated is too low and the circuit needs to be modified.

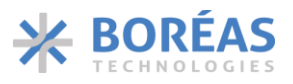

Also note that a higher L<sub>1</sub> inductor DCR and  $Q_1/Q_2$  NMOS R<sub>DSON</sub> reduce the BOS1211 efficiency and lead to a higher I<sub>pk</sub> requirement.

Designing a circuit to drive a wide range of piezo OUTPUT voltage may require larger components to accommodate the higher I<sub>pk</sub> at low voltage. One can consider using a lower haptic waveform amplitude or frequency at lower  $V_{IN}$  to reduce the size and cost of the solution.

## <span id="page-60-0"></span>**7.5 Design Methodology: Programming**

Many operational settings are adjustable through the digital front end. Users should program the following parameters according to its specific design.

#### **7.5.1 Waveform Playback**

• Set FIFO readout speed[: CONFIG.PLAY\[2:0\]](#page-43-1)

#### **7.5.2 Power Converter**

- Set the maximum switching frequency of the power converter: [ION\\_BL.FSWMAX\[1:0\]](#page-40-4)
- Set SLS and SHS parameters according to the selected MOS transistors: [PARCAP.SLS\[1:0\],](#page-44-3) [PARCAP.SHS\[1:0\]](#page-44-0)

#### **7.5.3 Loop Controller**

The BOS1211 implements a proportional-integral (PI) control loop feedback. Users can optimize the following parameters if required:

- Set proportional gain using [KP.KP\[10:0\]](#page-41-2)
- Set proportional gain term related to waveform amplitude with [KPA\\_KI.KPA\[7:0\]](#page-42-8)
- Set integral term [KPA\\_KI.KIBASE\[3:0\]](#page-42-9)

[Table 51](#page-60-1) shows the recommended value for a 4  $\mu$ F load operating at up to 120 V and 300 Hz with a L<sub>1</sub> = 10  $\mu$ H and R<sub>sense</sub> = 39m $\Omega$ .

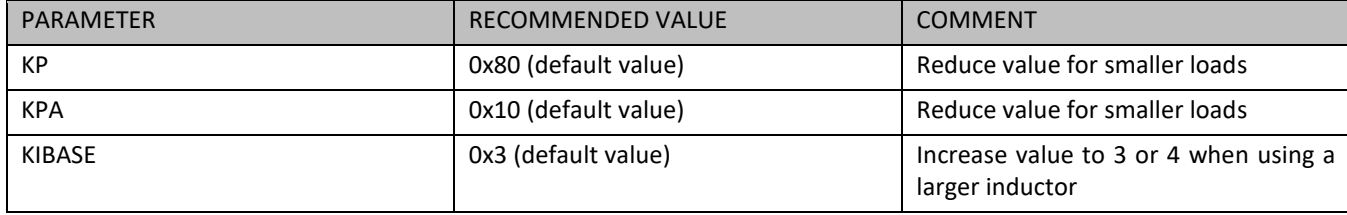

<span id="page-60-1"></span>*Table 51: Loop controller parameters*

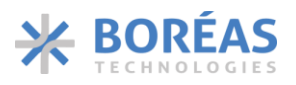

## **7.5.4 Power Efficiency**

The power consumption of the BOS1211 and haptic waveform integrity can be optimized by configuring the internal controller and the switching timing of the power MOSFETs. To do so, adjust the following registers based on the selected inductor (L), current sense limit (*Rsense*) and power transistors (Q<sup>1</sup> and  $Q_2$ :

- Set proportional gain using [KP.KP\[10:0\]](#page-41-2)
- Adjust power switch deadtime usin[g DEATIME.DHS\[6:0\]](#page-41-3) and [DEADTIME.DLS\[4:0\]](#page-41-4)
- Adjust low-side and high-side gate drivers strength using [PARCAP.SLS\[1:0\]](#page-44-3) and [PARCAP.SHS\[1:0\]](#page-44-0)
- Adjust minimum current required to turn on HS using ION BL.IONSCALE[7:0]
- Adjust [PARCAP.PARCAP\[7:0\]](#page-44-1) based on capacitance seen on pin SW
- Adjust proportional gain for the offset using [SUP\\_RISE.TI\\_RISE\[5:0\]](#page-45-8)
- Set the nominal supply voltage  $(V_{\text{IN}})$  of the design using [SUP\\_RISE.VIN\[4:0\]](#page-45-9)

## <span id="page-61-0"></span>**8 Layout**

A 4-layer PCB layout example is presented in [Figure 24.](#page-62-0) The recommended layers are as following:

- Top layer Components, main routing and  $V_{IN}$ .
- Layer 2 Full ground plane, avoid interruptions/slot as much as possible.
- Layer 3 Power plane split between  $V_{DD}$ ,  $V_{DDIO}$  and GND.
- Bottom layer Routing.

Layout considerations:

- 1. Keep  $V_{IN}$  node on the Top layer, using a minimum trace length (avoid the use of a power plane).
- 2. Keep SW node area as small as possible, the use of a copper region is recommended to increase current capability.
- 3. Place and route components  $Q_1$ , C<sub>VIN1</sub> to C<sub>VIN4</sub>, C<sub>OUT1</sub> and C<sub>OUT2</sub> with the following considerations:
	- a. Place components close to each other to minimize area of the high di/dt current loop and reduce high voltage ringing & spikes.
	- b. Force the high current path on the OUT and VIN nodes to flow through the decoupling capacitors  $C_{VINx}$  and  $C_{OUTX}$  in increasing order of values; the lower value capacitors should be closer to the high di/dt current loop.
	- c. Create a GND island on the Top layer connecting to all these components, fill with vias to layer 2 ground plane. This GND island must not be tied to the top layer ground polygon/plane (if applicable).
- 4. Place C<sub>HV</sub> between C<sub>OUT1</sub> and C<sub>VIN2</sub>.
- 5. Route Vin/RP & RM sensing lines parallel to each other.
- 6. Route SW & GDHS lines going to  $Q_2$  in parallel to each other and keep lines length as short as possible (bottom layer).
- 7. Route VIN-FB & OUT sensing lines parallel to each other and keep lineslength as short as possible (bottom layer).

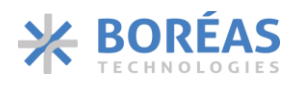

EMI recommendations:

- 8. Use RHS and RLS resistors of 20  $\Omega$  on GDHS and GDLS signals.
- 9. Use a Common mode choke at the input of  $V_{IN}$  and/or at the output if needed.

Notes on important components:

- The layout example is sized for a piezo TDK Powerhap<sup>TM</sup> actuator with a capacitance in the range of 3 to 4  $\mu$ F. L<sub>1</sub> inductor and C<sub>HV</sub> capacitor footprints can be reduced with reduced capacitive load.
- Components packages
	- $\checkmark$  Q<sub>1</sub> and Q<sub>2</sub> transistors are surface mount 3.3  $\times$  3.3 mm package.
	- $\checkmark$  C<sub>OUTx</sub> and C<sub>VIN2</sub> to C<sub>VIN3</sub> capacitors are 0805 (2012).
	- $\checkmark$  C<sub>VIN1</sub> and CHV capacitors are 1210 (3125).
	- $\checkmark$  R<sub>Sense</sub> resistor is 1206 (3216).

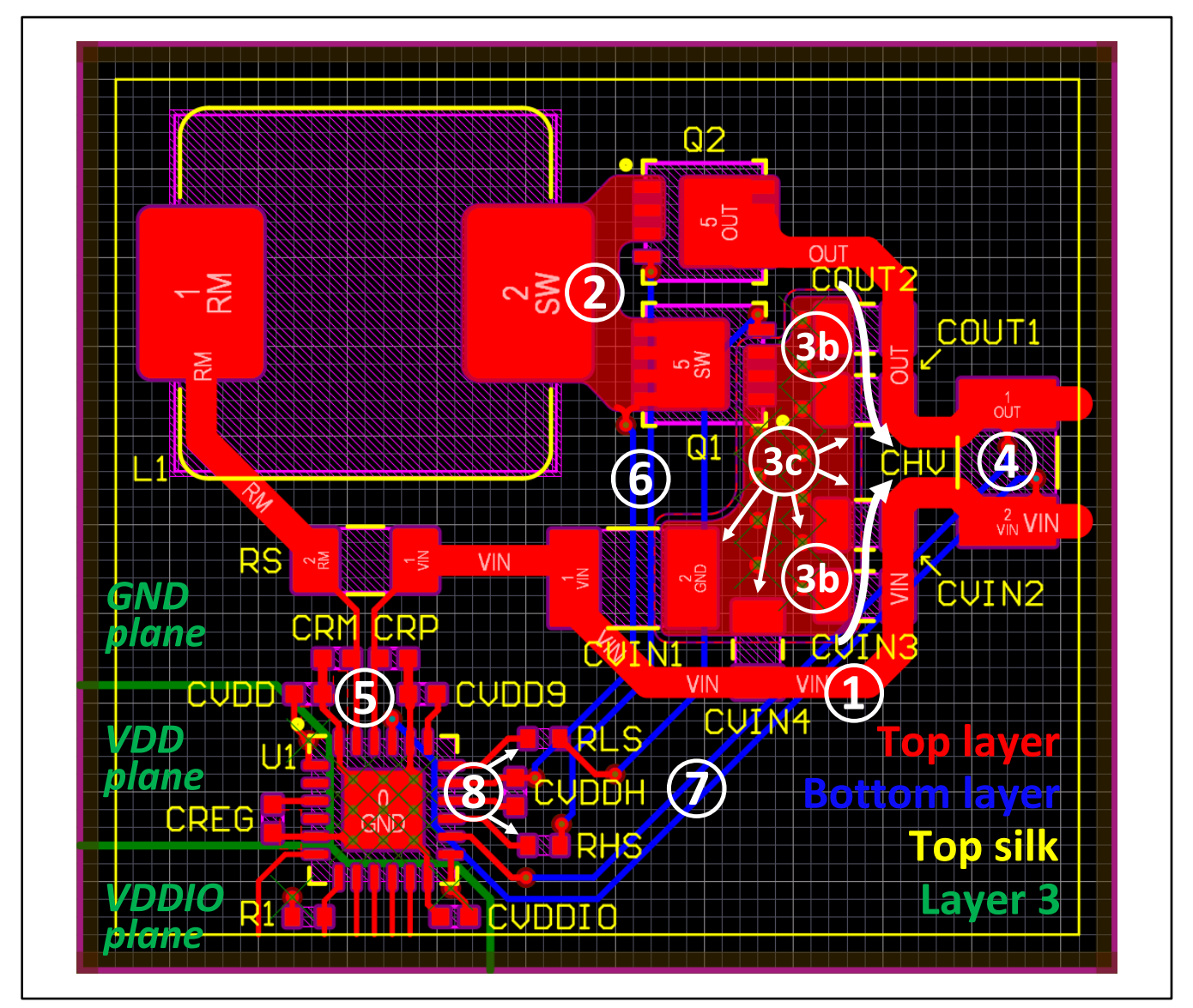

<span id="page-62-0"></span>*Figure 24: Recommended PCB Layout*

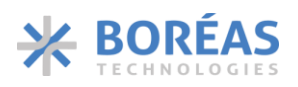

# <span id="page-63-0"></span>**9 Mechanical - BOS1211AQ (QFN)**

## <span id="page-63-1"></span>**9.1 Package Description**

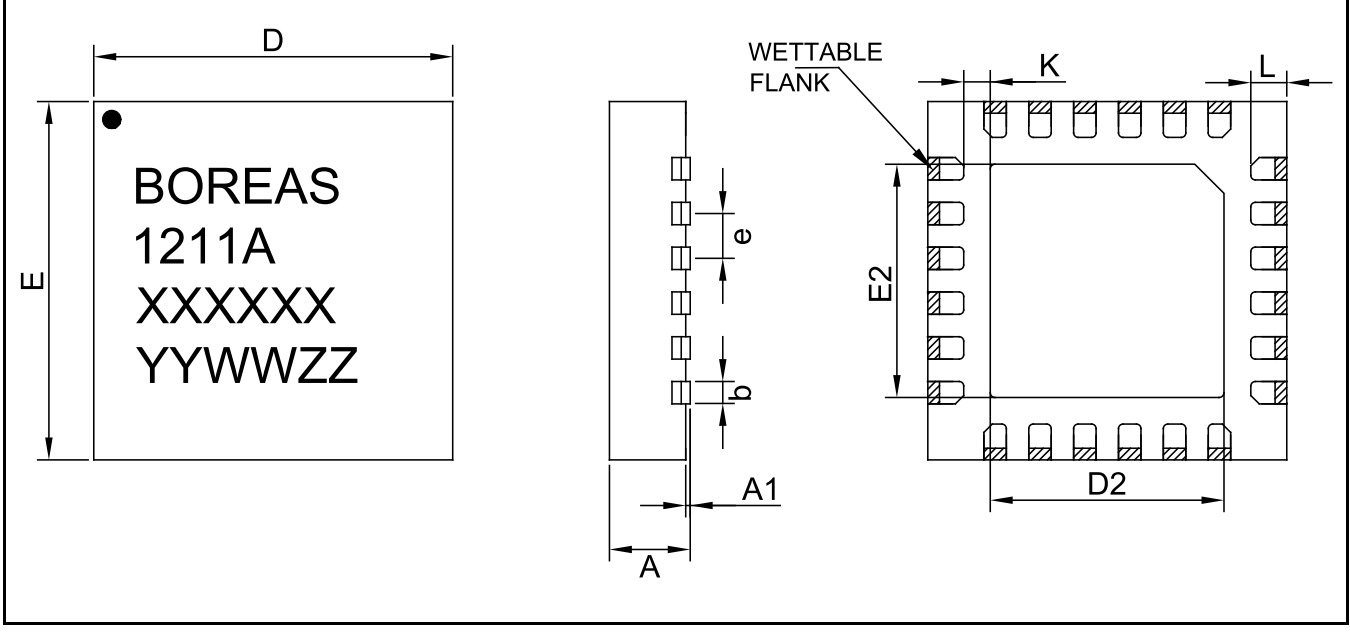

*Figure 25: QFN 24L 4.0mm x 4.0mm package outline drawing*

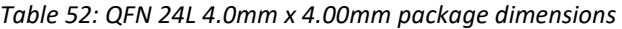

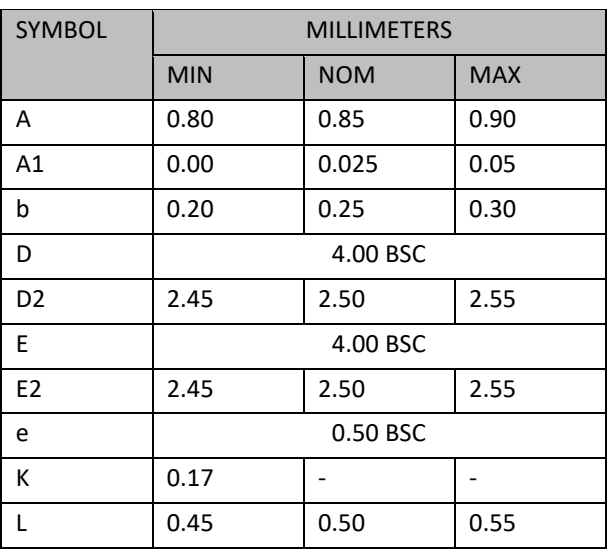

*‡BSC: Basic Spacing between Center ‡‡Reference: JEDEC MO-220-WGGD*

Four lines are branded on the package:

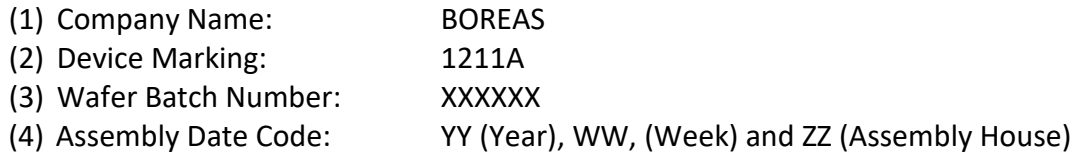

## <span id="page-64-0"></span>**9.2 Package Soldering Footprint**

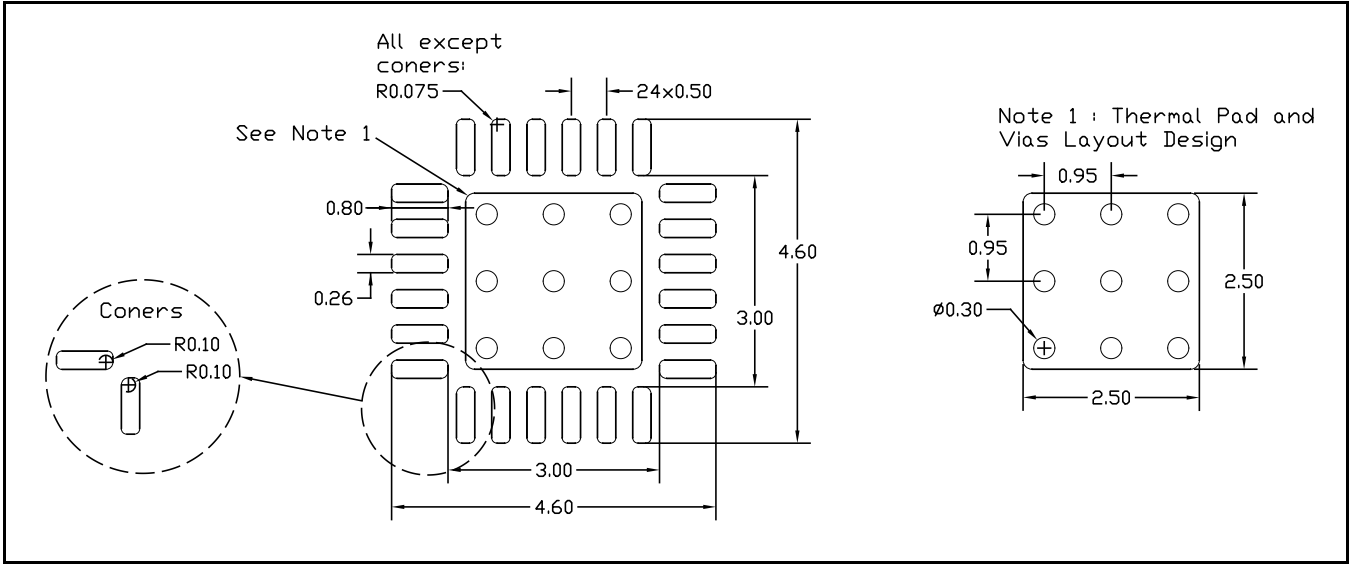

*Figure 26: QFN 24L 4.0mm x 4.0mm soldering footprint (NOT TO SCALE)*

## <span id="page-64-1"></span>**9.3 QFN Reflow**

The QFN package soldering reflow profile should be determined based on the recommended reflow profile made by the manufacturer of the solder paste used. Also, it is important to take into considerations that the circuit board dimensions, other board components and the reflow soldering oven may affect the reflow profile.

Finally, please note that the quality of the solder paste plays an important role in board assembly and allows for a reliable and repeatable assembly process.

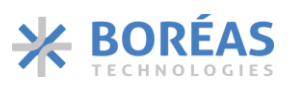

## <span id="page-65-0"></span>**9.4 Tape and Reel Specification**

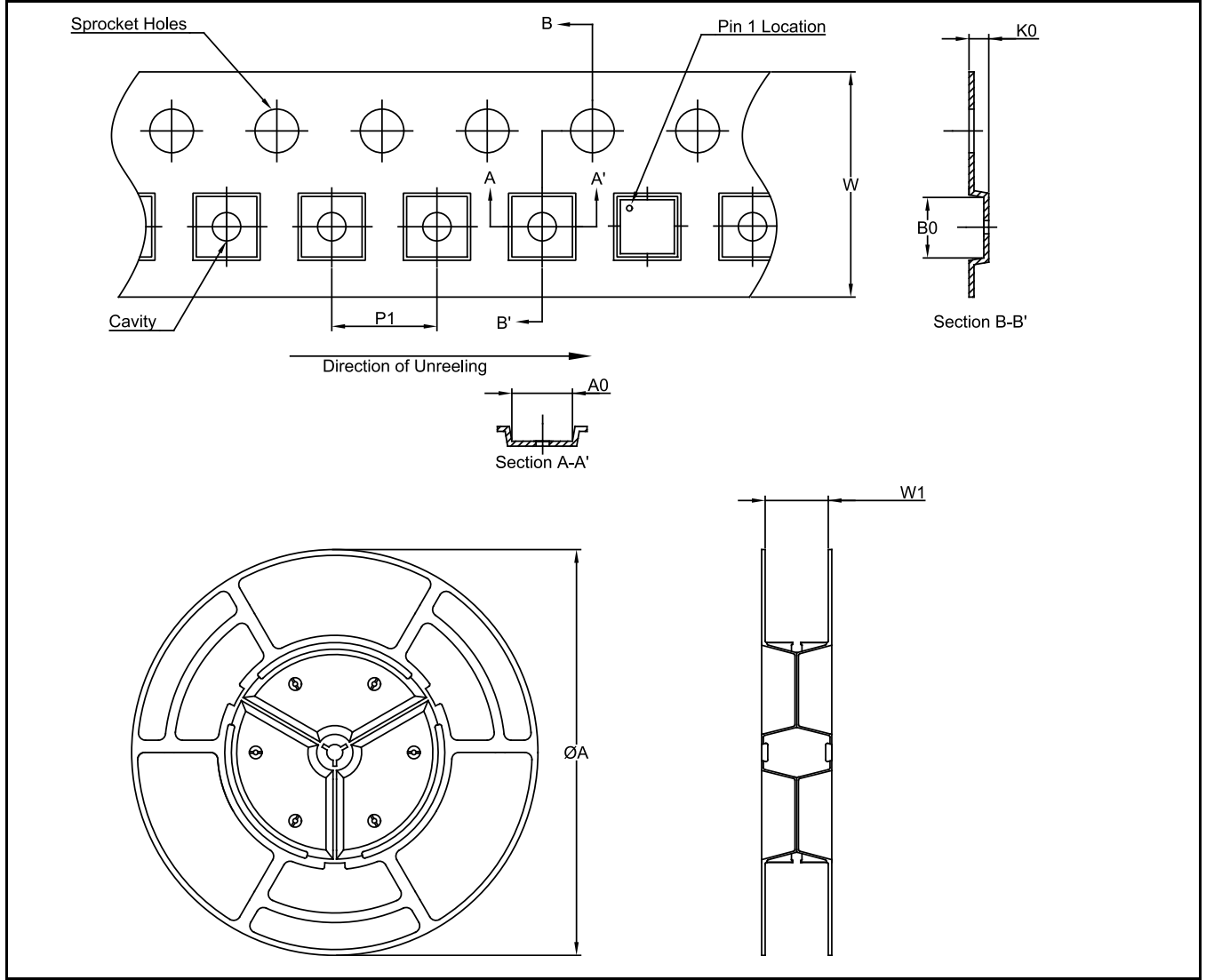

*Figure 27: Embossed carrier tape and reel outline (NOT TO SCALE)*

#### *Table 53 Tape and reel dimensions*

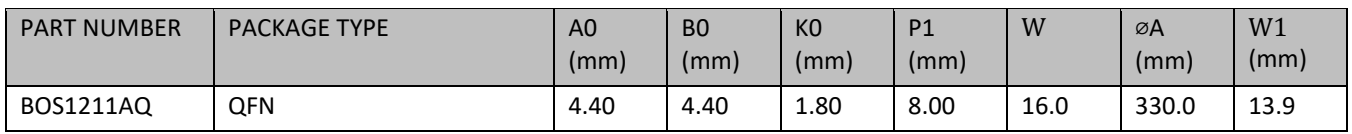

# <span id="page-66-0"></span>**10 Ordering Information**

*Table 54: Ordering information*

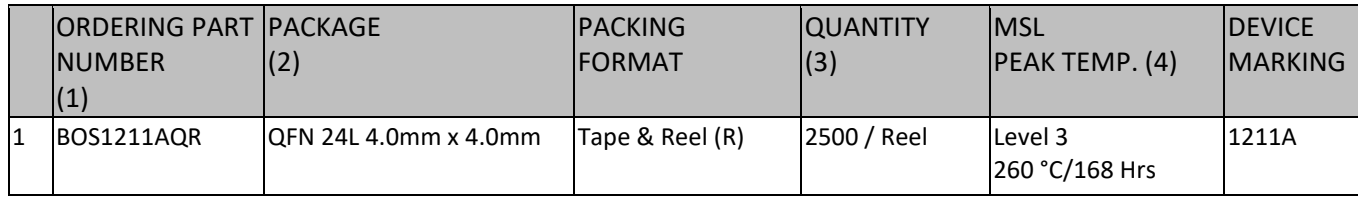

### **NOTE**

(1) Ordering Part Number where last letter indicates packing format.

(2) All parts are RoHS compliant.

(3) Contact [sales@boreas.ca](mailto:sales@boreas.ca) to order.

(4) MSL is the Moisture Sensitivity Levels, IPC/JEDEC J-STD-020.

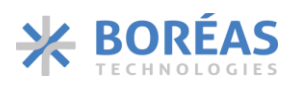

# <span id="page-67-0"></span>**11 Document History**

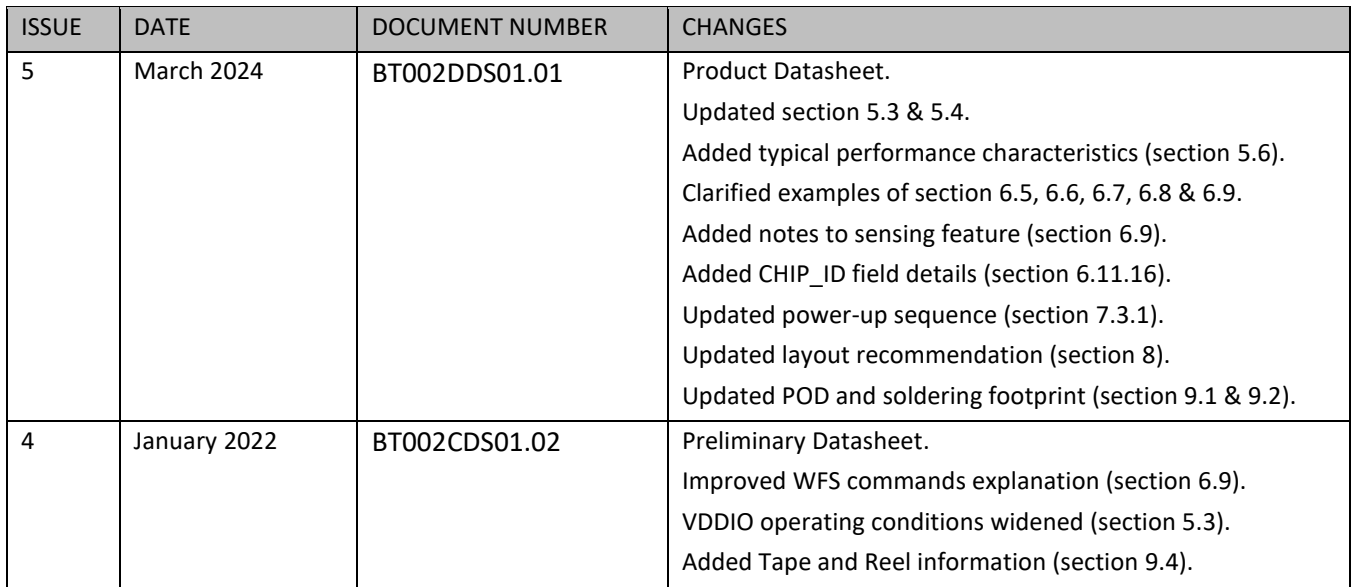

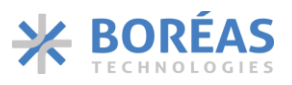

## <span id="page-68-0"></span>**12 Notice and Warning**

## **Warning High Voltage**

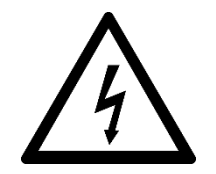

For safety, this integrated circuit must be used by qualified and skilled personnel familiar with all applicable safety standards.

## **ESD Caution**

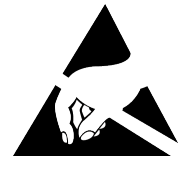

This integrated circuit is ESD (Electrostatic Discharge) sensitive. Therefore, proper ESD precautions and procedures are recommended for handling and installation to avoid damage.

Information relating to products and circuits furnished herein by Boréas Technologies Inc. is believed to be reliable. However, Boréas Technologies assumes no liability for errors that may appear in this document, or for liability otherwise arising from the application or use of any such information which may result from such application or use. The products, their specifications and the information appearing in the document are subject to change by Boréas Technologies without notice. Trademarks and registered trademarks are the property of their respective owners.

Boréas's products are provided subject to the Boréas's Terms & Conditions available at:

<https://www.boreas.ca/pages/general-terms-and-conditions>

Boréas Technologies Datasheet Status:

Advance Information Datasheet: Design Data Preliminary Information Datasheet: Prototype information Final Datasheet: Production information